# MINSLTA

#### The essentials of imaging

www.minoltaeurope.com

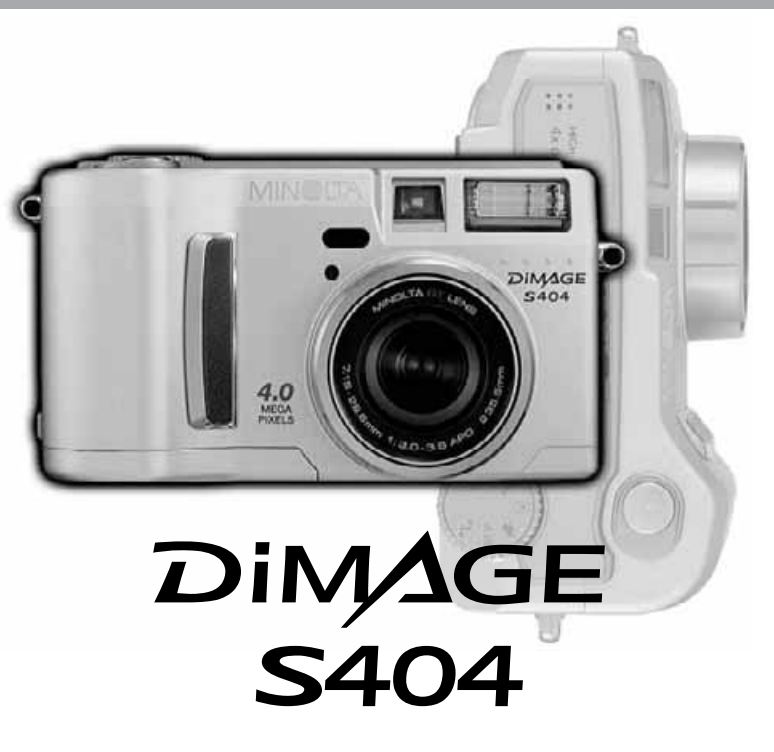

9224-2781-12 H-A201 **ES** MANUAL DE INSTRUCCIONES

# **ANTES DE COMENZAR**

Gracias por adquirir esta cámara digital de Minolta. Le rogamos lea detenidamente este manual de instrucciones para que pueda disfrutar de todas las prestaciones de su nueva cámara.

Este manual contiene información relacionada con productos introducidos en el mercado antes de Febrero 2002. Para obtener información de compatibilidad sobre productos lanzados al mercado después de dicha fecha, contacte con el Servicio Técnico de Minolta que aparece en la contraportada de este manual.

Compruebe el contenido del embalaje, antes de utilizar este producto. Si faltara algún artículo, contacte inmediatamente con el proveedor de su cámara.

Cámara digital Minolta DiMAGE S404 Pilas alcalinas AA (juego de cuatro) Correa para el cuello NS-DG304 Tapa de objetivo LF-236 Tarieta CompactFlash de 16MB Cable AV, AVC-100 Cable USB, USB-600 CD-ROM con el software de DiMAGE (PDF) CD-ROM con ArcSoft PhotoImpression Manual de Instrucciones de la Utilidad DiMAGE Image Viewer (PDF) Manual de la cámara Tarieta de garantía

Debido a que el rendimiento de las pilas alcalinas con cámaras digitales es pobre, se recomienda utilizar pilas Ni-MH. Aunque se proporcionan pilas alcalinas con este producto, su rendimiento es limitado; utilice las pilas alcalinas únicamente para fotos de prueba, o cuando no tenga disponibles las pilas Ni-MH, el paquete externo de Minolta, o el adaptador AC. Recargue completamente las pilas Ni-MH justo antes de usar la cámara.

# **PARA UN USO ADECUADO Y SEGURO**

Lea y entienda todas las advertencias y precauciones antes de usar este producto.

# **ADVERTENCIA**

El uso inadecuado de las pilas puede provocar la pérdida de fluidos perjudiciales, calentamiento o explosión, que pueden causar daños en bienes o lesiones personales. No ignore las siguientes advertencias:

- Utilice únicamente la pilas especificadas en este manual de instrucciones.
- No instale las pilas con la polaridad (+/–) invertida.
- No use pilas desgastadas o estropeadas.
- No exponga las pilas al fuego, temperaturas altas, agua o humedad.
- No intente hacer cortocircuitos ni desarmar las pilas.
- No guarde las pilas cerca o dentro de productos metálicos.
- No mezcle pilas de distintos tipos, marcas, fechas o niveles de carga.
- No cargue las pilas alcalinas.
- Cuando recargue pilas recargables, use únicamente el cargador recomendado.
- No emplee pilas con fugas. Si el fluido de la pila entra en contacto con los ojos, aclare inmediatamente con abundante agua fresca y acuda a un médico. Si el fluido de la pila entra en contacto con la piel o ropa, lave la zona minuciosamente con agua.

- Use únicamente el adaptador AC especificado dentro del rango de voltaje indicado en la unidad del adaptador. Un adaptador o corriente incorrectos pueden causar daños o lesiones provocadas por fuego o electrocución.
- No desarme este producto. La electrocución puede provocar lesiones si se toca el circuito de alto voltaje que está dentro del producto.
- Quite inmediatamente las pilas o desenchufe el adaptador AC e interrumpa el uso, si la cámara se cae o recibe un impacto en el que su interior, especialmente la unidad del flash, hubiera podido resultar afectado. El flash tiene un circuito de alto voltaje que podría causar electrocución y como resultado lesiones. El uso continuado de un producto estropeado o parcialmente dañado puede causar lesiones o incendios.
- Mantenga las pilas o las partes pequeñas susceptibles de ser tragadas, lejos del alcance de los niños. Acuda a un médico inmediatamente en caso de tragar algún objeto.
- Guarde este producto fuera del alcance de los niños. Tenga cuidado con niños a su alrededor, para no dañarles con el producto o sus partes.

# **PARA UN USO ADECUADO Y SEGURO**

- No dispare el flash directamente a los ojos. Podría perjudicar la vista.
- No dispare el flash ante conductores de vehículos. Podría producirles distracción o ceguera temporal, lo que podría causar un accidente.
- No utilice el monitor mientras conduzca un vehículo o camine. Podría producirse lesiones o un accidente.
- No utilice estos productos en ambientes húmedos, ni los maneje con las manos mojadas. Si entrara líquido en estos productos, retire inmediatamente la pila o desenchufe el cable de corriente e interrumpa el uso. El uso continuado de un producto expuesto a líquidos puede causar daños o lesiones provocadas por fuego o electrocución.
- No emplee estos productos cerca de gases inflamables o líquidos como gasolina, bencina o disolvente. No utilice productos inflamables como alcohol, bencina o disolventes para limpiar estos productos. La utilización de limpiadores inflamables y disolventes puede provocar una explosión o fuego.
- Cuando desenchufe el adaptador AC o el cargador, no tire del cable de corriente. Sujete el enchufe mientras lo retira de la toma eléctrica.
- No dañe, retuerza, modifique, caliente o coloque objetos pesados sobre el adaptador AC o cable del cargador. Un cable dañado puede provocar daños o lesiones causadas por fuego o electrocución.
- Si estos productos emitieran un olor extraño, calor o fuego, interrumpa su uso. Quite inmediatamente la pila, con cuidado de no quemarse, ya que la pila puede calentarse con el uso. El uso continuado de un producto dañado o en parte defectuoso puede provocar lesiones o fuego.
- Lleve el producto al Servicio Técnico de Minolta cuando necesite reparaciones.

# **ADVERTENCIAS**

- No utilice ni guarde estos productos en ambientes calientes o húmedos como la guantera o el maletero de un coche. Podría dañarse la cámara, el cargador y la pila, pudiendo causar quemaduras o lesiones provocadas por el calor, fuego, explosión o pérdida del fluido de la pila.
- Si la pila tuviera pérdida de fluido, interrumpa el uso del producto.
- La temperatura de la cámara, el cargador y la pila aumenta tras largos períodos de utilización. Tome precauciones para evitar quemaduras.
- Se pueden provocar quemaduras si la tarjeta de memoria o la pila se quita inmediatamente después de un período largo de uso. Apague la cámara y espere a que se enfríe.
- No dispare el flash mientras esté en contacto con personas u objetos. La unidad de flash descarga una gran cantidad de energía, que podría provocar quemaduras.
- No aplique presión en el monitor LCD. Un monitor dañado podría provocar daños, y el líquido del monitor podría causar inflamación. Si el líquido del monitor entrara en contacto con la piel, lave el área con agua fría. Si el líquido del monitor entrara en contacto con los ojos, aclare inmediatamente los ojos con abundante agua y acuda al médico.
- Cuando utilice el adaptador AC y el cargador, meta el enchufe con precisión en la toma de corriente eléctrica.
- No utilice el producto si el adaptador AC o el cable del cargador estuvieran estropeados.
- No cubra el adaptador AC ni el cargador. Podría provocar un incendio.
- No obstruya el acceso al adaptador AC ni al cargador; ello podría impedir el desenchufar las unidades en caso de emergencia.
- Desenchufe el adaptador AC y el cargador cuando lo limpie o cuando no lo utilice.

#### ACERCA DE ESTE MANUAL

El funcionamiento básico de esta cámara está comprendido entre las páginas 10 y 27. Esta sección del manual cubre las partes de la cámara, la preparación de la cámara para su uso, y el funcionamiento básico de la cámara en cuanto a grabación, visualización y eliminación de imágenes. La sección del modo auto-grabación enseña todas las funciones básicas de la cámara en este modo y en el modo de grabación multi-función. Lea detenidamente esta sección antes de pasar a la sección del modo grabación multi-función. Las otras secciones, el modo de grabación de películas, el modo reproducción, el modo configuración y el modo de transferencia de datos, las puede leer a medida que las necesite.

Muchas de las prestaciones de esta cámara se controlan con los menús. Las secciones de navegación por los menús describen de manera concisa cómo cambiar las configuraciones de los menús. Las descripciones de las configuraciones aparecen inmediatamente después de las secciones de navegación. A lo largo del todo el texto, aparecen consejos de fotografía y anotaciones de la cámara. Los consejos de fotografía proporcionan consejos e información sobre fotografía y cómo usar la cámara para lograr los mejores resultados. Las anotaciones de la cámara comprenden detalles del funcionamiento de la cámara.

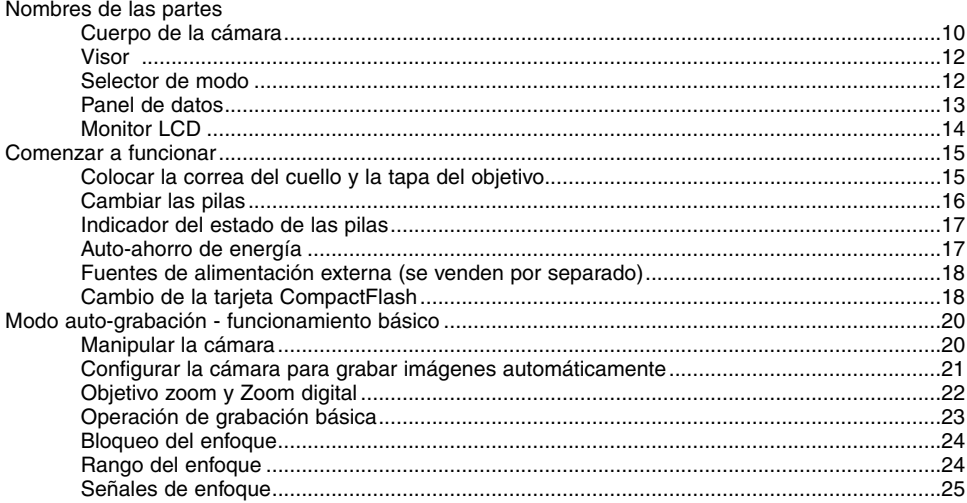

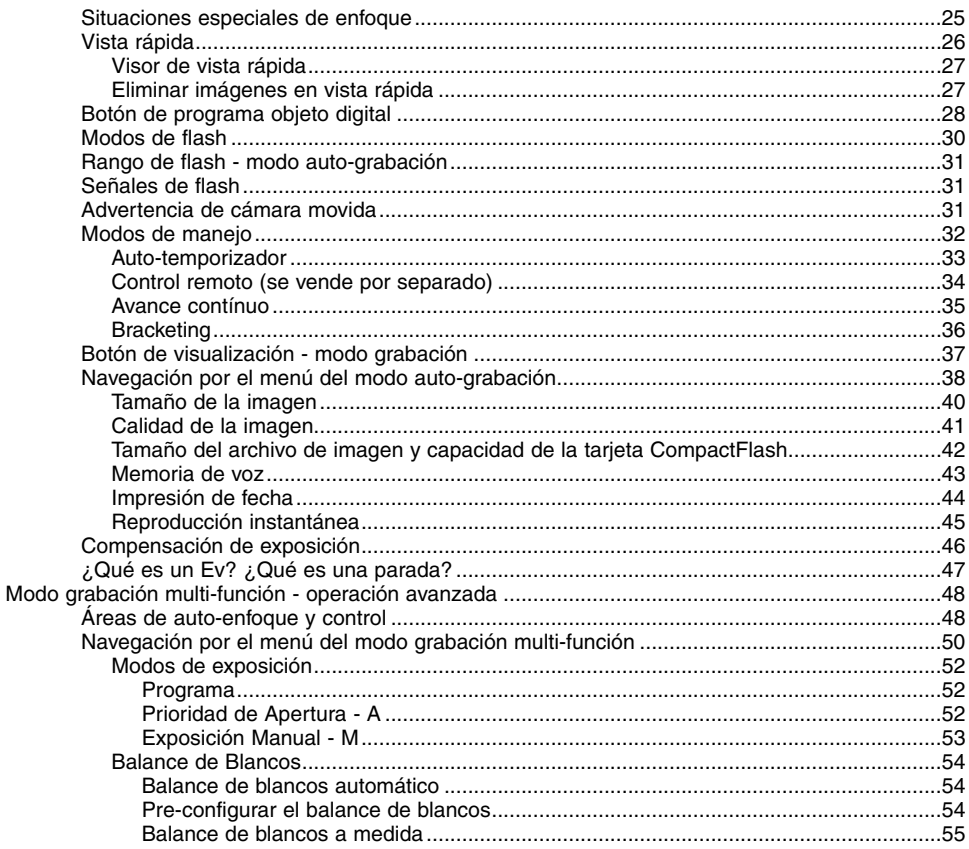

# ÍNDICE

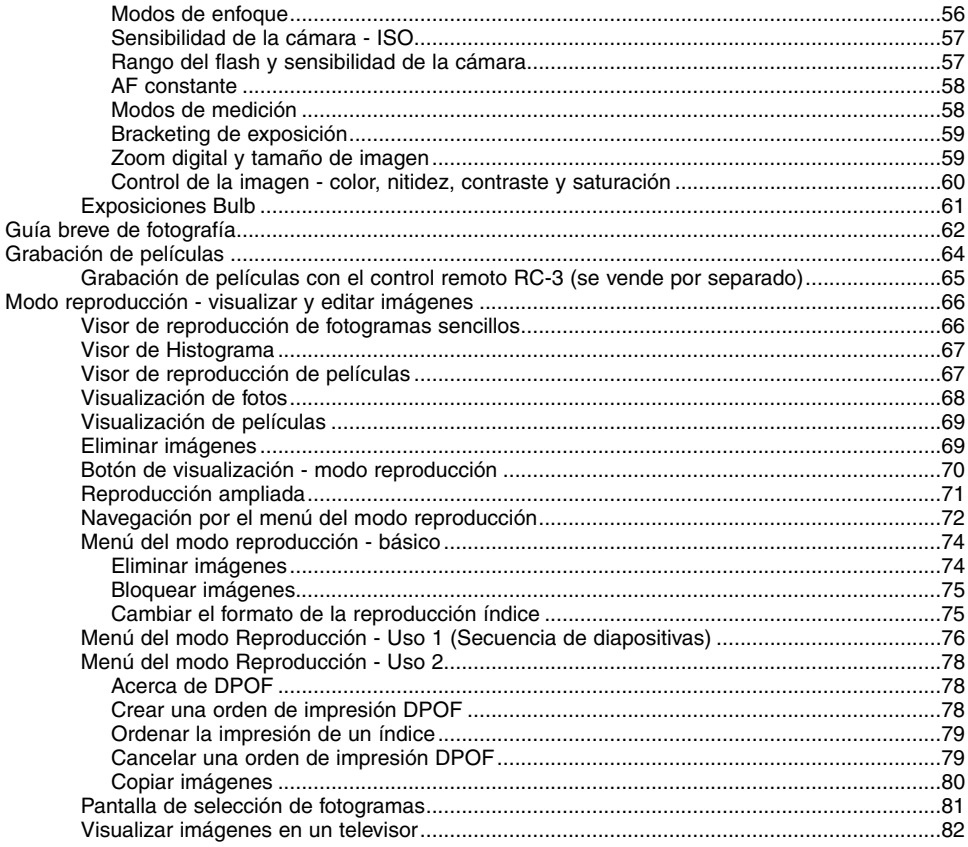

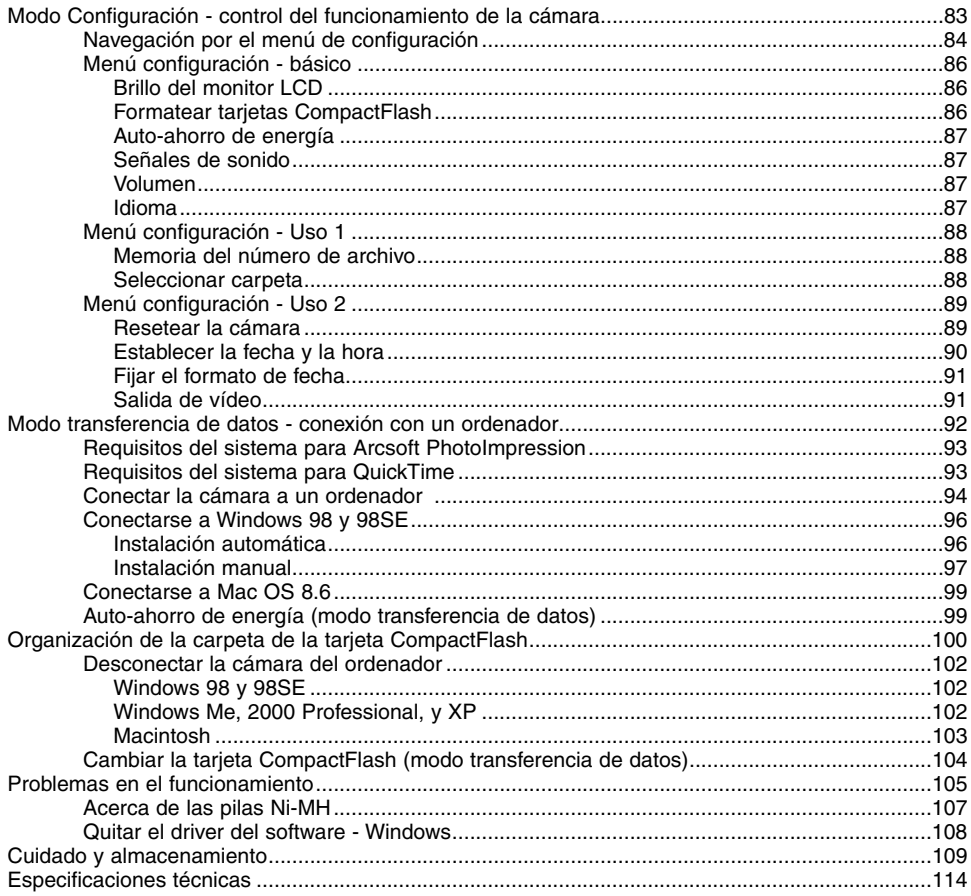

#### <span id="page-9-0"></span>CUERPO DE LA CÁMARA

\* Esta cámara es un instrumento óptico sofisticado. Debe asegurarse de mantener las superficies limpias. Rogamos lea las instrucciones de cuidado y almacenamiento que aparecen al final de este manual (p.  $109$ ).

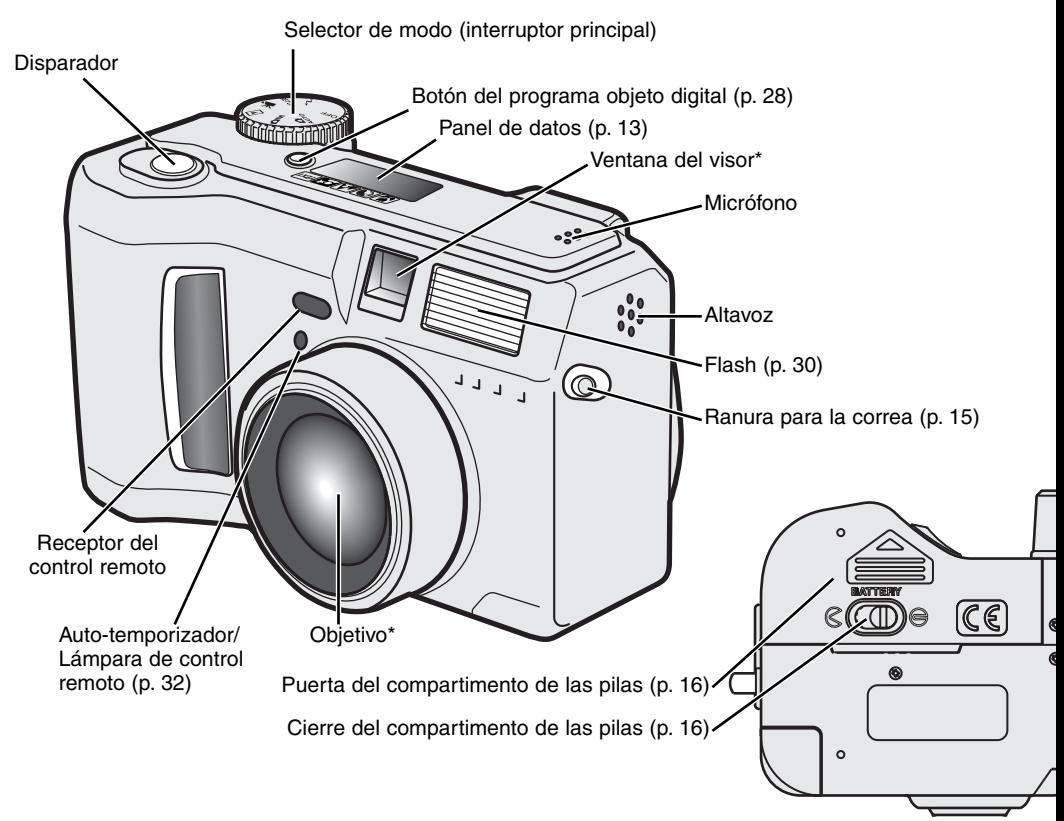

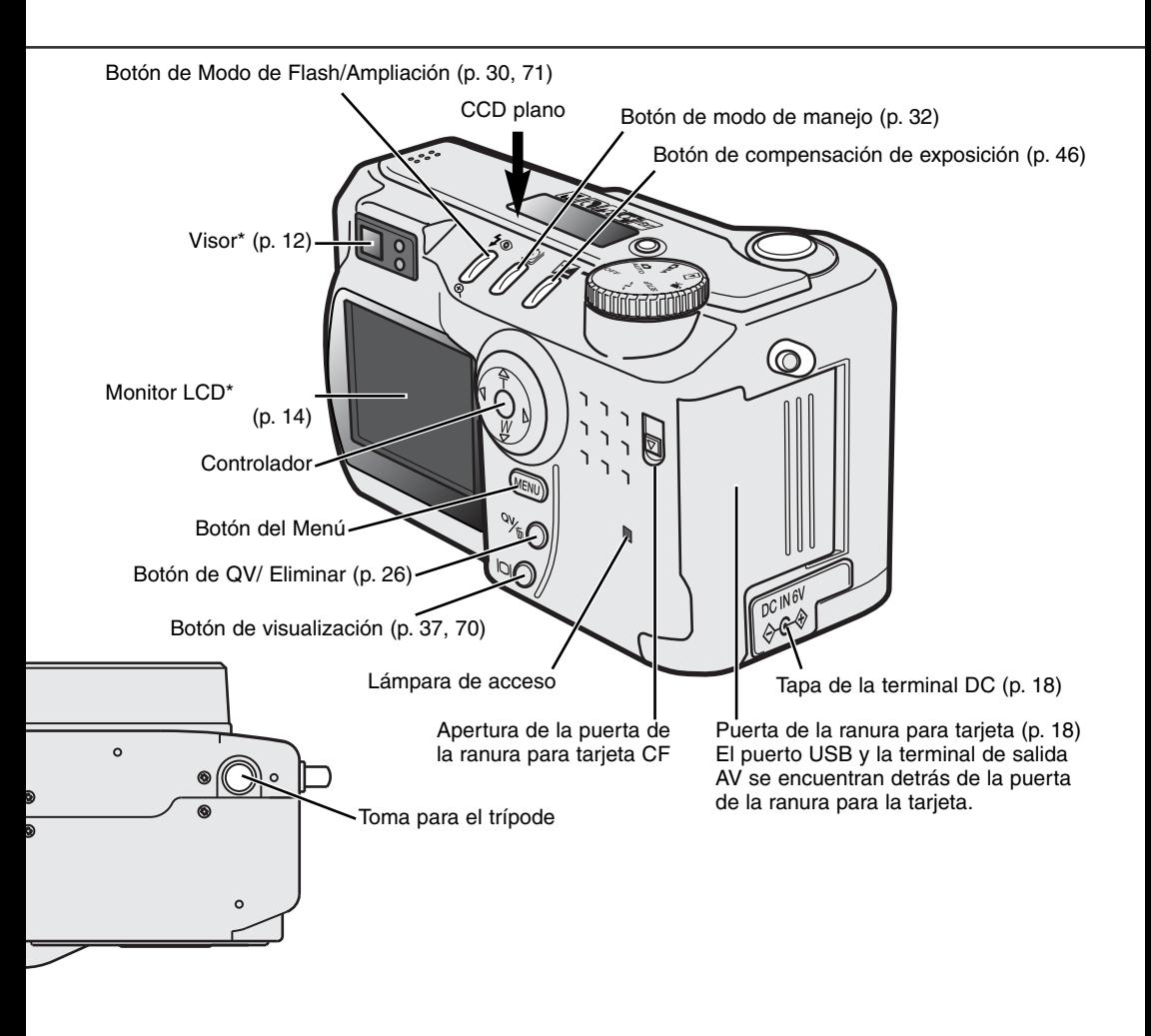

# <span id="page-11-0"></span>**NOMBRES DE LAS PARTES**

#### VISOR

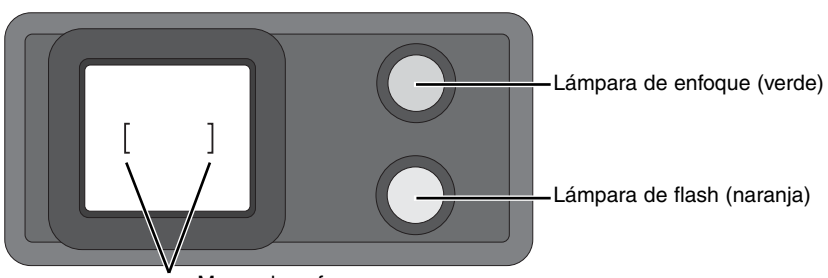

Marco de enfoque

Ya que el visor óptico y el objetivo están ligeramente separados, la imagen que se ve mediante el primero no es exactamente la misma que la que se ve por el segundo; a esto se le denomina paralaje. El paralaje puede causar errores al enmarcar en distancias cortas y es más pronunciado en distancias focales largas. Cuando el objeto está más cerca de 1 m. (3 ft.) en la posición de gran angular del objetivo, o está más cerca de 3 m. (9,8 ft.) en la posición de teleobjetivo, utilice el monitor LCD para componer la imagen. Gracias a que el objetivo crea la imagen en el monitor, no se causa paralaje.

#### SELECTOR DE MODO

Este selector proporciona un acceso directo y sencillo a los principales modos de la cámara. También actúa como interruptor principal.

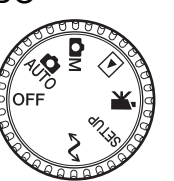

 $\mathbf{R}$ Modo auto-grabación (p. 20)

**OM** Modo grabación multi-función (p. 48)

 $\blacksquare$ Modo reproducción (p. 66)

保 Modo grabación de películas (p. 64)

Modo configuración (p. 83) SETUP

 $\sim$ Modo transferencia de datos (p. 92)

#### <span id="page-12-0"></span>PANEL DE DATOS

- Indicadores del programa objeto digital (p. 28)
- **WB** Indicador del balance de blancos (p. 54)
- [MF] Indicador de enfoque manual (p. 56)
- **ISO** Indicador de sensibilidad de la cámara (p. 57)
- $\bullet$
- Indicador de medición puntual (p. 58) Indicadores de modo de flash (p. 30)
- Visor de tamaño de imagen (p. 40)
- Visor de calidad de imagen (p. 41)

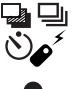

Indicadores del modo de manejo (p. 32)

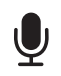

Indicador del micrófono (p. 43)

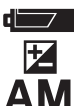

Indicador de compensación de exposición (p. 46) Indicador del estado de las pilas (p. 17) Indicadores del modo de exposición (p. 52)

Iconos del programa objeto digital (p. 28)

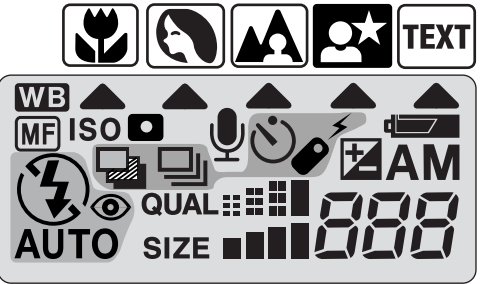

Contador de fotogramas (p. 42)

# <span id="page-13-0"></span>**NOMBRES DE LAS PARTES**

#### MONITOR LCD

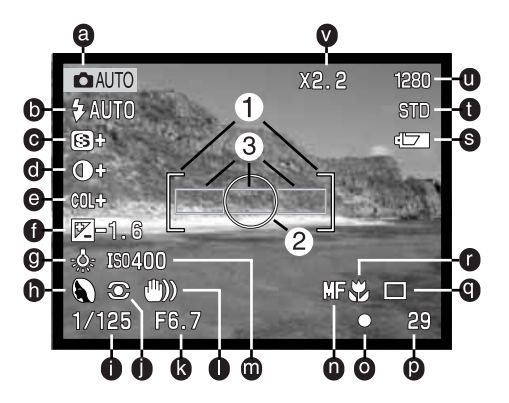

- a. Indicador de modo (p. 12)
- b. Indicador de modo de flash (p. 30)
- c. Visor de nitidez (p. 60)
- d. Visor de compensación de contraste (p. 60)
- e. Visor de compensación de
	-
- f. Visor de compensación de exposición (p. 46)
- g. Indicador de balance de blancos (p. 54)
- Indicadores del programa objeto digital (p. 28) t. Indicador de calidad de imagen (p. 41) h. Modo exposición (p. 52)/
- i. Visor de velocidad del obturador
- j. Indicador del modo de medición (p. 58)
- k. Visor de apertura
- l. Advertencia de cámara movida (p. 31)
- m. Visor de sensibilidad de cámara (ISO) (p. 57)
- n. Indicador de enfoque manual (p. 56)
- o. Señales de enfoque (p. 25)
- saturación de color (p. 60) p. Contador de fotogramas (p. 42)
	- q. Indicador del modo de manejo (p. 32)
	- r. Indicador de macro (p. 28)
	- s. Indicador del estado de las pilas (p. 17)
	- - u. Visor de tamaño de imagen (p. 40)
		- v. Visor de zoom digital (p. 22)
		- 1. Marco de enfoque (p. 48)
		- 2. Área de medición puntual (p. 58)
		- 3. Sensores AF (p. 23)

# <span id="page-14-0"></span>COMENZAR A FUNCIONAR

### COLOCAR LA CORREA DEL CUELLO Y LA TAPA DEL OBJETIVO

Coloque la correa pequeña de la tapa del objetivo, pasando uno de los extremos por la ranura del objetivo (1) y luego pase el otro extremo por la primera lazada (2) y ajuste apretando.

Coloque la correa de la cámara en sus orificios como muestra la figura.

- Asegúrese que la correa del cuello pasa a través del lazo de la correa de la tapa del objetivo.
- Mantenga siempre la correa de la cámara alrededor del cuello, para evitar que la cámara se caiga.

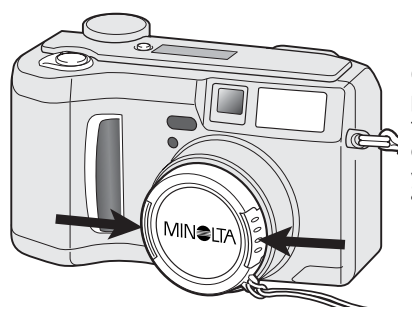

Con los dedos índice y pulgar, sujete las lengüetas exteriores de la tapa del objetivo para quitarlo y ponerlo.

• Cuando no utilice la cámara, ponga siempre la tapa al objetivo.

2  $\sqrt{21}$ 

 $3 \mid 4$ 

#### <span id="page-15-0"></span>CAMBIAR LAS PILAS

Esta cámara digital utiliza cuatro pilas alcalinas de tamaño AA, o bien pilas Ni-MH. Se recomiendan las pilas Ni-MH por tener mayor duración. Cuando utilice pilas Ni-MH, recárguelas por completo con un cargador de pilas adecuado para equipos electrónicos complejos. Consulte con su proveedor sobre el cargador adecuado.

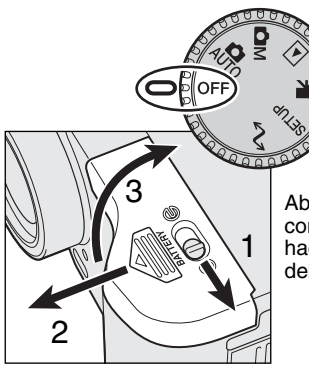

Cuando cambie las pilas, el selector de modo debe estar en la posición de apagado.

• Si la cámara no está apagada cuando se cambian las pilas agotadas, puede que no se resetee la advertencia de carga de pila baja.

Abra la puerta del compartimento de las pilas, moviendo el cierre del compartimento (1) hacia la posición de abierto  $\mathcal C$ . Deslice la puerta hacia adelante (2) para liberar el pestillo de seguridad; la puerta debería saltar abriéndose (3).

Inserte las pilas.

• Asegúrese que las terminales o polos positivo y negativo de las pilas están orientados como se ilustra en el diagrama, dentro del compartimento de las pilas.

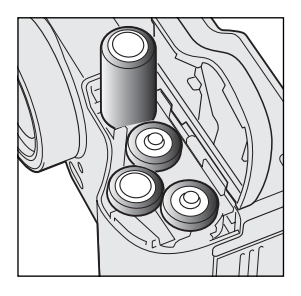

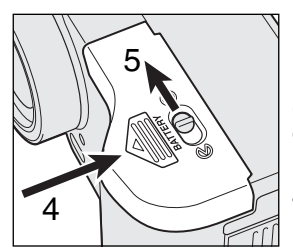

Cierre la puerta del compartimento de las pilas y deslícela hacia el cuerpo de la cámara (4) para enganchar el pestillo de seguridad. Mueva la palanca de bloqueo (5) a la posición de cerrado  $\triangle$ .

• Después de instalar las pilas, puede aparecer en el monitor un mensaje para fijar la fecha y la hora. El reloj y el calendario se fijan en la sección de Uso 2 del menú de configuración (p. 84).

#### <span id="page-16-0"></span>INDICADOR DEL ESTADO DE LAS PILAS

Esta cámara está equipada con un indicador automático de estado de la pila. Cuando la cámara está encendida, el indicador del estado de la pila aparece en el panel de datos y en el monitor. El icono del monitor cambiará de blanco a rojo cuando la carga de la pila esté baja. Si tanto el panel de datos como el monitor aparecen en blanco, es porque las pilas pueden estar agotadas o porque estén instaladas incorrectamente.

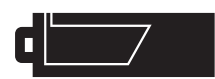

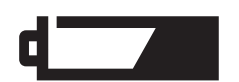

Icono de pila con carga completa - las pilas están completamente cargadas Este icono aparece durante cinco segundos en el monitor cuando la cámara se enciende. El icono permanece en el panel de datos.

Advertencia de pila baja - la carga de la pila es muy escasa. Deberá reemplazar las pilas lo antes posible. Esta advertencia aparece automáticamente y se mantiene en el monitor hasta que se cambian las pilas.

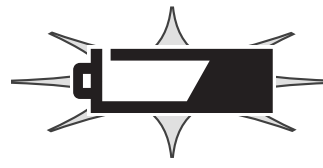

Icono intermitente de pila baja - cuando aparece en el panel de control sin ningún otro icono, significa que la carga es insufieciente para que la cámara funcione. El disparador no funcionará. Cuando reemplace pilas agotadas, espere treinta segundos antes de quitar las pilas viejas e insertar las nuevas.

Cuando instale las pilas, asegúrese que las terminales de las mismas están limpias. Los restos de residuos o suciedad en las terminales pueden algunas veces provocar una falsa advertencia de pila baja. Utilice siempre un trapo limpio y seco para limpiar las pilas.

#### AUTO-AHORRO DE ENERGÍA

Para conservar la carga de la pila, la cámara apagará todos los visores y las funciones innecesarias si no se realiza ninguna operación durante un cierto período. El monitor LCD se apagará después de treinta segundos. El panel de control se apagará después de un minuto. Para restaurar los visores, presione cualquier botón o tecla, o bien ponga el selector de modo en otra posición. El tiempo del período de auto-ahorro de energía del panel de datos se puede cambiar en la sección básica del menú de configuración (p. 84).

#### <span id="page-17-0"></span>FUENTES DE ALIMENTACIÓN EXTERNA (SE VENDEN POR SEPARADO)

El adaptador AC permite alimentar a la cámara desde una toma de corriente eléctrica. Se recomienda el adaptador AC cuando la cámara tenga interface con un ordenador, o durante períodos de utilización prolongados. El modelo AC-1L de adaptador AC se utiliza en Norteamáerica, Japón y Taiwán, y el AC-2L en el resto de países.

El paquete de pilas externas de alta energía EBP-100 es una fuente de energía portátil para la cámara. El paquete contiene una pila de iones de litio de alta energía, un portador y un cargador. La pila y el cargador también están disponibles por separado. Este paquete de pilas aumentará significativamente la duración del funcionamiento de la cámara.

#### No cambie la fuente de alimentación mientras la cámara esté encendida. Siempre apáguela antes de cambiar la fuente de alimentación.

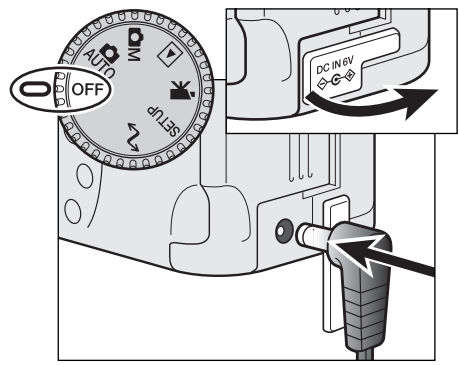

Quite la cubierta de la terminal DC de la izquierda. • El protector se sujeta al cuerpo para evitar su extravío.

Inserte el mini enchufe del adaptador AC o el paquete de pilas en la terminal DC.

• Retire siempre las pilas agotadas antes de conectarse a una fuente de energía externa. Espere siempre treinta segundos entre que quite las pilas viejas y conecte la fuente de energía externa.

Inserte el enchufe del adaptador AC en la toma de

corriente eléctrica o enchufe.

#### CAMBIO DE LA TARJETA COMPACTELASH

Para que la cámara funcione, se debe insertar una tarjeta CompactFlash del tipo I. Si no se ha insertado la tarjeta, aparecerá automáticamente una advertencia de "sin tarjeta" en el monitor y se mostrarán tres rayas (---) en el contador de fotos del panel de datos. Para el cuidado y almacenamiento de la tarjeta CompactFlash, vea la página 109.

Apague siempre la cámara y confirme que la lámpara de acceso no está encendida antes de insertar o quitar una tarjeta CompactFlash. Si no lo hiciera la tarjeta podría dañarse y perderse datos.

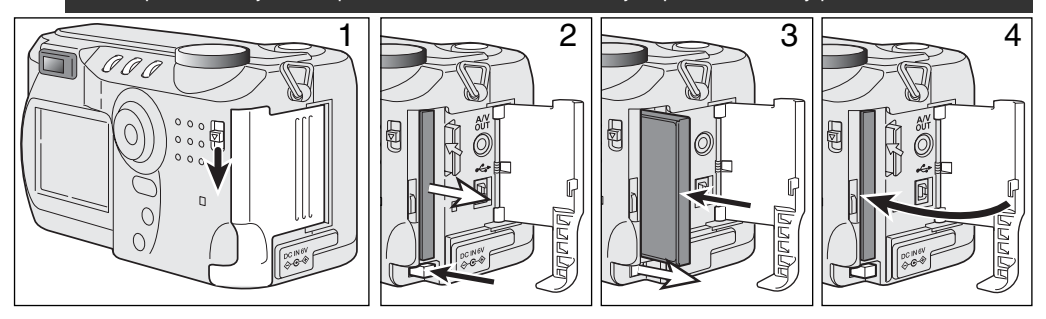

Deslice el liberador de la puerta de la ranura para la tarjeta hacia abajo para abrir la puerta de la ranura de la tarjeta (1).

Para expulsar la tarjeta CompactFlash, presione la palanca de liberación de la tarjeta (2). Retire entonces la tarieta.

• Tenga cuidado al retirar la tarjeta, pues ésta se calienta con el uso.

Inserte la tarjeta CompactFlash en la ranura hasta que la palanca de liberación salga hacia afuera (3).

• Inserte la tarjeta de manera que la parte superior de la misma esté orientada hacia el frente de la cámara. Empuje siempre la tarjeta derecha, nunca en ángulo. No fuerce nunca la tarjeta. Si la tarjeta no se ajusta, compruebe que está orientada correctamente.

Cierre la puerta de la ranura de la tarjeta (4).

Si aparece el mensaje de tarieta no reconocida, la tarieta insertada en la cámara necesita ser formateada. Una tarjeta CompactFlash utilizada en otra cámara puede necesitar ser formateada antes de su uso. Si apareciera el mensaje de tarjeta no utilizable, la tarjeta no sería compatible con la cámara y no se puede formatear. Para formatear una tarjeta vea la sección básica del menú de configuración (p. 84). Cuando se formatea una tarjeta, todos los datos de la misma se borran de forma permanente.

# <span id="page-19-0"></span>MODO AUTO-GRABACIÓN FUNCIONAMIENTO BÁSICO

Esta sección cubre la operación básica de esta cámara. Familiarícese completamente con las operaciones de esta sección, antes de pasar a otras secciones del manual.

La sofisticada tecnología empleada en el modo auto-grabación libera al fotógrafo de configuraciones complicadas de la cámara, para ser capaz de concentrarse sencillamente en el objeto y composición. Aunque está automatizada, la operación de la cámara se puede cambiar para satisfacer condiciones diversas, así como para adaptarse a preferencias personales.

Para fijar el reloj y el calendario de la cámara, vea la sección de navegación por el menú de configuración en la página 84. El idioma del menú también se puede cambiar en el menú de configuración.

#### MANIPULAR LA CÁMARA

Mientras utilice el visor o monitor LCD, agarre la cámara con firmeza con su mano derecha mientras sujeta el cuerpo de la cámara con la palma de la mano izquierda. Mantenga los codos pegados y los pies abiertos a la altura de los hombros para sujetar la cámara firmemente.

Cuando realice fotografías en vertical, sujete la cámara de forma que el flash quede por encima del objetivo, con el asa en la parte de abajo. Tenga cuidado de no cubrir el objetivo con los dedos o la correa.

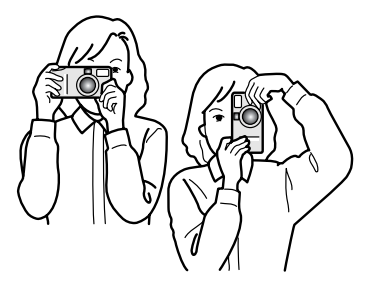

#### <span id="page-20-0"></span>CONFIGURAR LA CÁMARA PARA GRABAR IMÁGENES AUTOMÁTICAMENTE

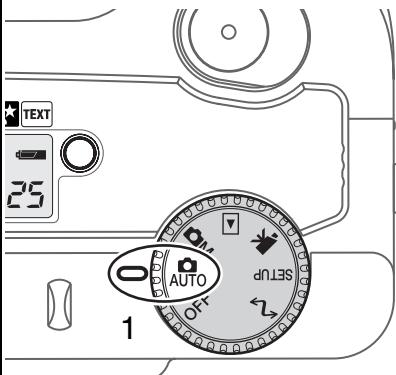

Gire el selector de modo a grabación automática (1); todas las operaciones de la cámara son ahora completamente automáticas. El auto-enfoque, la exposición y los sistemas de imagen funcionarán conjuntamente para obtener buenos resultados sin esfuerzo.

Mientras muchos de los sistemas de la cámara en este modo están en automático, la operación de la cámara se puede optimizar para diferentes objetos, simplemente con el botón de programa objeto digital (p. 28). El modo de flash (p. 30) y el modo de manejo (p. 32) también se pueden cambiar. El tamaño y la calidad de imagen se pueden configurar en el menú del modo auto-grabación (p. 38).

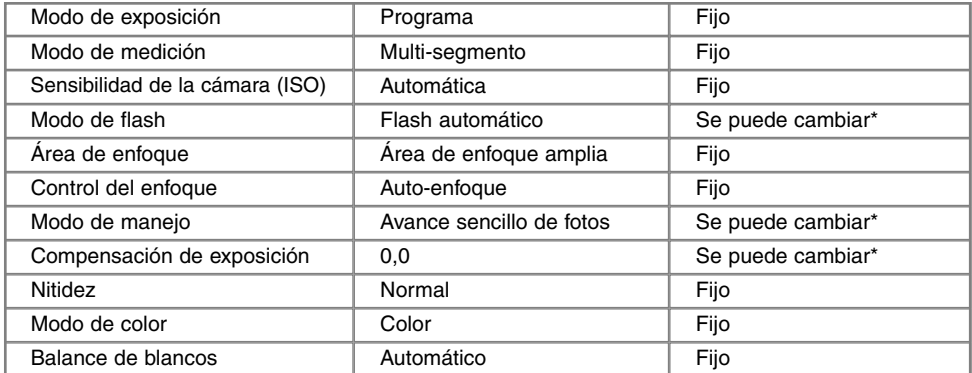

\* Los cambios en el modo de flash y en el modo de manejo se resetean cuando el selector de modo se cambia de posición. Los ajustes realizados con la compensación de exposición se resetean a 0,0 cuando la cámara se apaga o se cambia a otro modo.

#### <span id="page-21-0"></span>OBJETIVO ZOOM Y ZOOM DIGITAL

Esta cámara está equipada con un zoom óptico de 7,15 a 28,6 mm. Esto equivale a un objetivo zoom de 35 a 140 mm. en una cámara de 35 mm. En fotografía de 35 mm., las distancias focales por debajo de 50 mm. se denominan gran angular; el ángulo de visión es mayor que el del ojo humano. Por encima de 50 mm. se denomina teleobjetivo y hace que los objetos distantes aparezcan más cercanos. El efecto del zoom óptico es visible tanto en el visor como en el monitor LCD.

Para ayudar al zoom óptico, existe un zoom digital de 2,2X. El efecto del zoom digital duplica el poder de la posición teleobjetivo del zoom óptico, proporcionando una equivalencia en cámaras de 35 mm. a un objetivo de 308 mm. El efecto del zoom digital es visible solo en el monitor LCD. Esta función de zoom digital se cancela cuando el monitor LCD se apaga (p. 37). El zoom digital se puede desconectar en la sección de Uso 1 del menú del modo grabación multi-función (p. 50).

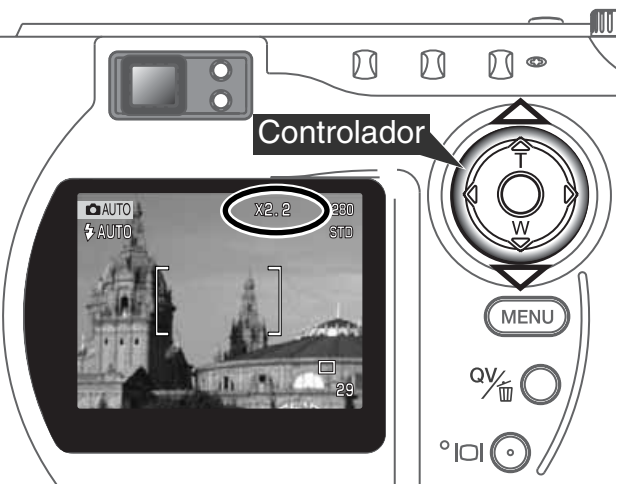

El objetivo del zoom se maneja mediante el controlador. Presionando la tecla de arriba (T) el zoom se situará en la posición de teleobjetivo. Presionando la tecla de abajo (W) el zoom se situará en la posición<br>de gran angular del objetivo.

> En la posición de teleobjetivo máximo, presionando la tecla de arriba (T) se activará el zoom digital.

- En el monitor aparecerá X2,2 en la esquina superior derecha.
- Para cancelar el zoom digital, presione la tecla de abajo.

# <span id="page-22-0"></span>OPERACIÓN DE GRABACIÓN BÁSICA

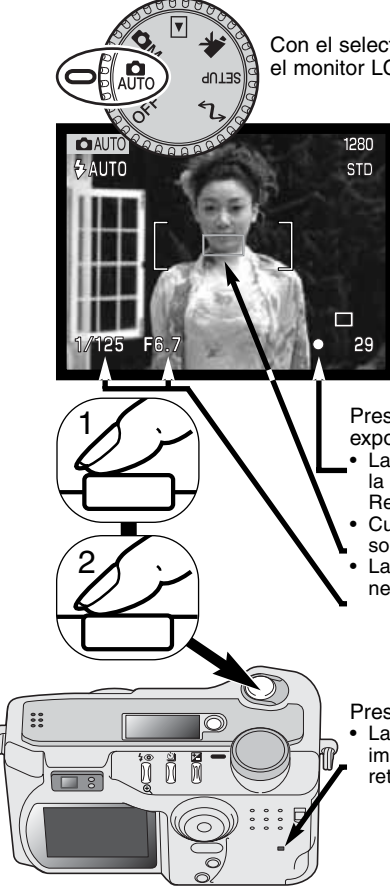

Con el selector de modo fijado en auto-grabación, la cámara está encendida y el monitor LCD se activará.

Emplace el objeto dentro del marco de enfoque.

- Para objetos descentrados utilice la función de bloqueo del enfoque (p. 24).
- Asegúrese que el objeto está dentro del rango de enfoque del objetivo: 0,5 m. - infinito (posición gran angular) y 0,9 m. - infinito (posición teleobjetivo). Para objetos más cercanos que 0,6 m., utilice la función de macro (p. 28).
- Si el objeto está más cerca de 1 m. en la posición de gran angular del objetivo, o más cerca de 3 m. en la posición de teleobjetivo, utilice el monitor LCD para enmarcar el objeto (p. 12).

Presione el disparador hasta la mitad (1) para bloquear el enfoque y exposición.

- La señales de enfoque (p. 25) en el monitor confirmarán el enfoque. Si la señal de enfoque es roja, la cámara no fue capaz de enfocar el objeto. Repita los pasos anteriores hasta que la señal sea blanca.
- Cuando el enfoque está fijado, un sensor AF aparecerá brevemente sobre la imagen para indicar el punto de enfoque.
- La velocidad del obturador y el valor de apertura cambiarán de blanco a negro, indicando que la exposición está bloqueada.

Presione el disparador hasta el final (2) para hacer la fotografía.

La lámpara de acceso se iluminará, indicando que los datos de la imagen se están transcribiendo en la tarjeta CompactFlash. Nunca retire la tarjeta CompactFlash mientras se transfieran datos.

#### <span id="page-23-0"></span>BLOQUEO DEL ENFOQUE

La función de bloqueo del enfoque se utiliza cuando el objeto está descentrado y fuera del marco de enfoque. El bloqueo del enfoque puede también utilizarse cuando una situación especial de enfoque no permite a la cámara enfocar el objeto. Esta función se controla con el disparador.

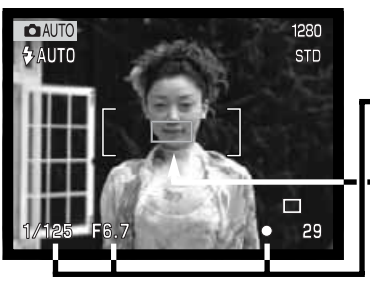

Emplace el objeto dentro del marco de enfoque. Presione y mantenga el disparador hasta la mitad.

- Las señales de enfoque indicarán que el enfoque está bloqueado. La velocidad del obturador y el valor de apertura cambiarán de blanco a negro, indicando que la exposición se está bloqueando.
- Cuando se fija el enfoque aparece brevemente un sensor AF sobre la imagen, indicando el punto de enfoque.

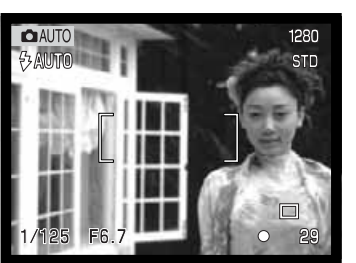

Sin levantar el dedo del disparador, recomponga el objeto dentro del área de la imagen. Presione el disparador hasta abajo para sacar la fotografía.

#### RANGO DEL ENFOQUE

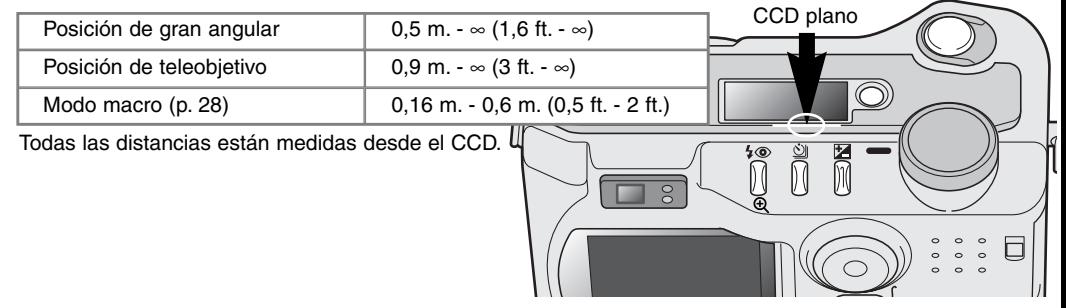

# <span id="page-24-0"></span>SEÑALES DE ENFOQUE

Esta cámara digital posee un sistema rápido y preciso de auto-enfoque. El icono de enfoque que aparece en la esquina inferior derecha del monitor LCD y la lámpara verde de enfoque que aparece junto al visor, indican el estado del enfoque.

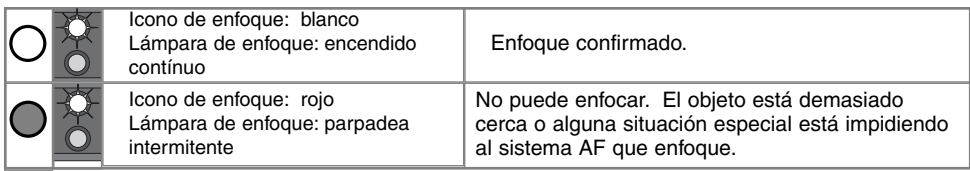

- El obturador se puede liberar incluso si la cámara no puede enfocar el objeto.
- Cuando el sistema AF no puede enfocar, el enfoque se configura hasta el infinito. Cuando el flash está en uso, el enfoque se fija entre 3,0 y 3,8 m. En este caso, el bloqueo del enfoque se puede usar con un objeto situado a la misma distancia que el objeto principal, o puede enfocar la cámara manualmente en el modo grabación multi-función (p. 56).

#### SITUACIONES ESPECIALES DE ENFOQUE

La cámara puede no ser capaz de enfocar en ciertas situaciones. Si el sistema de auto-enfoque no puede enfocar un objeto, el icono de enfoque se volverá rojo. En este caso, la función de bloqueo de enfoque puede utilizarse para enfocar en otro objeto a la misma distancia que el que se desea, y entonces recomponer la imagen para hacer la fotografía.

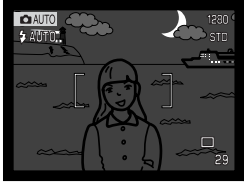

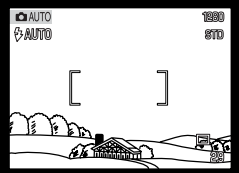

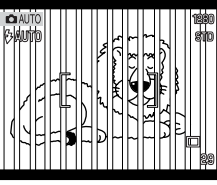

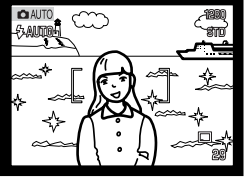

El objeto está demasiado oscuro

El objeto en el marco de enfoque está bajo en contraste

Dos objetos en distancias diferentes se solapan en el marco de enfoque

El objeto está cerca de otro objeto o área muy brillante

# <span id="page-25-0"></span>**MODO AUTO-GRABACIÓN**

#### VISTA RÁPIDA

Las imágenes capturadas pueden visualizarse en los modos auto-grabación y grabación multi-función. Simplemente presione el botón QV/eliminar para acceder a las imágenes. La fecha y la hora de la captura, el número de fotograma, el estado de impresión, el estado de bloqueo, el tamaño de la imagen y la calidad se mostrarán junto con la imagen. El histograma y los datos de cada imagen también se pueden visualizar en Vista Rápida.

Presione el botón QV/eliminar para reproducir las imágenes grabadas.

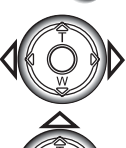

Use las teclas izquierda / derecha del controlador para desplazarse a través de las imágenes.

• Presionando el botón de visualización, alternará entre visualizar la imagen con y sin información.

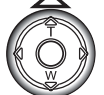

Presione la tecla de arriba para ver el histograma de la imagen visualizada.

• Cuando aparece el histograma, las teclas izquierda y derecha no permiten desplazarse a la siguiente imagen. Presione la tecla de abajo para cancelar la visualización del histograma.

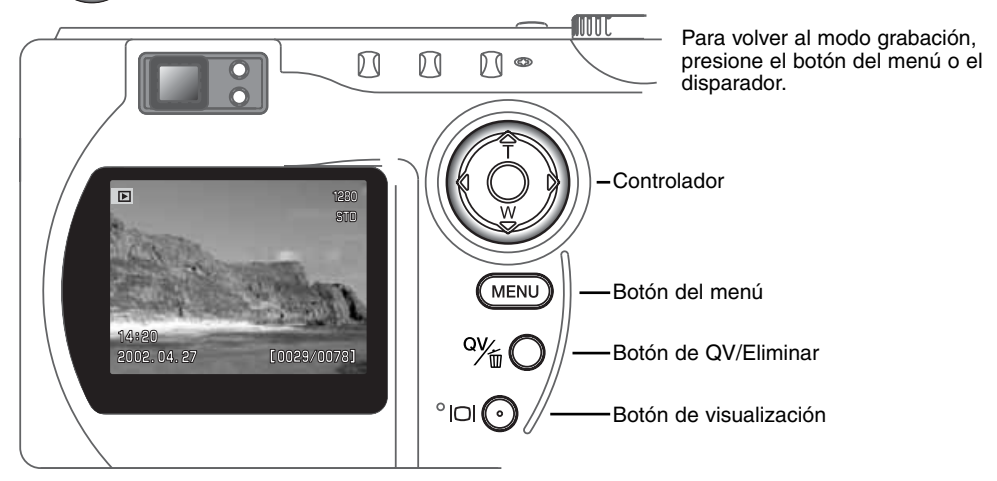

<span id="page-26-0"></span>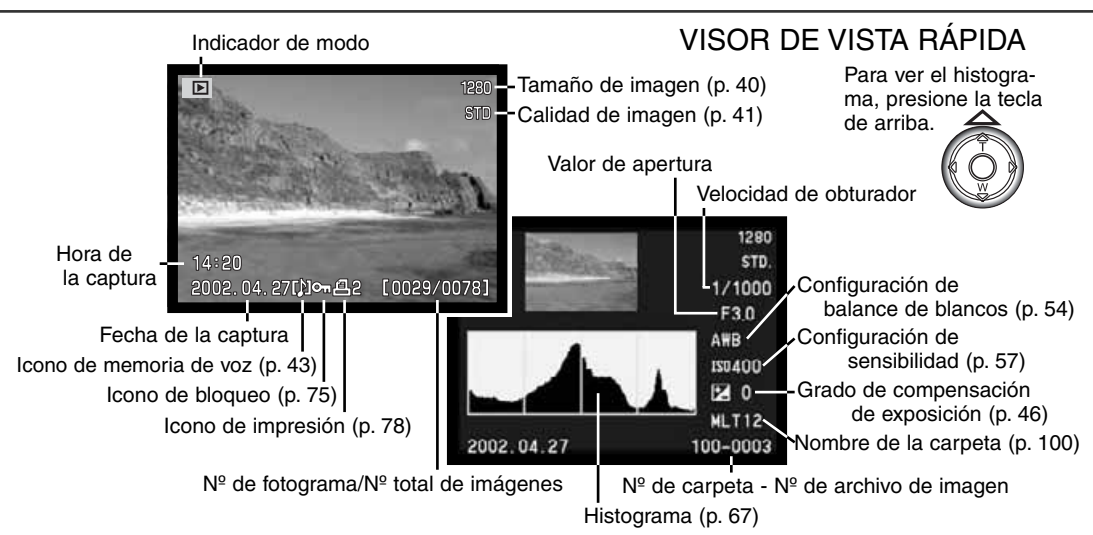

#### ELIMINAR IMÁGENES EN VISTA RÁPIDA

En vista rápida, se puede borrar la imagen visualizada. Cuando seleccione una fotografía para eliminarla, aparecerá una pantalla de confirmación antes de ejecutar la operación.

Para eliminar una imagen visualizada, presione el botón QV/eliminar.

• Aparecerá una pantalla de confirmación.

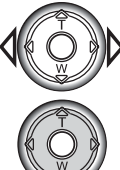

Utilice los comandos izquierda / derecha para seleccionar la palabra "SI".

• Si selecciona "NO" se cancelará la operación.

Presione el controlador para eliminar la imagen.

#### Una vez eliminada, una imagen no se puede recuperar

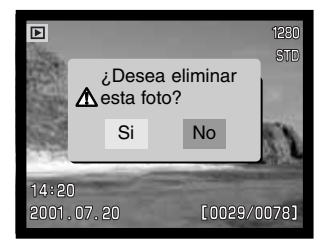

# <span id="page-27-0"></span>**MODO AUTO-GRABACIÓN**

#### BOTÓN DE PROGRAMA OBJETO DIGITAL

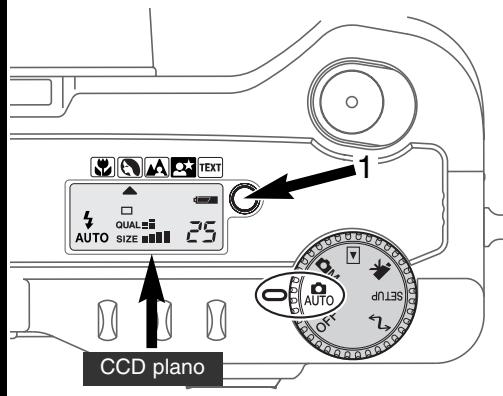

El botón de programa objeto digital (1) optimiza la prestación de la cámara en varias condiciones y casos. Los sistemas de exposición, balance de blancos y proceso de imagen funcionan al unísono para obtener excelentes resultados.

Al presionar el botón de programa objeto se circula a través de los modos: macro, retrato, paisaje, retrato nocturno, texto, macro + texto, y el modo de exposición original. Un puntero le indicará el programa objeto activo. El programa objeto seleccionado será efectivo hasta que se cambie por otro o el selector de modo se ponga en otra posición. Excepto en el modo macro, los programas objeto digitales no se pueden usar en el modo grabación multi-función.

Aunque se optimizan las prestaciones de la cámara

para cada situación, puede realizar cambios en la configuración de la cámara con los programas objeto. El modo flash (p. 30) se puede cambiar y la exposición se puede alterar usando la función de compensación de exposición (p. 46). En condiciones de luz extrema, los cambios en la compensación de exposición pueden no producir los resultados esperados en los modos de retrato, retrato nocturno o texto. La advertencia de cámara movida (p. 31) puede aparecer en los modos macro, paisaje, retrato nocturno o texto.

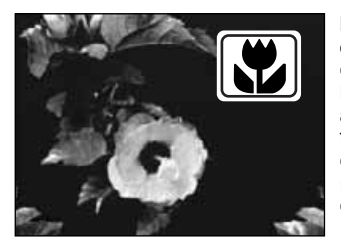

**MACRO** – usado en fotografía de primeros planos entre 16 y 60 centímetros desde el CCD. Cuando se selecciona el modo macro, el objetivo automáticamente sitúa el zoom en la posición correcta. La posición del zoom no se puede cambiar. El monitor LCD se activará automáticamente y se debe usar para componer la fotografía. El visor no se debe utilizar debido al paralaje. El flash está fijado en la posición de flash cancelado (p. 30). El flash de relleno se puede utilizar, pero podría causar una sobre-exposición extrema e iluminación desigual.

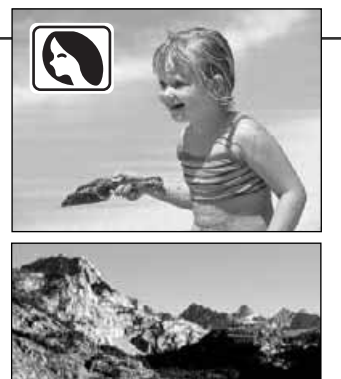

**PAISAJE** - optimizado para producir paisajes nítidos y coloridos. El modo de flash está fijado en flash cancelado. Puede utilizar el flash de relleno (p. 30).

**RETRATOS** – optimizado para reproducir tonos de piel suaves y cálidos y un ligero desenfoque en el fondo. El modo del flash se puede modificar (p. 30).

• La mavoría de los retratos salen meior con la configuración de teleobjetivo; una distancia focal más grande no exagera los rasgos faciales y una profundidad del campo pequeña suaviza el fondo.

**RETRATOS NOCTURNOS** – para escenas nocturnas profundas y sutiles. Cuando utilice el flash de relleno, las exposiciones del objeto y del fondo guardan un equilibrio.

• Cuando haga fotografías de un paisaje de noche, utilice un trípode para evitar que la imagen quede borrosa al mover la cámara. Para hacer retratos con escenas nocturnas, fije el modo de flash en flash

de relleno (p. 30). Pida a quien fotografíe que no se mueva después del resplandor, pues el obturador permanecerá aún abierto para la exposición del fondo.

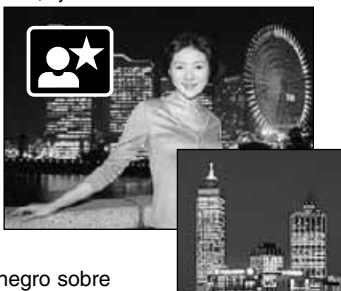

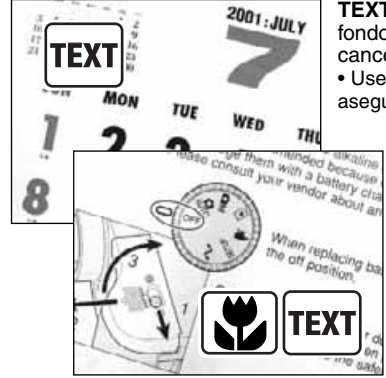

**TEXTO** - para la reproducción de texto negro sobre fondo blanco. El modo de flash está fijado en flash cancelado. Puede utilizar el flash de relleno (p. 30). • Use un trípode para evitar movimientos en la cámara y asegurar imágenes más nítidas.

> **MACRO + TEXTO** - para imágenes de primeros planos de texto, entre 16 cm. y 60 cm. desde el CCD. Dos cursores indicarán los modos combinados en el panel de datos, y tanto el icono de macro como el de texto aparecerán en el monitor LCD. • Utilice un trípode para asegurar imágenes más nítidas.

#### <span id="page-29-0"></span>MODOS DE FLASH

Para fijar un modo de flash, simplemente presione el botón de modos de flash (1) situado en la parte trasera de la cámara, hasta que seleccione el modo deseado.

Panel

Monitor

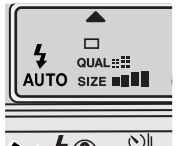

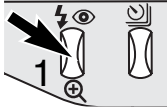

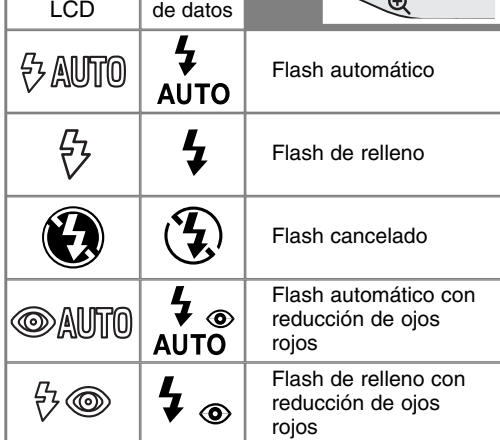

**Flash automático** - el flash se dispara automáticamente en condiciones de escasa luz o luz indirecta.

**Flash de relleno** - el flash se dispara con cada exposición, independientemente de la cantidad de luz ambiental. El flash de relleno se puede usar para reducir sombras muy marcadas causadas por luz directa o luz solar.

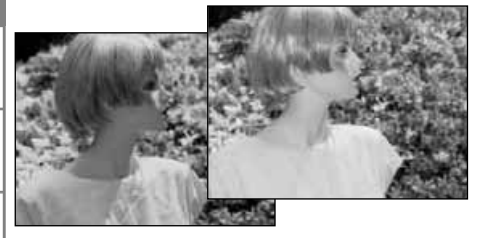

**Flash cancelado** - el flash no se dispara. Use el flash cancelado cuando se prohiba fotografiar con flash, cuando prefiera la luz natural para iluminar el objeto, o cuando el objeto esté más allá del rango del flash. La advertencia de cámara movida puede aparecer cuando se selecciona el flash cancelado (p. 31).

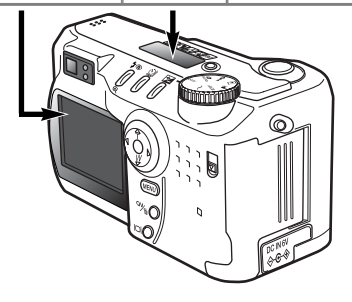

**Reducción de ojos rojos** - el flash dispara dos veces antes del principal destello de flash, para reducir la aparición de ojos rojos, un efecto causado por el reflejo de la luz en la retina. Utilícelo en condiciones de poca luz cuando haga fotografías de personas o animales. Los pre-flashes contraen las pupilas del ojo.

#### <span id="page-30-0"></span>RANGO DEL FLASH - MODO AUTO-GRABACIÓN

La cámara controlará automáticamente la salida del flash. Para imágenes con buena exposición, el objeto debe estar dentro del rango de flash. Debido al sistema óptico, el rango del flash no es el mismo en la posición de gran angular del objetivo que en la posición de teleobjetivo.

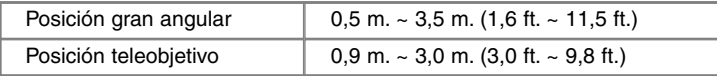

En la posición de gran angular del objetivo, cuando utilice el flash con objetos más cercanos a 1 m. (3 ft.), puede aparecer el "viñeteado", que consiste en una ligera sombra que puede resultar obvia en el fondo de una imagen horizontal.

#### SEÑALES DE FLASH

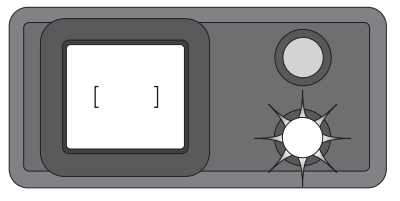

La lámpara naranja del flash situada junto al visor, indica el estado del flash. Cuando la lámpara luce de forma fija, el flash está cargado y listo para dispararse. Cuando la lámpara parpadea rápidamente, el flash se está cargando y el obturador no se disparará. La lámpara del flash se usa también como advertencia de cámara movida - ver punto siguiente.

# ADVERTENCIA DE CÁMARA MOVIDA

Si la velocidad del obturador cae por debajo del punto en el que se puede sujetar la cámara con seguridad, aparecerá una advertencia de cámara movida en el monitor LCD y la lámpara de enfoque naranja parpadeará lentamente. La cámara movida supone una imagen levemente borrosa, causada por un sutil movimiento de la mano, que es más pronunciada en la configuración de teleobjetivo que en la de gran angular. Aunque aparezca la advertencia, el obturador se puede liberar. Si apareciera la advertencia, siga los pasos siguientes:

- Coloque la cámara en un trípode.
- Use el flash incorporado.
- Dirija el zoom del objetivo hacia la posición de gran angular, hasta que desaparezca la advertencia.

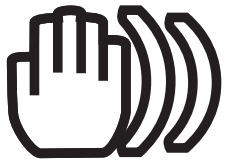

#### <span id="page-31-0"></span>MODOS DE MANEJO

Los modos de manejo controlan el valor y el método en el que se capturan las imágenes. Los iconos que indican el modo seleccionado aparecen en el panel de datos y monitor LC

Para cambiar el modo de manejo, simplemente presione modo de manejo (1) situado en la parte de atrás de la cá que se visualice el modo deseado.

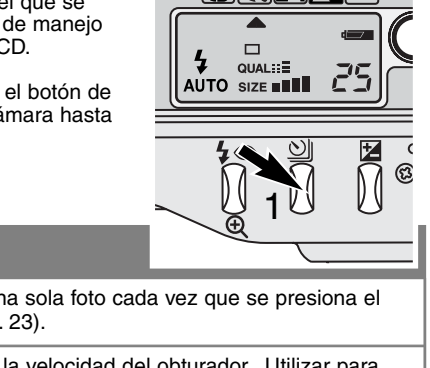

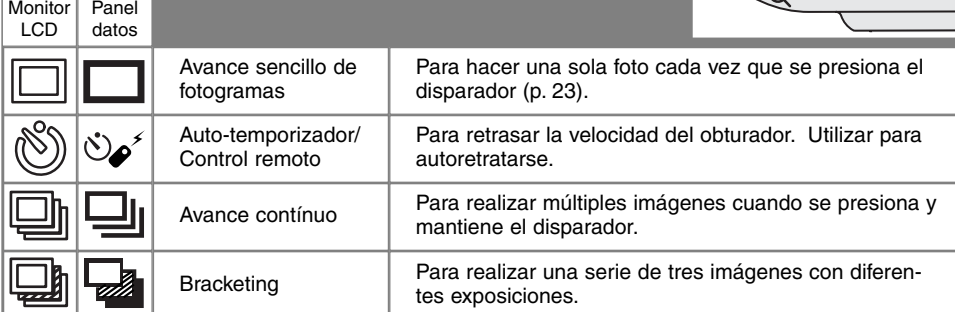

Se han mostrado todos los iconos para mayor claridad. Los indicadores de avance sencillo de fotografías y del manejo continuo ocupan la misma zona en el panel de control. Todos los iconos del modo de manejo aparecen en la esquina inferior derecha del monitor.

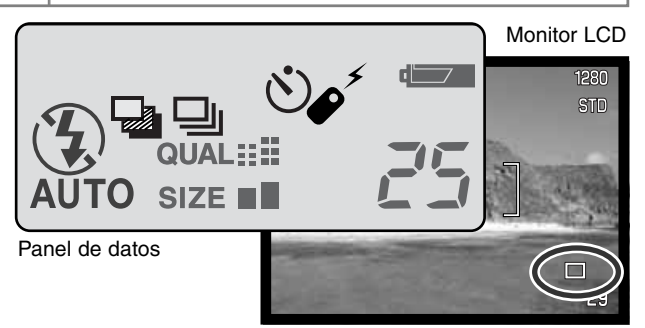

#### <span id="page-32-0"></span>AUTO-TEMPORIZADOR

Utilizado en los autoretratos, el auto-temporizador retrasa la liberación del obturador durante aproximadamente diez segundos, después de haber presionado el disparador. El auto-temporizador se fija con botón de modo de manejo (p. 32).

Con la cámara sobre un trípode, componga la fotografía como se describe en la sección de operación básica de grabación (p. 23). Se pueden utilizar el bloqueo de enfoque (p. 24) con objetos descentrados. Presione el disparador hasta la mitad para bloquear la exposición y el enfoque (1). Presione el disparador hasta abajo para comenzar la cuenta atrás (2). Ya que el enfoque y la exposición se determinan cuando se presiona el disparador, no se coloque frente a la cámara cuando haga fotos con el auto-temporizador. Confirme siempre el enfoque con las señales de enfoque antes de comenzar la cuenta atrás (p. 25).

Durante la cuenta atrás, la lámpara del auto-temporizador situada en la parte delantera de la cámara (3) comenzará a parpadear

acompañada de una señal acústica. Pocos segundos antes de la exposición, la lámpara del auto-temporizador parpadeará más rápidamente. La luz brillará fija justo antes del disparo. Para interrumpir la cuenta atrás, presione el botón del modo de manejo. La señal acústica se puede desconectar en la sección básica del menú de configuración (p. 84).

#### **CONSEJOS DE FOTOGRAFÍA**

El auto-temporizador se puede utilizar para minimizar el movimiento de la cámara con exposiciones largas. Cuando ponga la cámara en un trípode, puede hacer fotografías de objetos estáticos con el auto-temporizador (paisajes, seres vivos quietos, o fotografías de primeros planos). Ya que no se tiene contacto con la cámara durante la exposición, no existe riesgo de que el fotógrafo la mueva.

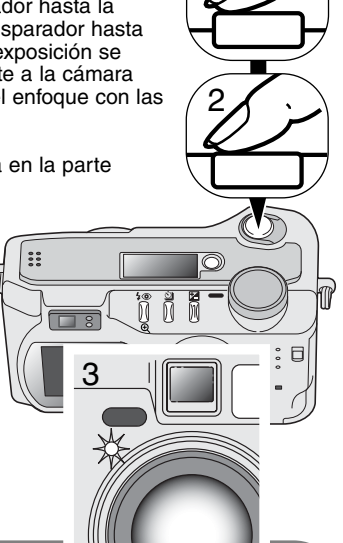

1

گھڻ

# <span id="page-33-0"></span>**MODO AUTO-GRABACIÓN**

#### CONTROL REMOTO (SE VENDE POR SEPARADO)

El Control Remoto IR RC-3 permite la operación remota de la cámara desde hasta 5 m (16 ft.) de distancia. La unidad de control remoto se puede utilizar en grabación de películas (p. 65).

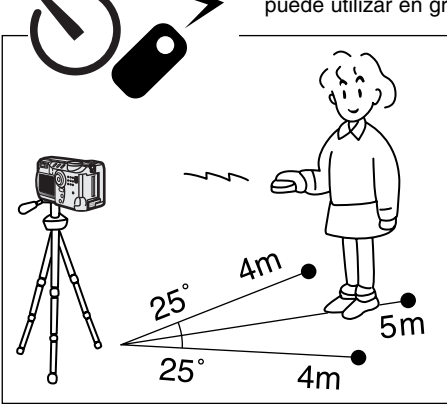

Coloque la cámara en un trípode y fije el modo de manejo en el auto-temporizador / control remoto (p. 32).

Sitúe la cámara y el objeto para componer la fotografía. Enmarque el objeto dentro del marco de enfoque cuando coloque la cámara.

- No se puede utilizar el bloqueo de enfoque con el control remoto IR.
- En el modo grabación multi-función, la selección del área de enfoque se puede usar en objetos descentrados (p. 48).

Mientras se apunta con la ventana emisora de la unidad del control remoto hacia la cámara, presione el botón de liberación o el botón de aplazamiento para hacer la fotografía.

- Cuando se presiona el botón de liberación, la lámpara auto-temporizadora situada en la parte delantera de la cámara parpadeará una vez antes de hacer la fotografía.
- Cuando se presiona el botón de aplazamiento, la lámpara auto-temporizadora situada en la parte delantera de la cámara parpadeará durante dos segundos, antes de tomar la fotografía.
- El control remoto puede no funcionar con objetos iluminados con luz indirecta o bajo luz fluorescente.

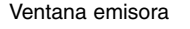

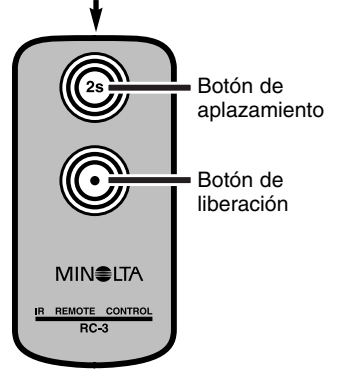

# <span id="page-34-0"></span>AVANCE CONTÍNUO

El modo de avance continuo permite capturar una serie de imágenes mientras deja presionado el disparador. El avance continuo actúa como lo haría un drive motor en una cámara con película. El número de imágenes que se pueden capturar de una vez y el ratio de captura dependen de la configuración de la calidad y del tamaño de la imagen. El ratio máximo de captura es 1,3 fps. El modo de avance continuo se fija con el botón de modo de manejo (p. 32).

Cuando el disparador se presiona y mantiene, la cámara empezará la grabación de imágenes hasta alcanzar el número máximo o hasta que se libere el disparador. Este modo no puede utilizarse con imágenes super finas (p. 41). El flash incorporado se puede utilizar, pero el

porcentaje de captura se reduce porque el flash necesita tiempo para recargarse entre tomas.

Componga la fotografía como se describe en la sección de operación de grabación básica (p. 23). Presione el disparador hasta la mitad para bloquear la exposición y enfocar en las series. Presione y mantenga el disparador hasta abajo (1) para empezar a sacar fotografías.

El gráfico siguiente enumera el número máximo de imágenes que se pueden capturar con las diferentes combinaciones de calidad y tamaño de imagen.

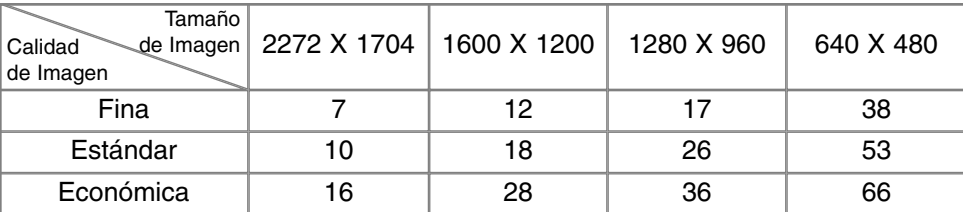

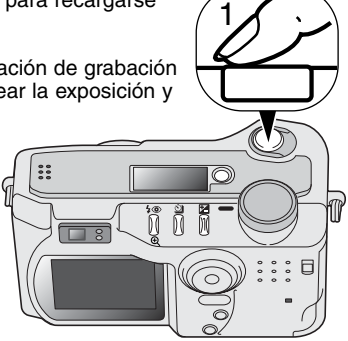

 $\Box$ lı

# <span id="page-35-0"></span>**MODO AUTO-GRABACIÓN**

# **BRACKETING**

Este modo consigue sacar grupos de tres imágenes de una escena. El bracketing es un método que consiste en tomar una serie de imágenes de un objeto estático, en el que cada imagen tiene una ligera variación en su exposición. El modo bracketing se fija con el botón de modo de manejo (p. 32). Los brackets no se pueden hacer con imágenes super finas (p. 41).

El orden de la serie de bracket va desde exposición normal (como indican los visores de velocidad del obturador y apertura) a sub-exposición y a sobreexposición. El bracketing de exposición en el modo auto-grabación está configurado en incrementos de 0,5. En el modo grabación multi-función, los incrementos se pueden fijar en 0,3, 0,5 o 1,0 Ev. (p. 50).

Componga la foto como se describe en la sección de operación de grabación básica (p. 23). Presione el disparador hasta la mitad (1) para bloquear la exposición y enfoque de las series. Presione y mantenga el disparador hasta abajo (2) para hacer las series de bracket; se capturarán tres imágenes consecutivas. Si la tarjeta CompactFlash está llena o el disparador se libera antes de completar la serie, la cámara se resetea y se debe hacer el bracket entero de nuevo. Cuando se utiliza flash, existe un ligero retraso entre fotograma y fotograma, mientras se recarga el flash. El número de fotos que quedan en la serie bracket se visualiza en el monitor, junto al icono de bracketing.

Cuando se usa la compensación de exposición (p. 46), las series de bracketing se harán en relación a la compensación de exposición. Bajo condiciones extremas, una de las exposiciones del bracket puede resultar imprecisa debido a que se encuentre fuera del rango de control de exposición de la cámara.

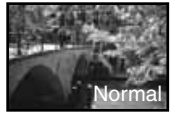

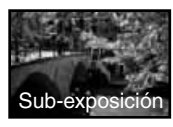

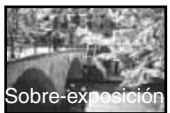

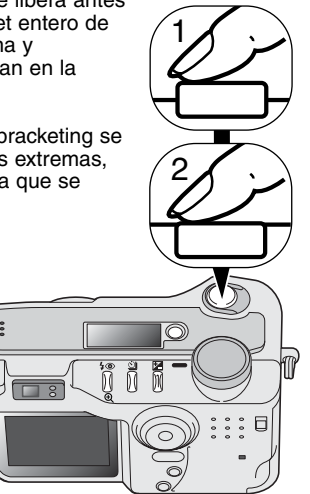

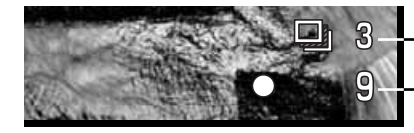

Nº de fotogramas en la serie de bracketing Contador de fotogramas
### BOTÓN DE VISUALIZACIÓN - MODO GRABACIÓN

El botón de visualización de información controla el visor del monitor LCD. El visor circula hacia la posición siguiente cada vez que se presiona el botón: visualización completa, imagen solo, monitor apagado.

La carga de las pilas se puede conservar apagando el monitor y usando el visor para hacer fotografías. Cuando se presiona el botón del menú o de compensación de exposición, o bien se activa el modo macro, el monitor se encenderá automáticamente. El AF constante (p. 58) y el zoom digital se desconectan cuando el monitor se apaga.

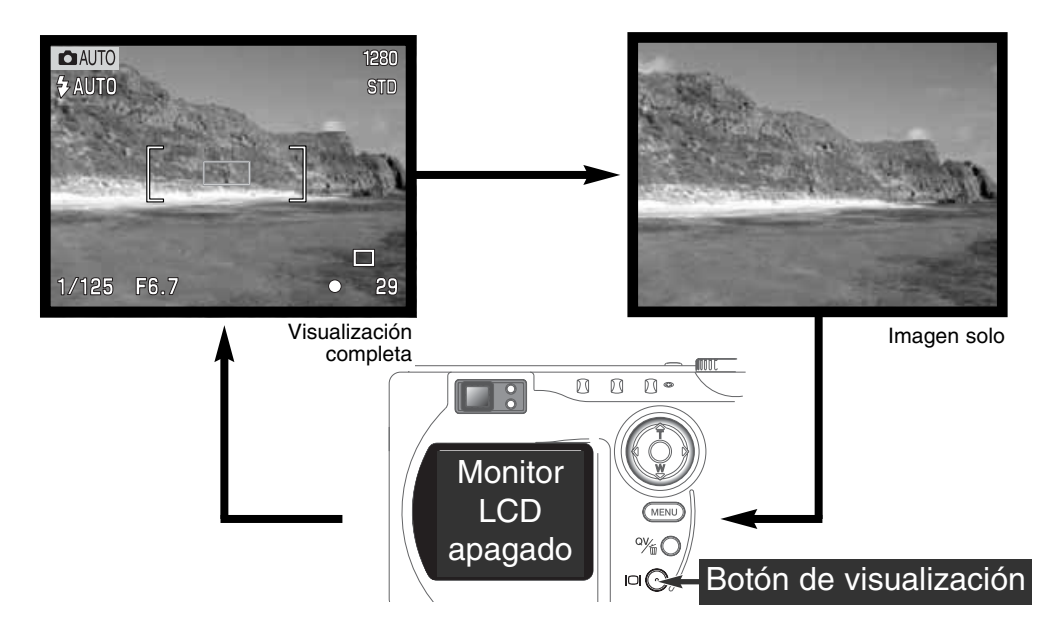

### NAVEGACIÓN POR EL MENÚ DEL MODO AUTO-GRABACIÓN

En el modo auto-grabación, presione el botón del menú para activarlo. El botón del menú también lo apaga, una vez hechas las configuraciones deseadas. Las cuatro teclas de dirección del controlador se utilizan para mover el cursor en el menú. Presionando el centro del controlador podrá introducir una configuración.

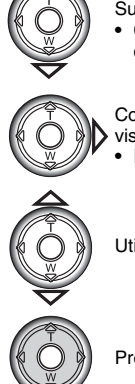

Utilice las teclas de arriba / abajo del controlador (2) para navegar a través de las opciones del menú. Subraye la opción cuya configuración desea modificar.

- Cuando se desplace en una dirección, el cursor pasará de la parte de arriba a la de abajo del menú.
- Con la opción del menú que desea cambiar iluminada, presione la tecla derecha del controlador; visualizará la configuración con el parámetro actual seleccionado.
	- Para regresar a las opciones del menú, presione la tecla izquierda.

Utilice las teclas de arriba / abajo para seleccionar la nueva configuración.

Presione el centro del controlador para seleccionar la configuración iluminada..

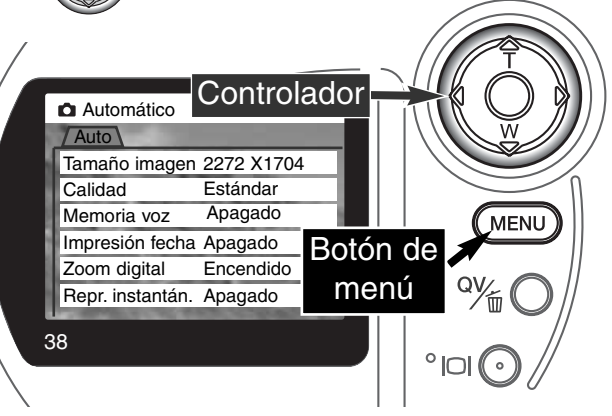

Una vez seleccionada una configuración, el cursor volverá a las opciones del menú y se visualizarán los nuevos parámetros. Se puede continuar haciendo cambios. Para volver al modo auto-grabación, presione el botón del menú.

Los cambios hechos en el menú del modo auto-grabación también afectarán al modo grabación multifunción.

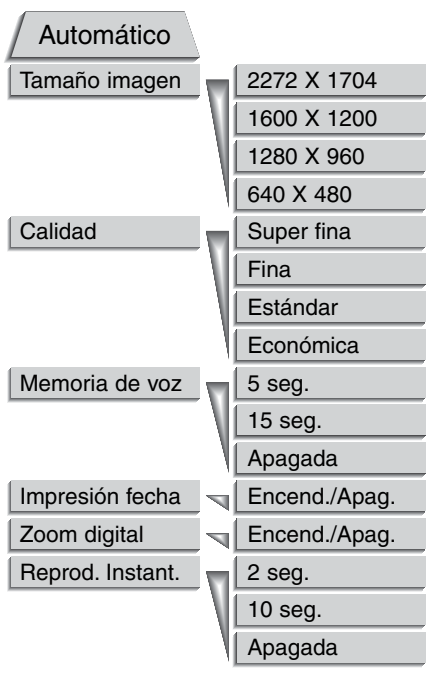

Las configuraciones realizadas con el menú de autograbación se mantendrán efectivas hasta que se cambien o cuando la cámara se resetea a los parámetros establecidos por defecto (p. 89).

**Tamaño de imagen** - Para fijar la resolución en pixels de las imágenes. El tamaño de imagen afecta al tamaño del fichero de la imagen.

**Calidad de imagen** - Para fijar el porcentaje de compresión de las imágenes. La calidad de imagen afecta al tamaño del fichero de la imagen.

**Memoria de voz** - Para grabar sonido después de capturar una imagen fija. La función se puede desconectar y se puede fijar la duración de la grabación.

**Impresión de fecha** - La fecha de la grabación se puede imprimir en cada imagen. La fecha se configura en la sección de Uso 2 del menú de configuración (p. 84).

**Zoom digital** - El zoom digital se puede apagar o encender (p. 22).

**Reproducción instantánea** - Después de hacer una fotografía, la imagen se visualiza en el monitor durante

dos o diez segundos. La imagen visualizada se puede eliminar antes de salvarla en la tarjeta CompactFlash.

Lea las secciones siguientes para más detalles sobre estas opciones y configuraciones. Todas estas funciones aparecen en el menú del modo grabación multi-función.

### TAMAÑO DE IMAGEN

Cambiar el tamaño de la imagen afecta al número de pixels de cada imagen. Cuanto más grande es el tamaño de la imagen, más grande es el tamaño del fichero. Elija el tamaño de la imagen en base al uso final que hará de ella -las imágenes más pequeñas son más prácticas para páginas Web, mientras las imágenes más grandes reproducen impresiones de más alta calidad.

El tamaño de la imagen se debe configurar antes de sacar la fotografía. Los cambios que se realizan en el tamaño de la imagen se visualizan en el panel de datos y en el monitor LCD. El tamaño de la imagen se debe resetear manualmente. Vea la sección de navegación por el menú del modo auto-grabación en la página 38. En el modo grabación multi-función, el tamaño de imagen se controla en la sección básica del menú de grabación multi-función (p. 50).

Si se cambia el tamaño de la imagen, el panel de datos visualizará el número aproximado de imágenes que se pueden grabar con dicha configuración en la tarjeta CompactFlash instalada. Una tarjeta CompactFlash puede contener imágenes con diferentes tamaños.

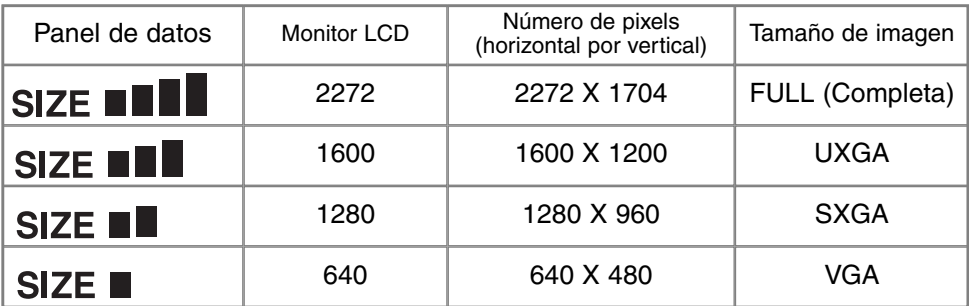

### CALIDAD DE IMAGEN

Esta cámara dispone de cuatro configuraciones de calidad de imagen: super fina, fina, estándar y económica. Seleccione siempre la configuración deseada antes de realizar la fotografía. Consulte la sección de navegación por el menú del modo auto-grabación en la página 38. En el modo grabación multi-función, la calidad de imagen se controla en la sección básica del menú de grabación multifunción (p. 50).

La calidad de imagen controla el valor de compresión, pero no tiene efecto en el número de pixels de la imagen. Cuanto más alta es la calidad de la imagen, más bajo es el valor de compresión y más grande el tamaño del fichero. Si la utilización económica de la tarjeta CompactFlash es importante, utilice el modo económico. La calidad de la imagen estándar es suficiente para un uso normal. El modo super fino produce la más alta calidad de imagen con el fichero más grande. Dependiendo del tamaño de la imagen, cuando capture imágenes super finas, puede tener lugar un retraso de hasta cincuenta segundos mientras la imagen se guarda en la tarjeta CompactFlash; los monitores aparecerán en blanco y la lámpara de acceso parpadeará durante dicho período.

Los formatos de archivo varían con la configuración de la calidad de imagen. Las imágenes super finas se salvan como archivos TIFF. Las configuraciones de fina, estándar y económica se formatean como archivos JPEG. Los ficheros super fino, fino, estándar y económico se pueden salvar como imágenes de color o monócromas (p. 60) en el modo grabación multi-función.

Si se cambia la calidad de imagen, el panel de datos visualizará el número aproximado de imágenes que se pueden grabar en dicha configuración en la tarjeta CompactFlash instalada. Una tarjeta CompactFlash puede contener imágenes de calidades diferentes.

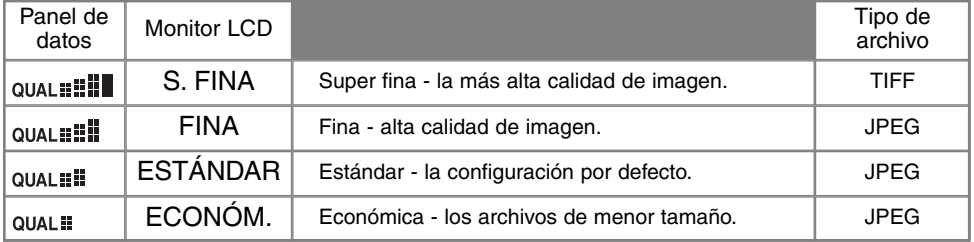

### TAMAÑO DEL ARCHIVO DE IMAGEN Y CAPACIDAD DE LA TARJETA CF

El número de imágenes que se pueden almacenar en una tarjeta CompactFlash está determinado por el tamaño de la tarjeta y el tamaño del fichero de imágenes. El tamaño actual del fichero se determina por la escena; algunos objetos se pueden comprimir más que otros.

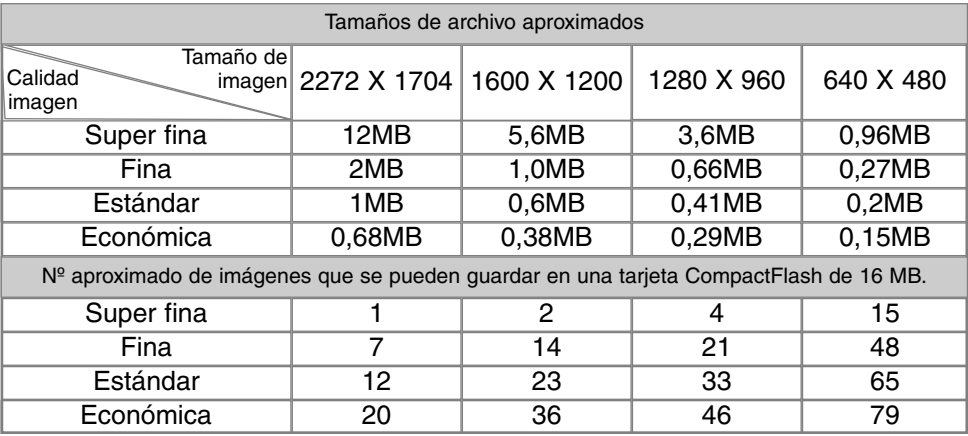

#### **ANOTACIONES DE LA CÁMARA**

El contador de fotogramas indica el número aproximado de imágenes que se pueden almacenar en la tarjeta CompactFlash con la configuración de tamaño y calidad de imagen de la cámara. Si la configuración se cambia, el contador de fotos se ajusta al respecto. Debido a que el cálculo se basa en el promedio del tamaño del fichero, la imagen actual puede no cambiar el contador o puede disminuirlo en más de uno.

Cuando en el contador de fotogramas aparece el cero, esto indica que no se pueden capturar más imágenes con el tamaño y la calidad de imagen configurados. Si cambia los parámetros de tamaño o calidad de imagen podría conseguir salvar más imágenes en la tarjeta CompactFlash.

El contador de fotogramas no puede exceder de 999. Cuando el número de imágenes grabables excede el 999, aparecerá el 999. El contador de fotos continuará la cuenta atrás cuando el número de imágenes grabadas sea menor de mil.

### MEMORIA DE VOZ

La memoria de voz permite una grabación de sonido durante cinco o quince segundos con una imagen fija. Tanto la activación de la función como la duración del tiempo de grabación se fijan en el menú del modo auto-grabación (p. 38). En el modo grabación multi-función, la memoria de voz se controla en la sección de Uso 2 del menú de grabación multi-función (p. 50). Cuando la función está activada, el icono de micrófono aparece en el panel de datos y en el monitor LCD. La memoria de voz se debe fijar antes de hacer la fotografía. Seguirá efectiva hasta que se resetee.

Tras capturar una imagen, aparece una pantalla indicando que la grabación de sonido ha comenzado. Un gráfico de barra (1) mostrará la cantidad de tiempo de grabación. La grabación se parará automáticamente cuando el tiempo fijado ha finalizado. Para cancelar la grabación y borrar lo grabado, presione la tecla de abajo del controlador (2) o el disparador (3) antes de que la grabación finalice.

La memoria de voz no está operativa cuando se usa con los modos de avance contínuo y bracketing (p. 32). La memoria de voz no se puede reproducir en vista rápida; solo se puede escuchar en el modo reproducción (p. 68). Las imágenes que tienen grabaciones de memoria de voz muestran un icono con una nota musical junto a la imagen.

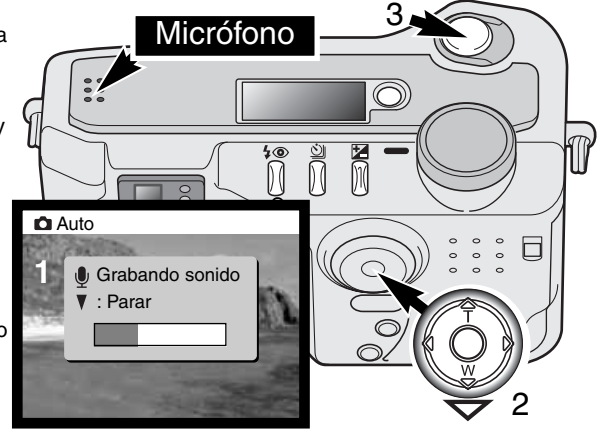

### **CONSEJOS DE FOTOGRAFÍA**

Cuando realice grabaciones de sonido, tenga cuidado de no cubrir el micrófono. La calidad de la grabación es proporcional a la distancia del objeto al micrófono. Para obtener mejores resultados, sujete la cámara aproximadamente a 20 cm. (8 in.) de distancia de la boca.

 $\bigcirc$ 

### IMPRESIÓN DE FECHA

La fecha de la grabación se puede imprimir directamente sobre la imagen. La función de impresión se debe activar antes de tomar la imagen. Una vez activada, la fecha se seguirá imprimiendo hasta que la función

se resetee; se visualizará una barra amarilla detrás del contador de fotogramas en el monitor, que indicará que la función de impresión está activada.

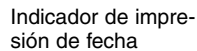

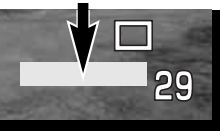

La impresión se activa en el menú; ver la sección de navegación por el

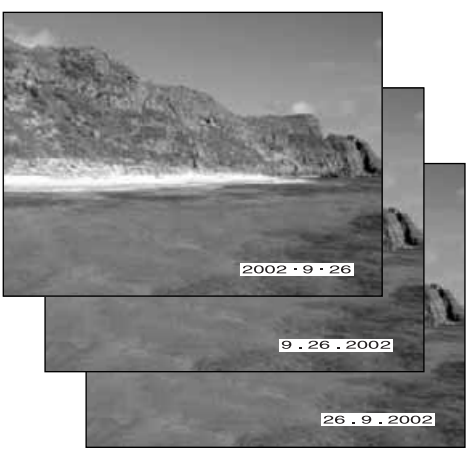

menú del modo auto-grabación en la página 38. En el modo grabación multi-función, la impresión de fecha se controla en la sección de Uso 2 del menú de grabación multi-función (p. 50).

La fecha se imprime en la esquina inferior derecha de la imagen, viendo ésta en sentido horizontal. Se imprime directamente sobre la fotografía escrita sobre la información de la imagen. La fecha se puede imprimir en tres formatos: año/mes/día, mes/día/año, y día/mes/año. La fecha y el formato de fecha se fijan en la sección de Uso 2 del menú del modo configuración (p. 84).

### **ANOTACIONES DE LA CÁMARA**

Cada vez que se graba una imagen fija, se almacena como Exif, conteniendo la fecha y la hora de grabación así como la información del disparo. Esta información se puede visualizar con la cámara en el modo reproducción o en vista rápida, o bien en un ordenador con el software de utilidad DiMAGE Image Viewer.

### REPRODUCCIÓN INSTANTÁNEA

Después de capturar una imagen, ésta se puede visualizar en el monitor antes de guardarla. La reproducción instantánea no está operativa cuando se utiliza con los modos de manejo de avance contínuo o bracketing (p. 32).

La reproducción instantánea se activa con el menú; vea la sección de navegación del menú del modo auto-grabación en la página 38. En el modo grabación multi-función, la reproducción instantánea se fija en la sección de Uso 2 del menú de grabación multi-función (p. 50). Cuando se usa la memoria de voz, la grabación de sonido comenzará después de reproducir la imagen.

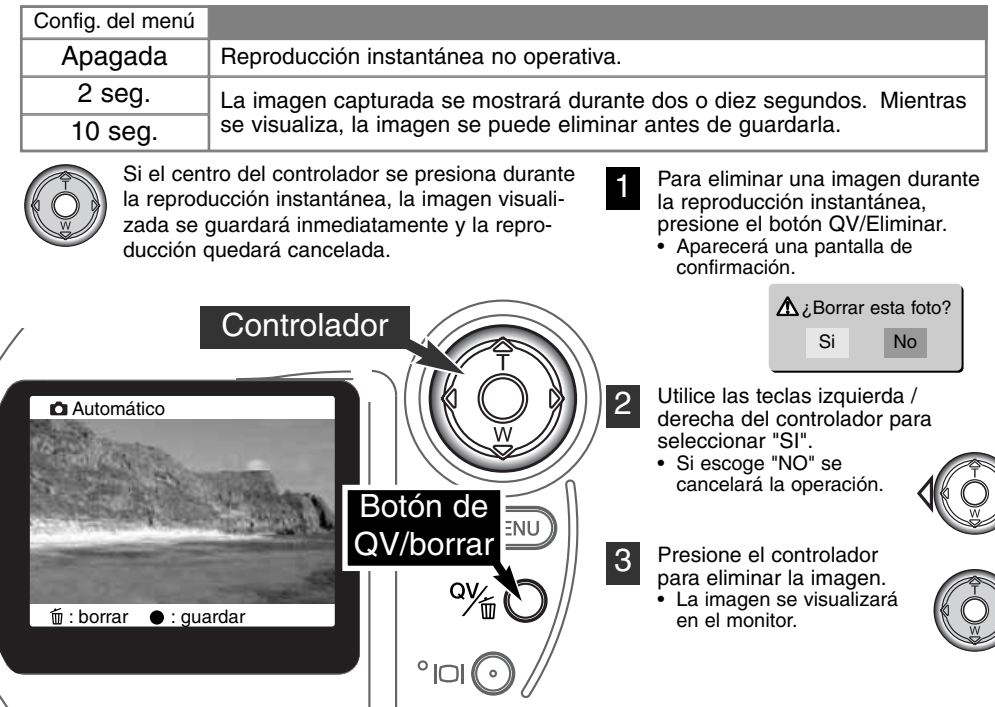

#### COMPENSACIÓN DE EXPOSICIÓN 区

La exposición de la cámara se puede ajustar para hacer la fotografía final más clara o más oscura hasta ±2Ev's en incrementos de 1/3. El valor de compensación de exposición fijado será efectivo hasta que sea reseteado. En el modo auto-grabación, la compensación de exposición también se resetea cuando el selector de modo se cambia a otra posición.

La compensación de exposición se debe fijar antes de capturar la imagen. Cuando se fija la compensación de exposición, el valor de compensación aparece junto al icono de compensación de exposición en el monitor. Tras fijar el parámetro, los visores de velocidad de obturador y apertura indicarán la exposición actual. Debido a que la exposición se puede ajustar en pasos progresivos, la velocidad de obturador o el valor de apertura visualizados pueden no variar. Cuando se fija cualquier valor distinto de 0,0, el icono de compensación de exposición se mantendrá en el panel de datos y en el monitor LCD a modo de advertencia.

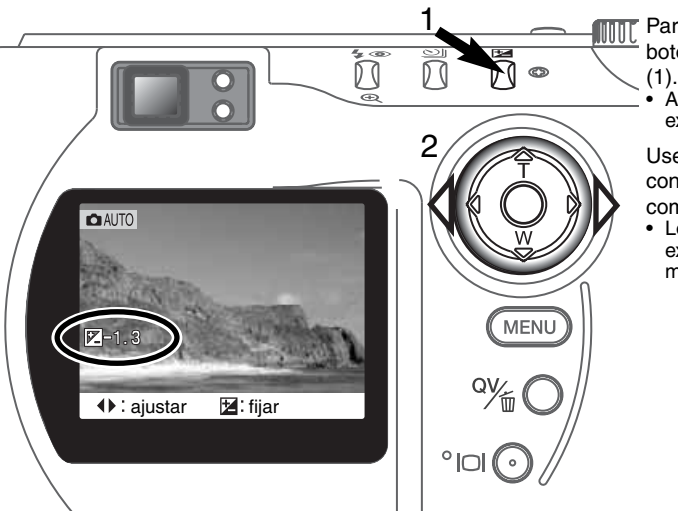

Para ajustar la exposición, presione el botón de compensación de exposición

• Aparece la pantalla de compensación de exposición.

Use las teclas izquierda / derecha del controlador (2) para ajustar el valor de compensación de exposición.

• Los cambios en la compensación de exposición son visibles en la imagen mostrada en el monitor.

### **CONSEJOS DE FOTOGRAFÍA**

A veces, el medidor de exposición de la cámara resulta engañado ante ciertas condiciones. La utilización de la compensación de exposición puede salvar estas situaciones. Por ejemplo, una escena muy brillante, como un paisaje nevado o una playa de arenas blancas, pueden aparecer demasiado oscuros en la imagen capturada. Antes de hacer la foto, ajuste la exposición en +1 o +2 EV y obtendrá una imagen con valores normales de tonos.

En este ejemplo, la escena oscura aparece brillante y difusa en el monitor LCD. Al descender la exposición en -1,5 EV, la riqueza de la puesta de sol se mantiene.

### ¿QUÉ ES UN EV? ¿QUÉ ES UNA PARADA?

EV significa Valor de Exposición. La parada se refiere al ruido de click de parada de las cámaras mecánicas. Un cambio en un EV o en una parada ajustará la exposición calculada por la cámara en un factor o dos.

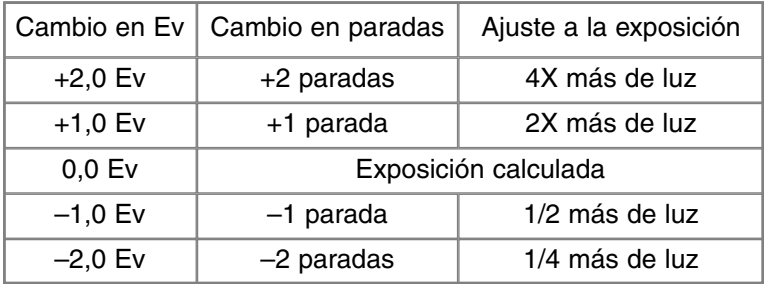

## MODO GRABACIÓN MULTI-FUNCIÓN OPERACIÓN AVANZADA

Excepto en los programas objeto digitales, la operación básica de la cámara en el modo grabación multi-función es idéntica al modo auto-grabación. Familiarícese por completo con la sección anterior antes de continuar.

El modo grabación multi-función permite un mayor control sobre la toma de imágenes. Este modo de grabación proporciona un mayor control sobre el auto-enfoque y la composición. Los controles del menú son importantes, permitiendo ajustes críticos en calidades de imagen tales como definición, contraste y saturación de color.

### ÁREAS DE AUTO-ENFOQUE Y CONTROL

En el modo grabación multi-función, el controlador selecciona el área de enfoque utilizada. El área de enfoque amplia y la selección del área de enfoque permiten flexibilidad sobre diversidad de situaciones.

El área de enfoque amplia es una serie de áreas de enfoque locales que trabajan juntas para controlar el enfoque. Este sistema es especialmente efectivo con objetos que se mueven o disparos rápidos en situaciones de movimiento rápido. Cuando el enfoque se bloquea, uno de los sensores AF dentro del área de enfoque amplia indicará brevemente el punto de enfoque.

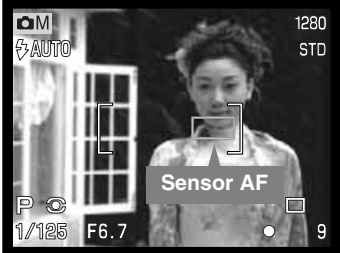

El cambio del área de enfoque amplia al área de enfoque puntual es sencillo. Presione y mantenga el controlador (1) hasta que las líneas del marco del área de enfoque amplia cambian al visor de área de enfoque puntual. Presione y mantenga el controlador de nuevo para volver a las líneas del marco del área de enfoque amplia.

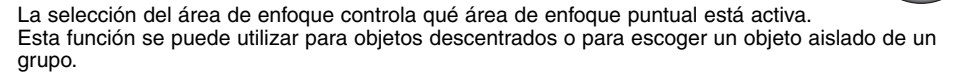

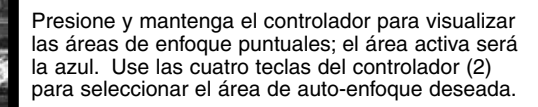

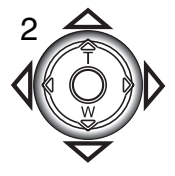

1

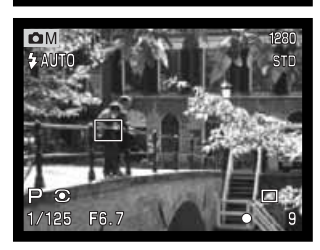

de enfoque

Presionando el disparador hasta la mitad (3) o presionando el centro del controlador (4) se selecciona el área; las otras cuatro áreas desaparecerán.

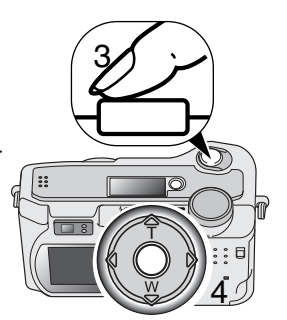

Una vez se ha seleccionado un área de enfoque puntual, se mantendrá activa incluso después de hacer la fotografía. Solo cuando se visualiza un área de enfoque, se puede usar el controlador para enfocar (p. 22) o ajustar la exposición (p. 52).

Para seleccionar otro área de enfoque, presione el centro del controlador; las cinco áreas deberán visualizarse. Ahora puede utilizar el controlador para cambiar el área de enfoque puntual. La selección del área de enfoque se mantendrá efectiva cuando se apague el monitor LCD.

### NAVEGACIÓN POR EL MENÚ DEL MODO GRABACIÓN MULTI-FUNCIÓN

En el modo grabación multi-función, presione el botón del menú para activarlo. El botón del menú también lo apaga, una vez hechas las configuraciones deseadas. Las cuatro teclas de dirección del controlador se utilizan para mover el cursor en el menú. Presionando el centro del controlador podrá introducir una configuración.

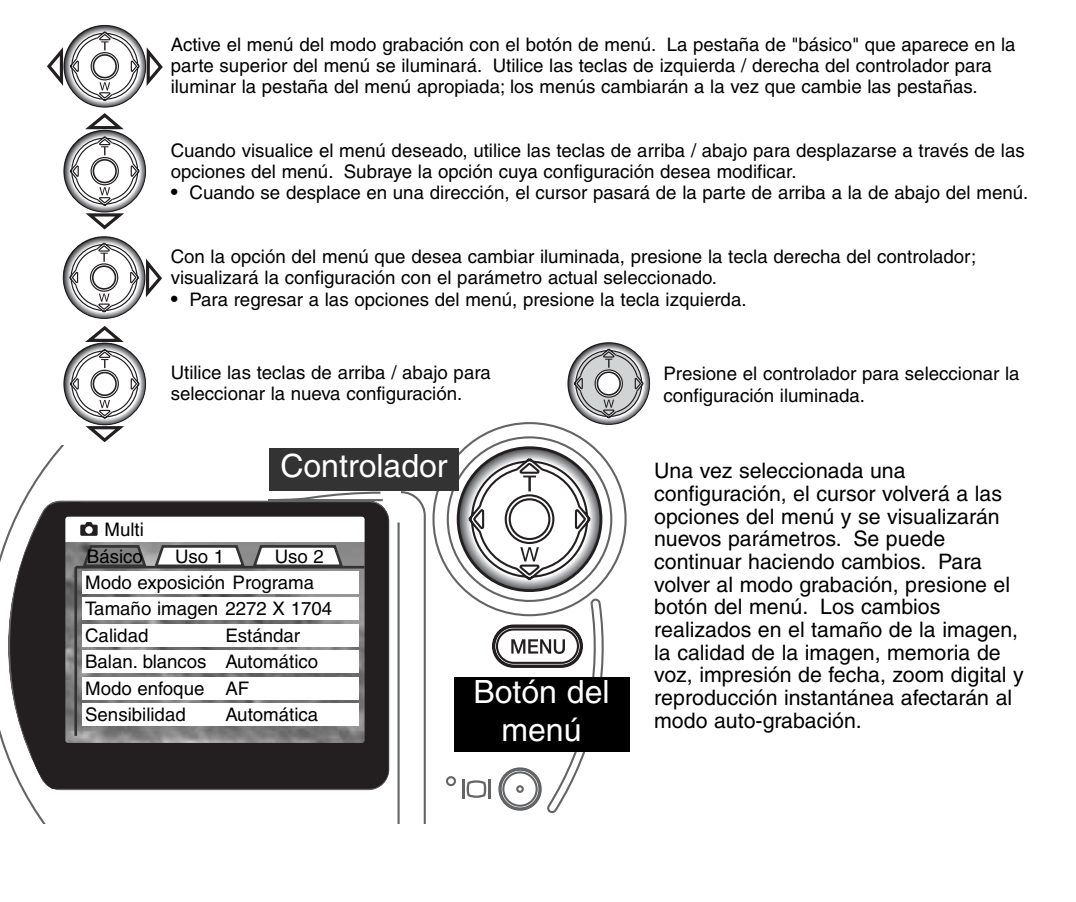

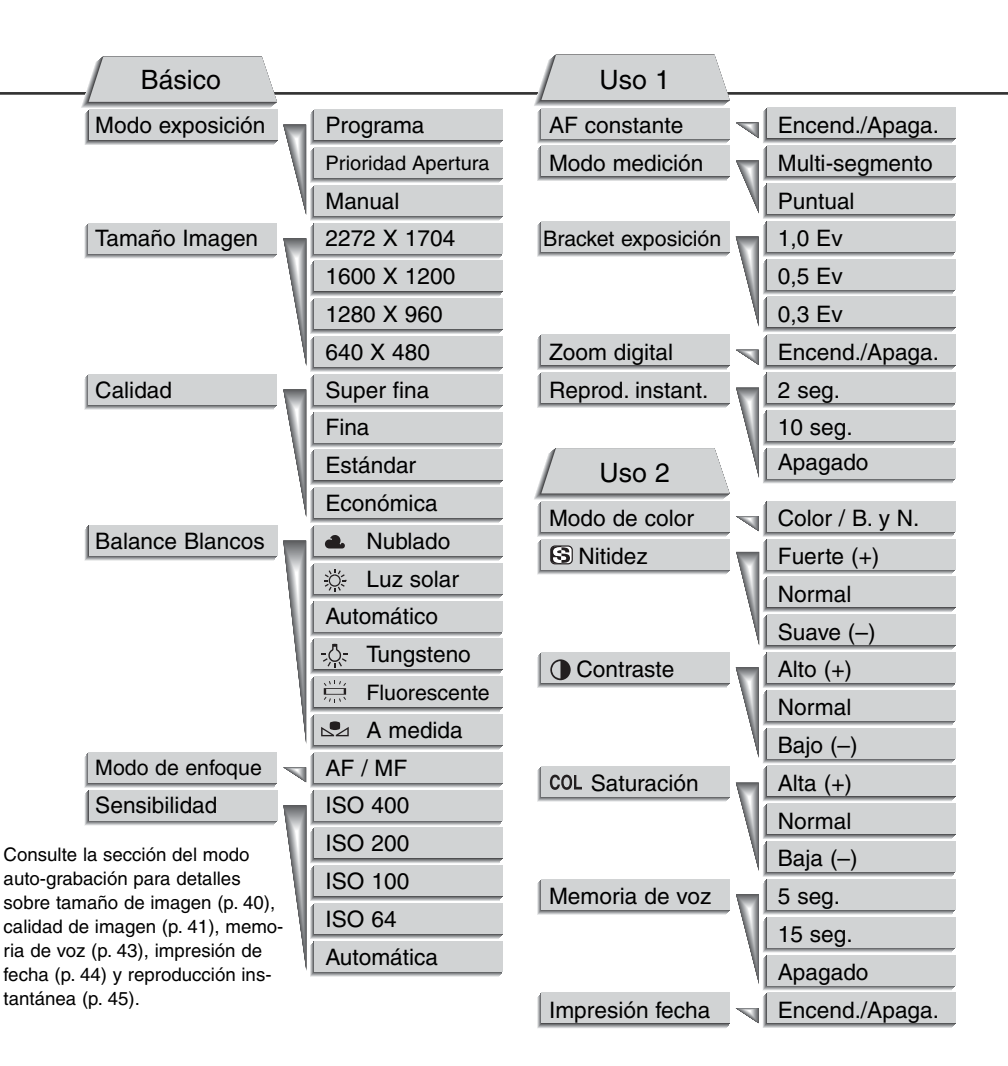

### **GRABACIÓN MULTI-FUNCIÓN**

### MODOS DE EXPOSICIÓN

Tres modos de exposición permiten un control extensivo sobre la realización de fotografías: programa, prioridad de apertura, y exposición manual. Los modos de exposición se fijan en la sección básica del menú del modo grabación multi-función (p. 50).

#### PROGRAMA

El modo de exposición de Programa controla tanto la velocidad del obturador como la apertura para garantizar exposiciones perfectas. El sofisticado sistema de exposición permite al fotógrafo libertad para fotografiar, sin tener que preocuparse de los detalles técnicos de los parámetros de exposición. La velocidad del obturador y los valores de apertura de la exposición se visualizan en el monitor. Si los visores de velocidad de obturador y apertura se vuelven rojos, la escena está más allá del rango de control de exposición de la cámara.

#### PRIORIDAD DE APERTURA - A

El fotógrafo selecciona la apertura y la cámara fija la velocidad del obturador apropiada para asegurar la exposición correcta. Cuando se selecciona la prioridad de apertura, el valor de apertura en el monitor se vuelve de color azul y aparece un icono con una flecha doble a su lado. Si se apaga el monitor LCD, el valor de apertura quedará fijado en el último parámetro introducido y no se podrá modificar. El modo de flash está fijado en flash cancelado. Se puede seleccionar el flash de relleno (p.30).

Utilice las teclas izquierda / derecha del controlador (1) para fijar el valor de apertura deseado. Presione el disparador para activar el sistema de exposición: aparecerá en el monitor la correspondiente velocidad del obturador.

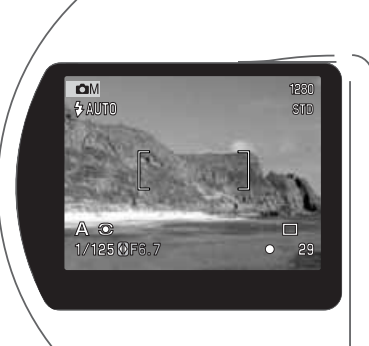

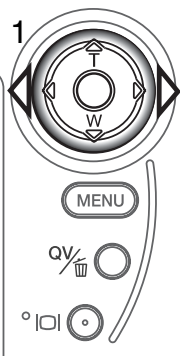

El valor de apertura pueden cambiarse en dos pasos: f/3,0 y f/6,7 en la posición de gran angular del objetivo y f/3,6 y f/8,0 en la posición de teleobjetivo. A medida que el zoom del objetivo enfoca, la apertura cambiará automáticamente. Si el valor de apertura es superior al rango de velocidad del obturador, la velocidad del obturador visualizada se volverá roja en el monitor. Para más información sobre el control en la apertura y en la imagen, vea la página 62.

### EXPOSICIÓN MANUAL - M

El modo de exposición manual permite la selección individual de velocidades del obturador y aperturas. Este modo no hace caso del sistema de exposición, dando al fotógrafo un control total sobre la exposición final. La velocidad del obturador se puede cambiar en medios incrementos entre 1/1000 y 4 segundos.

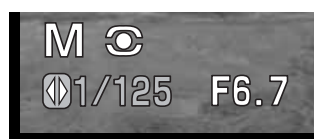

A medida que se hacen los cambios en la exposición, el efecto será visible en el monitor. Los visores de velocidad del obturador y apertura se volverán de color rojo en el monitor si la imagen tiene una exposición extrema en exceso o en defecto. Si el monitor está en negro, incremente la exposición hasta que la imagen quede visible; por el contrario, si el monitor está blanco, disminuya la exposición. Si se apaga el monitor LCD, el parámetro de exposición queda fijado en la última configuración realizada y no se puede cambiar. Cuando el disparador se presiona hasta la mitad, el brillo de la imagen visualizada se puede cambiar mientras la cámara está enfocando.

En el modo de exposición manual, la fijación de la sensibilidad automática en la cámara se configurará al valor de ISO 100. Se puede cambiar la sensibilidad de la cámara en la sección básica del menú de grabación multi-función (p. 50). El modo de flash está fijado en flash cancelado. Se puede seleccionar el flash de relleno (p. 30), pero la imagen no reflejará la exposición ambiental del flash. Se pueden hacer exposiciones Bulb, consulte la página 61.

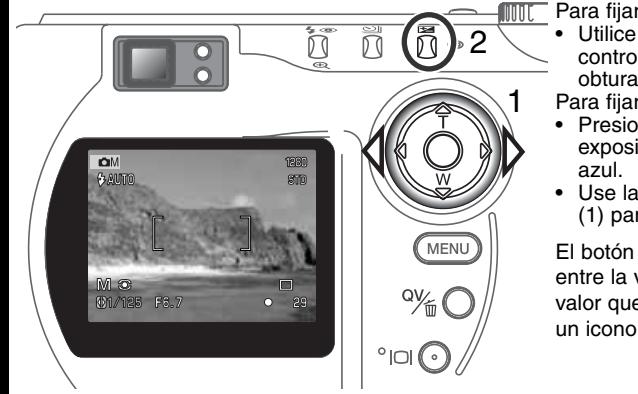

Para fijar la velocidad del obturador:

- Utilice las teclas izquierda / derecha del controlador (1) para fijar la velocidad deseada del obturador.
- Para fijar la apertura:
- Presione el botón de compensación de exposición (2). El valor de apertura se volverá
- Use las teclas izquierda / derecha del controlador (1) para fijar el valor de apertura deseado.

El botón de compensación de exposición conmuta entre la velocidad del obturador y la apertura. El valor que se puede introducir irá en color azul, con un icono de flecha doble a su izquierda.

### **GRABACIÓN MULTI-FUNCIÓN**

### BALANCE DE BLANCOS

El balance de blancos es la característica de la cámara para hacer que tipos diferentes de luz aparezcan neutros. El efecto es similar a seleccionar película para luz del día o tungsteno, o utilizar filtros de compensación de color en fotografía convencional.

Aparecería un icono en el monitor si se eligiera otra configuración de balance de blancos distinta a la automática. El balance de blancos se fija en la sección básica del menú del modo grabación multifunción (p. 50).

### BALANCE DE BLANCOS AUTOMÁTICO

El balance de blancos automático compensa la temperatura de color de una escena. En la mayoría de los casos, la configuración automática balancea la luz ambiental y crea imágenes buenas, incluso bajo condiciones de mezcla de tipos de luz. Cuando se utiliza el flash incorporado, el balance de blancos se configura para la temperatura de color del flash.

### PRE-CONFIGURAR EL BALANCE DE BLANCOS

Se deben reconfigurar los parámetros del balance de blancos antes de hacer una fotografía. Una vez establecidos, el efecto se ve inmediatamente en el monitor LCD.

El flash incorporado se puede usar con parámetros pre-configurados de balance de blancos, pero creará un aspecto rosado o azulado con las configuraciones fluorescente y tungsteno. El flash está balanceado con la luz del día y producirá resultados aceptables con las configuraciones para luz de día y nublado.

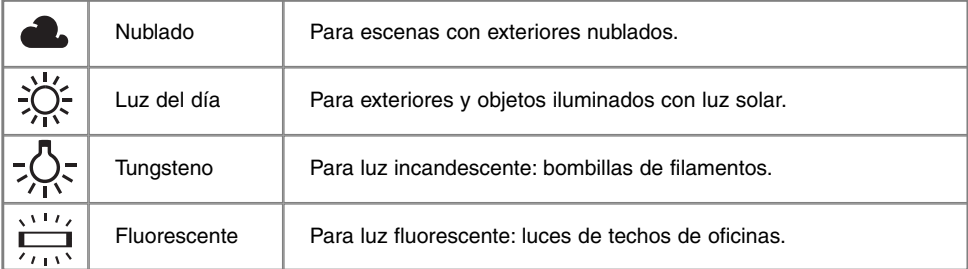

### BALANCE DE BLANCOS A MEDIDA

La función de balance de blancos a medida permite al fotógrafo calibrar la cámara hacia una condición de iluminación específica. La configuración elegida se puede utilizar repetidamente hasta que se resetea. El balance de blancos a medida es especialmente útil bajo condiciones de mezcla de luces o cuando se necesita un control crítico sobre el color. El objeto utilizado para realizar la calibración debe ser blanco. Un trozo de papel en blanco es una superficie ideal y puede transportarse fácilmente en la bolsa de la cámara. Para calibrar el balance de blancos en exposiciones de luz ambienta, fije el modo de flash en flash cancelado (p. 30).

Para calibrar la cámara, seleccione la configuración a medida en la opción de balance de blancos que se encuentra en la sección básica del menú del modo grabación multi-función; se abrirá una ventana preguntando si elige "fijar" o "recordar". Utilice el controlador para escoger "fijar" y presione luego el centro del controlador para aceptar esta selección; aparecerá la pantalla de calibración del balance de blancos a medida.

Rellene el área de la imagen con un objeto blanco; el objeto no necesita estar enfocado. Presione el disparador para hacer la calibración. Los parámetros escogidos se mantendrán efectivos hasta que realice una nueva calibración o modifique la configuración de balance de blancos.

Si necesita utilizar de nuevo la configuración de balance de blancos a medida, seleccione la configuración a medida en la sección básica del menú; aparecerá una ventana. Eliga "recordar" y presione el controlador para aceptar el comando; la cámara aplicará la última configuración de balance de blancos a medida realizada.

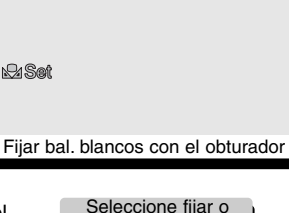

bilidad **A** A medida

**M** Fijar balance de blancos a medida

Básico Uso 1 Uso 2

Seleccione fijar o recordar Fijar Recordar

Nublado

 $(MENU):$ 

 $(MENU):$ 

**O** Multi

Ima

Bal

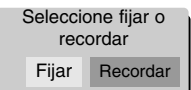

### **GRABACIÓN MULTI-FUNCIÓN**

### MODOS DE ENFOQUE

Esta cámara dispone de auto-enfoque y control manual de enfoque. El modo de enfoque se fija en la sección básica del menú del modo grabación multi-función (p. 50).

El auto-enfoque produce excelentes resultados en casi cualquier situación, sin embargo, bajo ciertas condiciones, el sistema de auto-enfoque no funciona con demasiada precisión -ver situaciones especiales de enfoque en la página 25. En estas situaciones, la cámara se puede enfocar manualmente.

Después de configurar la cámara en el modo de enfoque manual (MF), en la parte superior del monitor LCD aparecerán las palabras "ZOOM" y "ENFOQUE". Presione el centro del controlador para conmutar entre ambas funciones; la función marcada en azul es la que está activada. Con la palabra "ENFOQUE" iluminada, utilice las teclas de arriba / abajo del controlador para enfocar; la distancia de enfoque aproximada se muestra en la parte inferior del monitor, junto al contador de fotos. Todas las distancias se miden desde el CCD.

Cuando se fija el enfoque en la distancia mínima, a medida que el objetivo enfoca, la distancia cambiará para igualar la distancia mínima de enfoque en cada distancia focal. El enfoque manual no está disponible cuando el monitor está apagado. La función del controlador cambiará automáticamente al zoom.

Presione el controlador para conmutar entre enfoque y zoom (1). La función activada es la marcada en azul (2).

Use las teclas de arriba / abajo del controlador para utilizar el zoom o

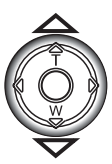

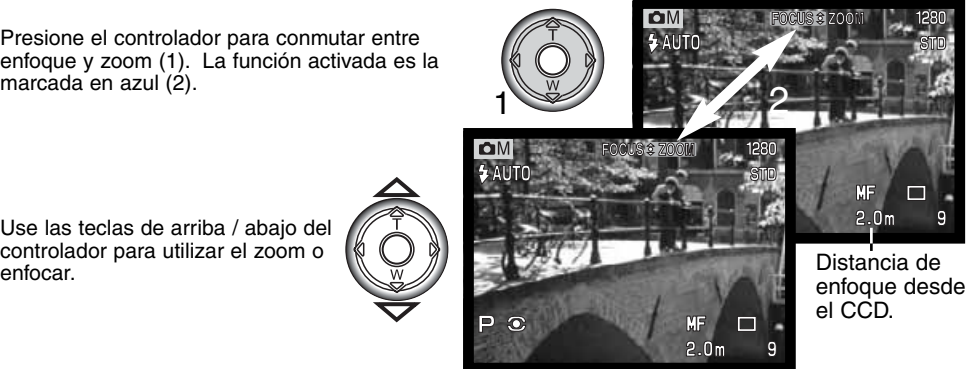

### SENSIBILIDAD DE LA CÁMARA - ISO

Se pueden seleccionar cinco configuraciones de sensibilidad de la cámara: Automática, 64, 100, 200 y 400. Los valores numéricos se basan en el equivalente ISO. ISO es el estándar utilizado para indicar la sensibilidad de la película: cuanto más alto es el valor, más sensible es la película. La sensibilidad de la cámara se configura en la sección básica del menú del modo grabación multifunción (p. 50).

La configuración automática ajusta automáticamente la sensibilidad de la cámara a las condiciones de luz entre ISO 64 y 320. Cuando se activa el flash y la sensibilidad de la cámara está fijada en automática, el valor ISO se fija entre ISO 64 y 200. Cuando se utiliza cualquier otra configuración que no es auto, la palabra "ISO" aparecerá en el panel de datos y tanto la palabra "ISO" como el valor fijado se visualizarán en el monitor.

El fotógrafo puede seleccionar parámetros para sensibilidades específicas. A medida que el valor ISO se duplica, también lo hace la sensibilidad de la cámara. Al igual que el grano en las películas de plata se incrementa con la velocidad, el ruido se incrementa con la sensibilidad en las imágenes digitales. Un parámetro ISO de 64 tendrá el ruido menor y el de 400 el ruido mayor. Un valor de ISO de 400 permitirá sujetar la cámara manualmente en condiciones de escasa luminosidad sin necesidad de utilizar el flash.

### RANGO DEL FLASH Y SENSIBILIDAD DE LA CÁMARA

El rango del flash se mide desde el CCD. Debido al sistema óptico, el rango del flash no es el mismo en la posición de gran angular del objetivo que en la posición de teleobjetivo.

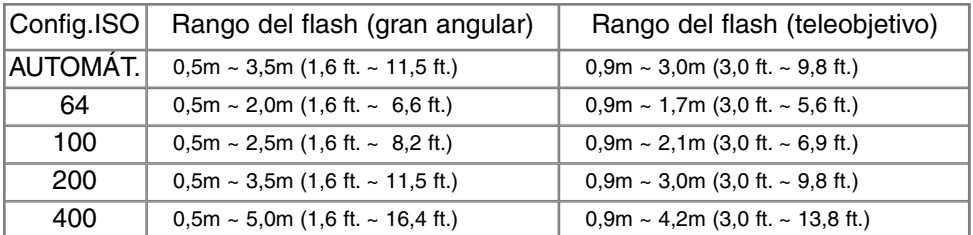

En la posición de gran angular del objetivo, cuando utilice el flash con objetos más cercanos a 1 m. (3 ft.), puede ocurrir un "viñeteado", que consiste en una sombra que puede resultar aparente en el fondo de una imagen horizontal.

### AF CONSTANTE O EN TIEMPO REAL

Con el AF constante o en tiempo real activado, el sistema de auto-enfoque enfoca continuamente para mantener la imagen del monitor definida. También reduce el tiempo de auto-enfoque cuando se toman fotografías. El AF constante se puede activar en la sección de Uso 1 del menú del modo grabación multi-función (p. 50).

Cuando el monitor está apagado, o cuando la cámara está fijada en enfoque manual, el AF en constante está desconectado. Apagar la función de AF constante ayuda a conservar la carga de las pilas.

### MODOS DE MEDICIÓN

Los iconos que indican los dos modos de medición se visualizan solamente en el monitor. El modo de medición se fija en la sección de Uso 1 del menú del modo grabación multi-función (p. 50).

La medición multi-segmento emplea 270 segmentos para medir la luminosidad y el color. Estos datos se combinan con la información de distancia para calcular la exposición de la cámara. Este avanzado sistema de medición proporciona exposiciones precisas sin preocuparse, en la mayoría de las situaciones.

La medición puntual utiliza un área pequeña dentro de la imagen para calcular la exposición. Cuando se selecciona este modo, el monitor LCD se activaría automáticamente si estuviera apagado y aparecerá un círculo pequeño en el medio de la imagen, indicando el área de medida. La medición puntual permite medidas de exposición precisas de un objeto en particular, sin resultar influenciado por brillos extremos o zonas oscuras dentro de la escena. Si se apaga el monitor LCD, el modo de medición puntual permanece activo.

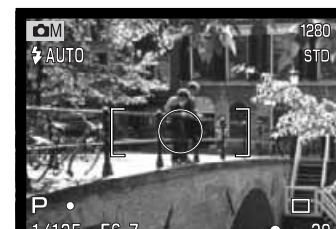

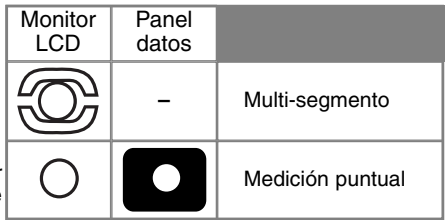

### BRACKETING DE EXPOSICIÓN

En el modo grabación multi-función, el incremento del bracketing se puede cambiar en tres pasos: 0,3 Ev, 0,5 Ev, y 1,0 Ev. Cuanto mayor sea el número, mayor será la diferencia en exposición entre las imágenes de la serie de bracketing. Para más información sobre el modo de manejo bracketing, vea la página 36. El incremento en bracketing se puede cambiar en la sección de Uso 1 del menú del modo grabación multi-función (p. 50).

### ZOOM DIGITAL Y TAMAÑO DE IMAGEN

El zoom digital duplica la ampliación del objetivo (p. 22). El zoom digital se puede desconectar en la sección de Uso 1 del menú del modo grabación multi-función (p. 50).

Cuando se toma una imagen con el zoom digital, el tamaño final de la imagen depende de la configuración del tamaño de imagen que tenga la cámara. La imagen se recorta y el número total de pixels se recalculan para producir una imagen con la resolución en pixels que se muestra en el siguiente cuadro:

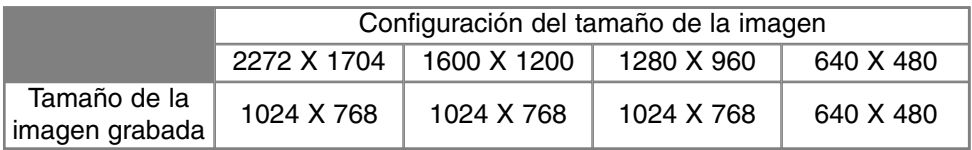

### CONTROL DE LA IMAGEN - COLOR, NITIDEZ, CONTRASTE Y SATURACIÓN

Los cambios en el color, nitidez, contraste y saturación se pueden hacer usando la sección de Uso 2 del menú del modo grabación multi-función (p. 50). Estos controles de imagen proporcionan al fotógrafo la habilidad de maximizar la información de la imagen en escena. Por ejemplo, si una

escena tiene demasiado contraste, se puede perder información con las sombras y luces; disminuyendo el contraste, obtendrá un mayor detalle.

Cualquier cambio realizado con estas funciones aplica a la imagen del monitor. Los niveles del modo color, nitidez, contraste y saturación de color se deben fijar antes de grabar la imagen. Si la nitidez, el contraste o la saturación de color se fijan en cualquier configuración distinta a la normal, aparecerá un icono indicando que se ha producido un incremento (+) o una disminución (-) en la calidad seleccionada. Apagando la cámara no se resetean las funciones anteriores; se deben resetear manualmente utilizando el menú.

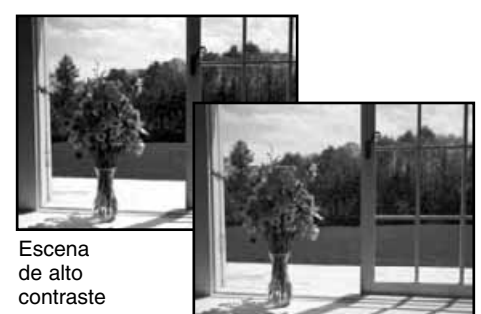

Después de la compensación (–)

A diferencia de la visualización en un monitor, los cambios realizados en la nitidez, contraste y saturación de color pueden ser difícilmente perceptibles en el monitor LCD. Sin embargo, cuando visualice con el software de imagen, los cambios serán evidentes.

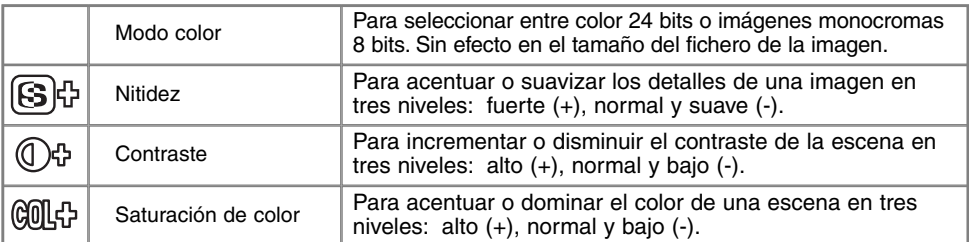

### **EXPOSICIONES BULB**

Las fotografías Bulb se pueden realizar en el modo de exposición manual (M) (p. 53). Se pueden hacer exposiciones de hasta quince segundos presionando y manteniendo el disparador. Se recomienda la utilización de un trípode para exposiciones Bulb.

Fije el modo de exposición a manual en la sección básica del menú del modo grabación multi-función (p. 50). Fije el modo de manejo en avance sencillo de fotogramas (p. 32).

Use el controlador (1) para disminuir el valor de velocidad del obturador por debajo de cuatro segundos, hasta que aparezca la palabra "Bulb".

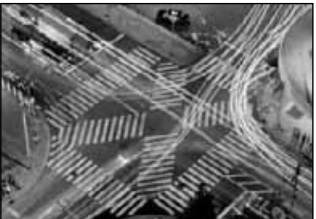

Para establecer el valor de apertura, presione el botón de compensación de exposición (2); el visor de apertura se pondrá azul. Use el controlador (1) para fijar la apertura.

• El sistema de exposición de la cámara no puede utilizarse para calcular exposiciones Bulb. Se recomienda el uso de un medidor de luz adicional

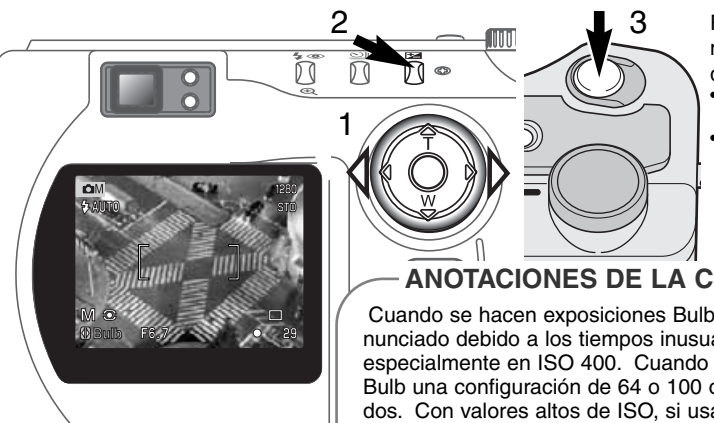

Para hacer la foto, presione y mantenga el disparador (3) durante toda la exposición.

- Liberando el disparador, se terminará la exposición.
- Los monitores aparecerán en blanco durante la exposición.

### **ANOTACIONES DE LA CÁMARA**

Cuando se hacen exposiciones Bulb el ruido puede ser más pronunciado debido a los tiempos inusuales de exposición largos, especialmente en ISO 400. Cuando se hacen exposiciones largas Bulb una configuración de 64 o 100 obtendrá excelentes resultados. Con valores altos de ISO, si usa tiempos cortos de exposición (8 segundos o menos) reducirá el efecto de ruido.

## **GUÍA BREVE DE FOTOGRAFÍA**

La fotografía puede ser una actividad muy gratificante. Es un campo amplio y disciplinado que se puede tardar años en dominar. Pero el placer de hacer fotografías y la satisfacción de capturar momentos mágicos no tiene comparación. Esta guía es una introducción a algunos principios de fotografía básica.

La apertura del objetivo controla no solamente la exposición, sino también la profundidad del campo; es decir, el área entre el objeto más cercano en enfoque y el más lejano en enfoque. Cuanto más largo es el valor de apertura, mayor será la profundidad del campo y se necesita una velocidad de obturador más larga para la exposición. Por el contrario, cuanto menor es el valor de apertura, menor profundidad del campo y se requiere una velocidad de obturador más rápida para hacer la exposición. Generalmente, las fotografías de paisajes utilizan una gran profundidad de campo (valor

de apertura grande), y los retratos utilizan una menor profundidad del campo (valor de apertura pequeño) para separar el objeto del fondo.

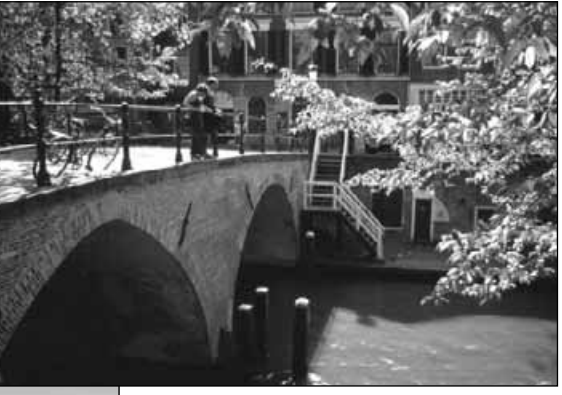

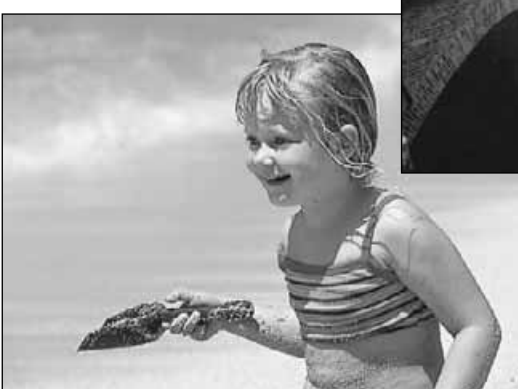

La profundidad del campo también cambia con la distancia focal. La posición de gran angular del objetivo tiene mayor profundidad de campo; la posición de teleobjetivo tiene una profundidad menor.

El obturador no sólo controla la exposición, sino también la habilidad de detener el movimiento. Las velocidades de obturador rápidas se utilizan en fotografías de deportes para detener la acción. Las velocidades de obturador lentas se usan para mostrar el flujo de agua en una cascada o el descenso de un río. Se recomienda la utilización de un trípode con velocidades de obturador lentas.

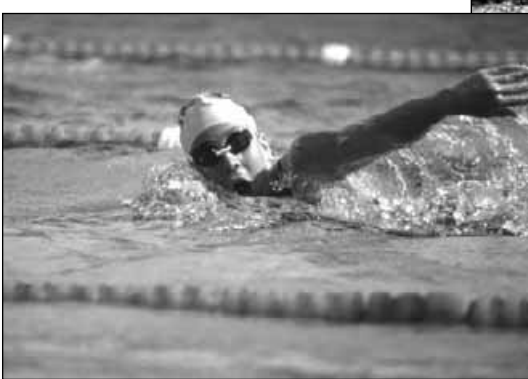

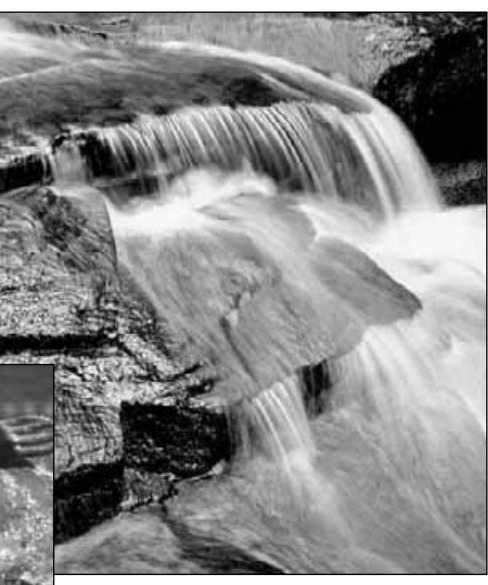

El cambio en la apertura y en la velocidad del obturador no es aparente en la imagen del visor. A diferencia de las cámaras de películas, se pueden hacer pruebas de tomas y visualizarlas inmediatamente. Para trabajos críticos, realice una prueba fotográfica con la apertura o la velocidad del obturador fijadas y visualice el resultado en el modo de vista rápida (p. 26). La imagen se puede eliminar si no es aceptable y hacer otra prueba de imagen con parámetros diferentes.

# GRABACIÓN DE PELÍCULAS

Esta cámara puede grabar hasta sesenta segundos de vídeo digital con sonido. La imagen JPEG en movimiento es de 320 X 240 pixels (QVGA). El área efectiva de la imagen es de 284 X 211 pixels; dos finas líneas aparecerán a la izquierda y a la derecha de la imagen cuando se reproduce. Bajo ciertas condiciones, se podrían grabar menos de sesenta segundos de vídeo digital.

La duración total de grabación con una tarjeta CompactFlash de 16MB es de aproximadamente 52 segundos. El ratio de grabación en vídeo digital es de aproximadamente 0,23 MB por segundo. La capacidad de su tarjeta CompactFlash actual depende del objeto y del número de imágenes fijas capturadas.

En grabación de películas, algunas funciones se pueden utilizar, otras son fijas, y otras están desconectadas. La compensación de exposición (p. 46) y el modo macro (p. 28) se pueden usar. El modo de enfoque está fijado en AF; el área de auto-enfoque en amplia; el modo de exposición en programa; y la sensibilidad de la cámara y el balance de blancos en automático. El flash y el zoom digital están desconectados. Este modo no tiene controles del menú.

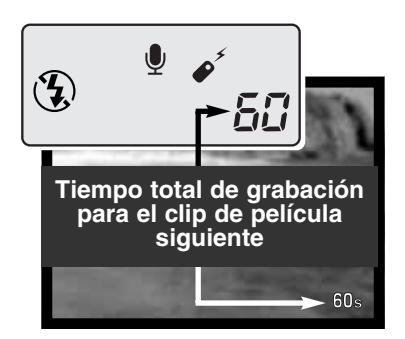

Antes de grabar, los contadores de fotos del panel de datos y del monitor mostrarán el tiempo máximo en segundos que se puede grabar con el siguiente clip de película. Un máximo de 60 segundos se visualizará hasta que la cantidad de tiempo restante sea menor de un minuto; luego se mostrará el número restante de segundos que quedan por grabar.

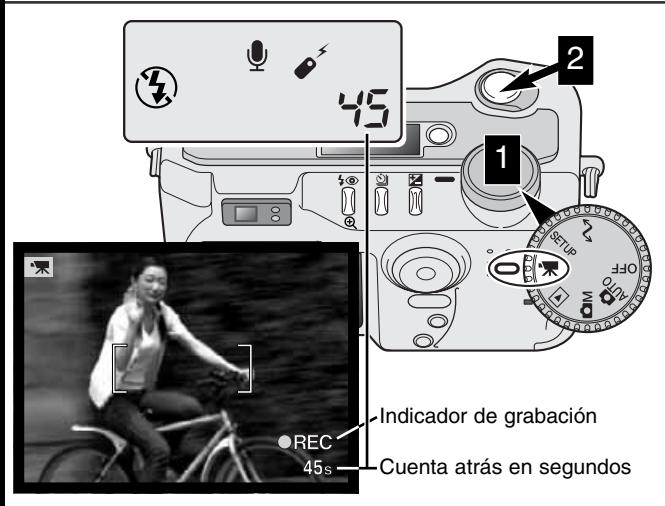

Disparar con el vídeo digital es sencillo. Seleccione el selector principal en grabación de películas (1). Enmarque la foto como se describe en la operación de grabación básica (p. 23). Presione el disparador hasta la mitad para bloquear el enfoque. Presione el disparador hasta abajo y suéltelo para empezar la grabación (2). El zoom y el enfoque están fijos durante la grabación. La cámara continuará grabando hasta que se acabe el tiempo de grabación o hasta que se presione de nuevo el disparador. Cuando se graba, el panel de datos y el contador de fotogramas del monitor realizan una cuenta atrás con el tiempo que va quedando.

### GRABACIÓN DE PELÍCULAS CON EL CONTROL REMOTO RC-3

El control remoto RC-3 (vendido por separado) se puede utilizar para grabar clips de película desde una distancia de hasta 5 m. (16 ft). Simplemente dirija el control remoto hacia la cámara y utilice el botón de liberación o retardo para comenzar y parar la grabación.

Cuando use el botón de liberación (1), la lámpara autotemporizadora parpadeará una vez antes de que la cámara comience la grabación; cuando utilice el botón de retardo (2), la lámpara auto-temporizadora parpadeará durante dos segundos antes de grabar. La lámpara se enciende para indicar que la cámara está grabando. Ambos botones pararán la cámara instantáneamente cuando se presionen. El control remoto puede no funcionar con objetos iluminados con luz indirecta o luz fluorescente.

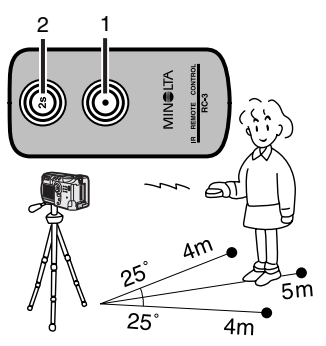

## MODO REPRODUCCIÓN VISUALIZAR Y EDITAR IMÁGENES

Esta sección contiene información detallada sobre las funciones y operación de reproducción de la cámara. Lea las secciones que sean de su interés y necesidad. Las secciones de visualización de fotografías, visualización de películas, eliminación de imágenes (p. 68-69), navegación por el menú del modo reproducción (p. 72) y la pantalla de selección de fotogramas (p. 81) abarcan el uso de la mayoría de las características de visualización y edición de imágenes. La sección de navegación por el menú del modo reproducción muestra a continuación descripciones detalladas de las configuraciones.

### VISOR DE REPRODUCCIÓN DE FOTOGRAMAS SENCILLOS

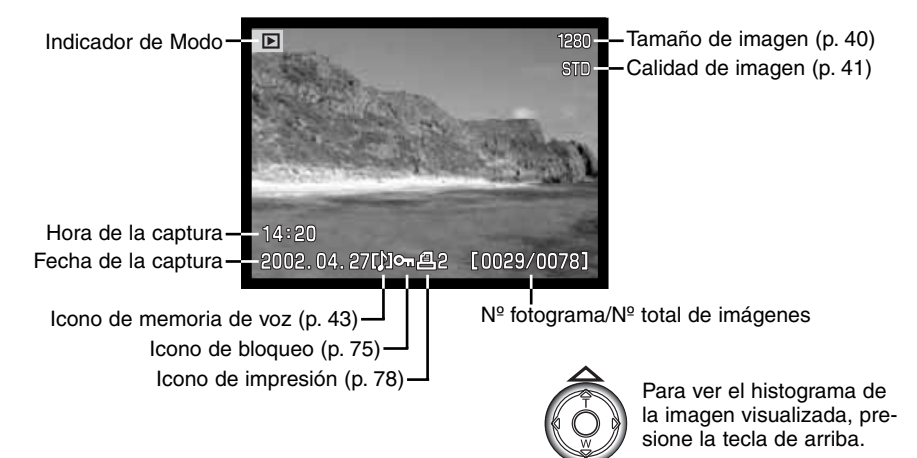

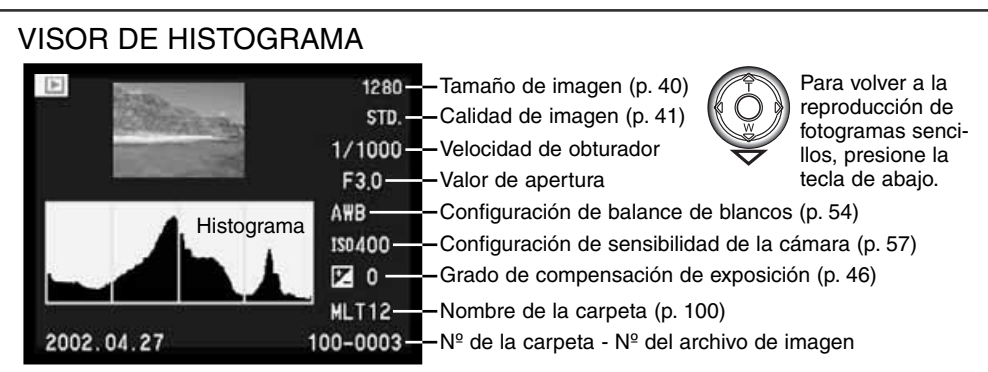

El histograma muestra la distribución de luminosidad de la imagen gragada, desde el negro (izquierda) al blanco (derecha). Cada una de las 256 líneas verticales indican la porción relativa de dicho valor de luz de la imagen. El histograma se puede utilizar para evaluar la exposición, pero no muestra información de color.

### VISOR DE REPRODUCCIÓN DE PELÍCULAS

Indicador de modo Tiempo de reproducción  $\begin{array}{c|c|c|c|c} \text{1: } & \text{1: } & \text$ 囪 película, presione el Controlador.  $14:20$ 2001.07.20  $\sqrt{x}$  [0029/0078]  $O_{\overline{n}}$ Fecha de grabación  $\Box$  Nº de fotos / Nº total de imágenes en la carpeta

Hora de grabación lcono de película

### **MODO REPRODUCCIÓN**

### VISUALIZACIÓN DE FOTOS

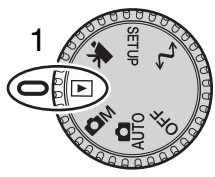

Las imágenes fijas y los clips de películas se pueden visualizar fácilmente y editar en el modo reproducción. Para fijar la cámara en visualización de imágenes, seleccione el selector de modo en la posición de reproducción (1).

Simplemente use el controlador para desplazarse a través de las fotos en la tarjeta CompactFlash. Las imágenes se visualizan con la fecha y hora de la captura, número de fotograma, estado de impresión, estado de bloqueo,

tamaño y calidad de imagen. También se pueden visualizar el histograma y los datos del disparo de una imagen fija. Se mostrará el primer fotograma de cada clip de película; el icono de película visualizado mostrará un clip de película junto con un esbozo del primer fotograma.

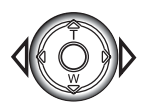

Utilice las teclas de izquierda / derecha del controlador para desplazarse a través de las imágenes.

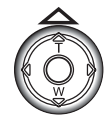

Presione la tecla de arriba para visualizar el histograma de una imagen fija.

Las teclas izquierda / derecha quedan inutilizadas cuando se muestra el histograma. Presione la tecla de abajo para regresar al modo reproducción.

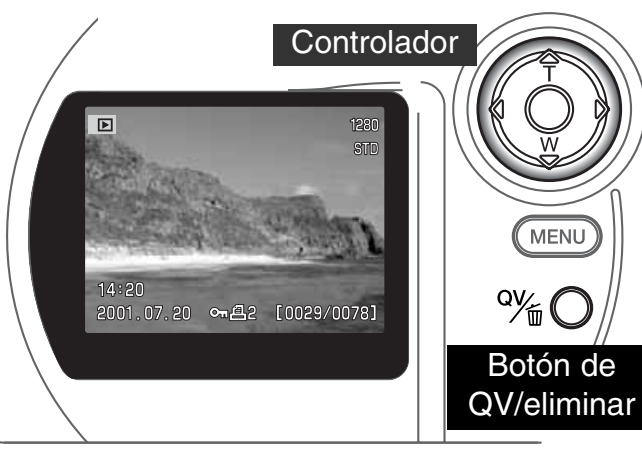

**Controlador** Para reproducir una memoria de voz acompañando a una imagen fija, presione el centro del

controlador.

• Un icono con una nota musical indica si la imagen tiene un sonido adiunto.

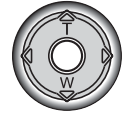

• Para cancelar la reproducción del sonido, presione la tecla de abajo.

### VISUALIZACIÓN DE PELÍCULAS

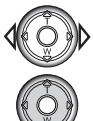

Utilice las teclas izquierda / derecha del controlador para ver el clip de película que se desea visualizar.

Presione el centro del controlador para reproducir el clip.

- Presionando el controlador durante la reproducción hará una pausa en el clip de la película; presionando el controlador de nuevo continuará la reproducción. Cuando termina el clip de película, se visualizará el primer fotograma.
- Presione el botón de visualización para ver la película con o sin la barra de guía.

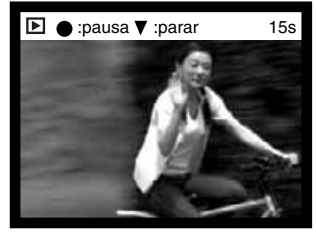

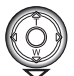

Para cancelar la reproducción de una película, presione la tecla de abajo del controlador.

### ELIMINAR IMÁGENES

En el modo reproducción, la imagen visualizada o el clip de película se pueden borrar. Cuando selecciona una imagen para eliminarla, aparecerá una pantalla de confirmación antes de ejecutar la operación.

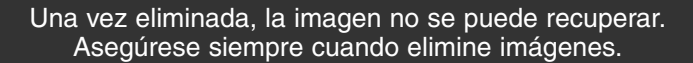

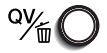

Para eliminar una imagen visualizada, presione el botón QV / Eliminar.

• Aparecerá una pantalla de confirmación

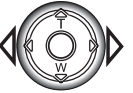

Utilice las teclas izquierda / derecha para seleccionar la palabra "SI".

• Si selecciona "NO" cancelará la operación.

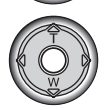

Presione el controlador para eliminar la imagen.

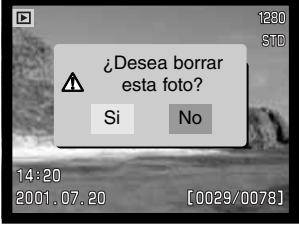

Pantalla de confirmación

### BOTÓN DE VISUALIZACIÓN - MODO REPRODUCCIÓN

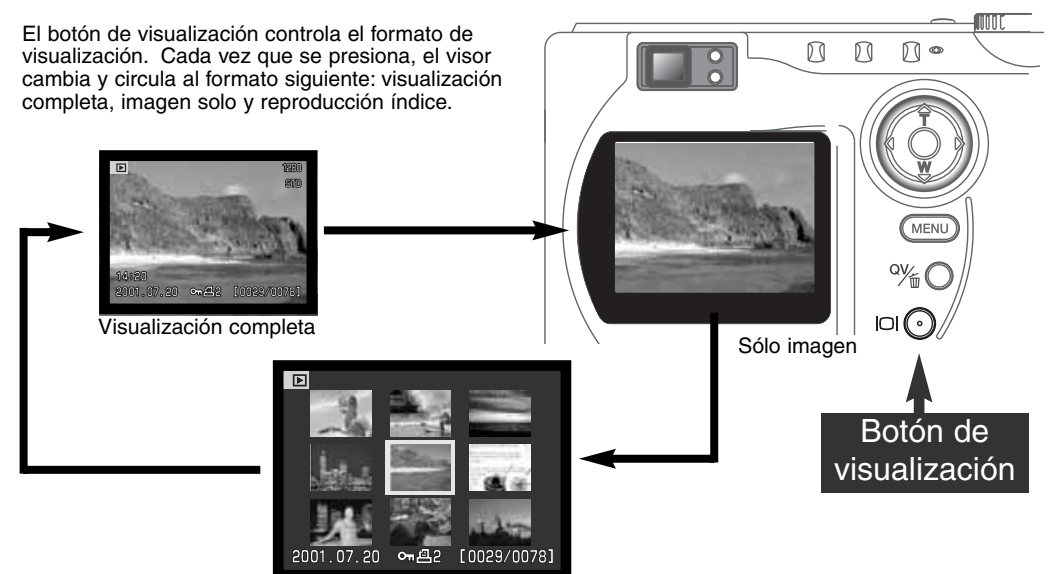

Reproducción índice

En la reproducción índice, las teclas izquierda / derecha del controlador moverán el recuadro amarillo hacia la imagen siguiente o anterior. Cuando la imagen se selecciona con el recuadro, la fecha de grabación, el icono de memoria de voz, el estado de bloqueo e impresión, y el número de fotograma de la imagen se muestran en la parte inferior de la pantalla. La imagen seleccionada se puede eliminar utilizando el botón QV / Eliminar (p. 69), o se puede reproducir una memoria de voz adjunta presionando el controlador. Cuando el botón de visualizar información se presiona de nuevo, la imagen seleccionada se visualizará en el modo reproducción de fotogramas sencillos. Se puede visualizar un índice de imagen de nueve o cuatro elementos. El formato de reproducción índice se puede cambiar en la sección básica del menú del modo reproducción (p. 72).

### REPRODUCCIÓN AMPLIADA

En la reproducción de fotogramas sencillos, una imagen fija se puede ampliar para un examen más de cerca en tres pasos: 2x, 2,5X, y 3,5X. Las imágenes de tamaño 640 X 480 sólo se pueden ampliar en un paso a 2X. La ampliación máxima de imágenes con zoom digital de 1024 X 768 es de 3,2X. Las imágenes super finas no se pueden ampliar.

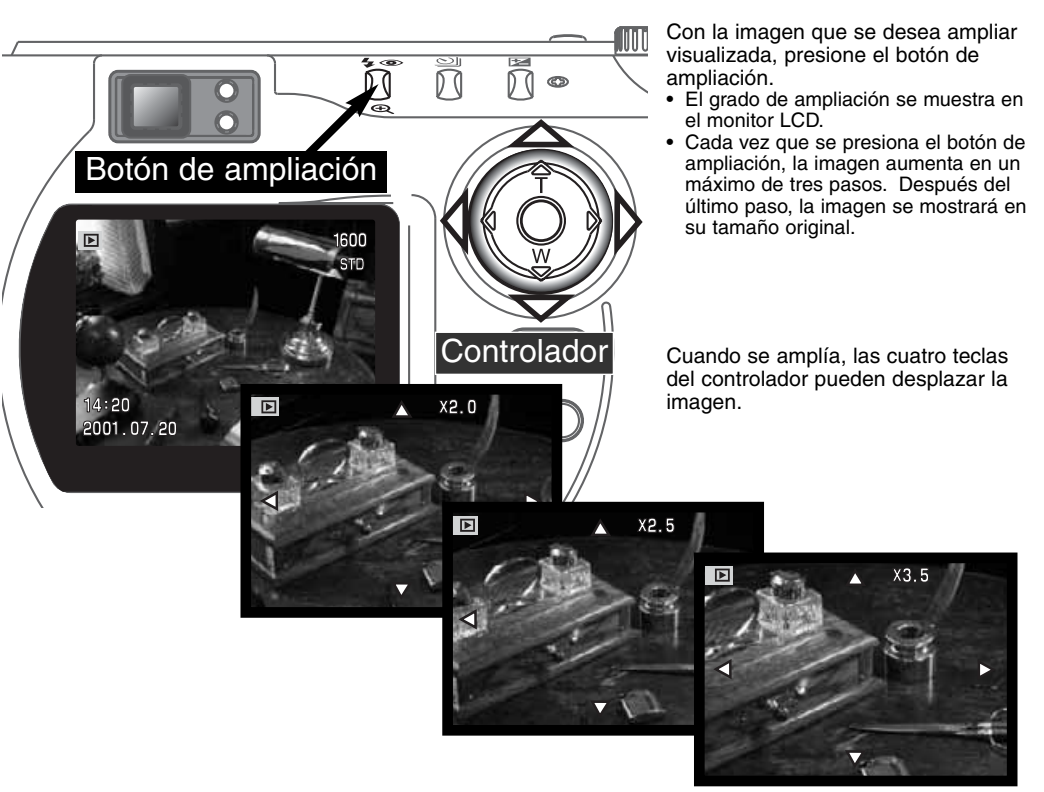

### NAVEGACIÓN POR EL MENÚ DEL MODO REPRODUCCIÓN

En el modo reproducción, presione el botón del menú para activarlo. El botón del menú también apaga el menú del modo reproducción cuando ha finalizado de hacer configuraciones. Las cuatro teclas de dirección del controlador se utilizan para mover el cursor por el menú. Presionando el controlador se introduce la configuración.

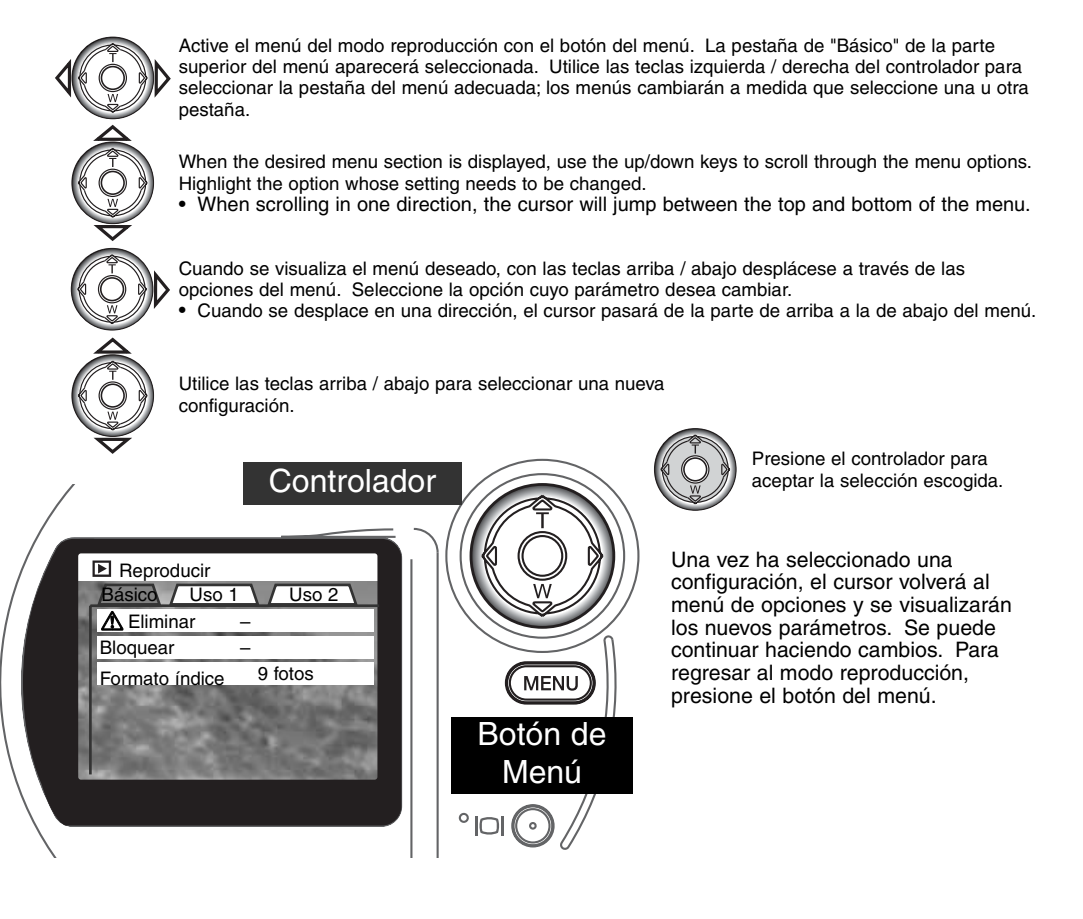
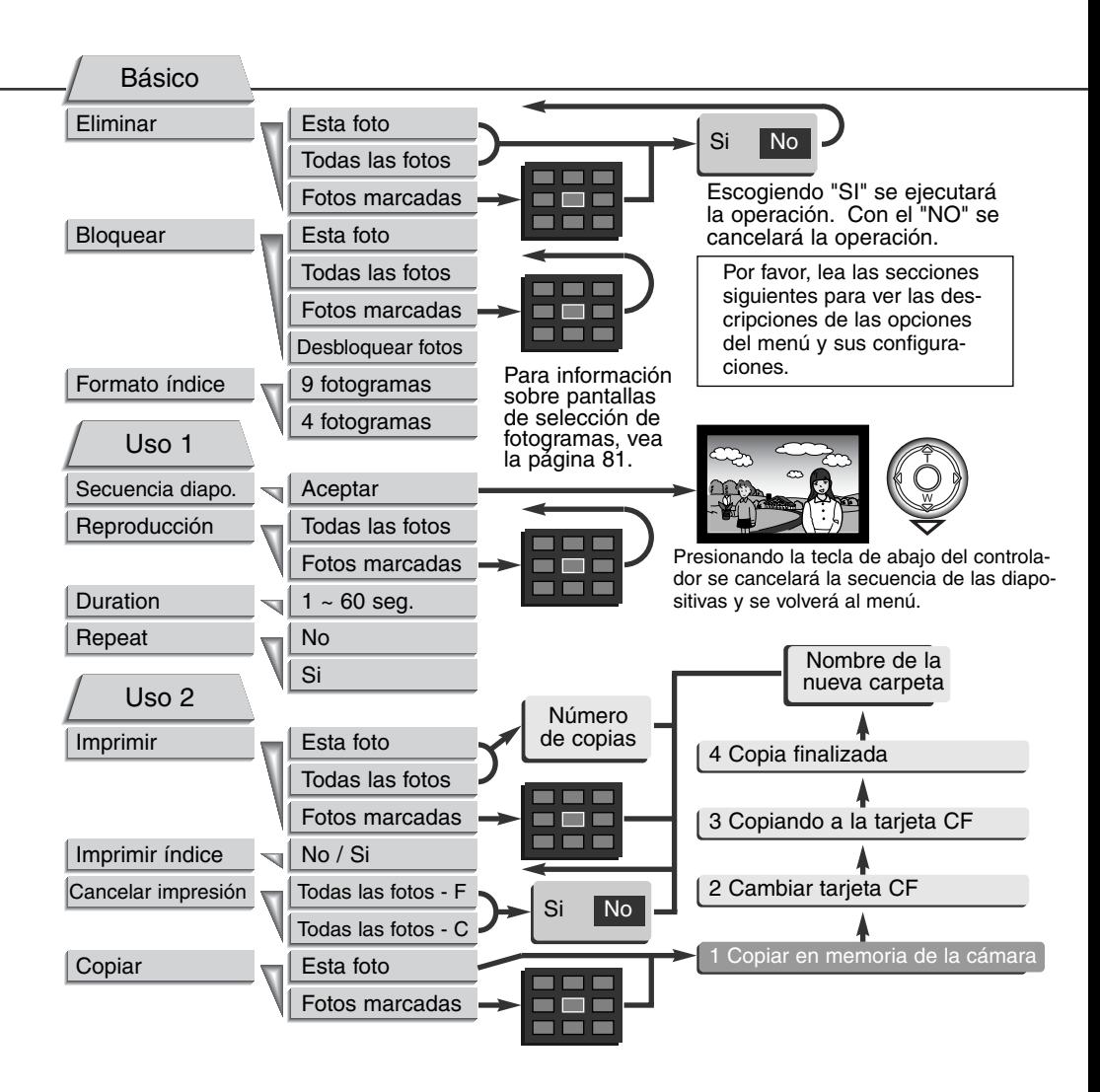

# **MODO REPRODUCCIÓN**

# MENÚ DEL MODO REPRODUCCIÓN - BÁSICO

## ELIMINAR IMÁGENES

#### La eliminación borra la imagen permanentemente. Una vez eliminada, la imagen no se puede recuperar. Asegúrese cuando elimine imágenes.

Las imágenes se pueden eliminar de una en una, en bloque, o toda una carpeta, con el menú del modo reproducción. Antes de eliminar una imagen, aparecerá una pantalla de confirmación. Si escoge "SI", ejecutará la operación; con el "NO" cancelará la operación. Para eliminar imágenes en otros archivos, el archivo debe estar seleccionado previamente en la sección de Uso 1 del menú de configuración (p. 84). La opción de eliminar tiene tres posibilidades:

**Esta foto** - La imagen que se visualiza o que está seleccionada en el modo reproducción se borrará.

**Todas las fotos** - Todas las imágenes bloqueadas en el archivo seleccionado se borrarán.

**Las fotos marcadas** - Para eliminar múltiples imágenes. Cuando se selecciona esta opción, la pantalla de selección de fotogramas se visualiza. Utilice las teclas de izquierda / derecha del controlador para escoger la primera imagen a eliminar. Presionando la tecla de arriba marcará la imagen con el icono del cubo de basura. Para quitar la selección de una imagen ya marcada para ser eliminada, señálela con el recuadro amarillo y presione la tecla de abajo; el icono del cubo de basura desaparecerá. Continúe hasta que ha marcado todas las imágenes que desea eliminar. Presione el controlador para continuar (aparecerá la pantalla de confirmación), o presione el botón del menú para cancelar la operación y regresar al menú de reproducción. En la pantalla de confirmación, seleccionando e introduciendo "SI" se eliminarán las imágenes marcadas.

La función de eliminar borra solamente imágenes que no están bloqueadas. Si una imagen está bloqueada, se debe desbloquear antes de poderse eliminar.

#### BLOQUEAR IMÁGENES

Las imágenes se pueden bloquear individualmente, en bloque o todo un archivo. Una imagen bloqueada no se puede eliminar ni a través del menú del modo reproducción ni a través del botón QV / Eliminar. Las imágenes importantes se deben bloquear. Para bloquear imágenes en otros archivos, la carpeta debe estar seleccionada previamente en la sección Uso 1 del menú de configuración (p. 84). La opción de bloqueo tiene cuatro posibilidades:

**Esta foto** - La imagen que se visualiza o que está seleccionada en el modo reproducción se bloqueará.

**Todas las fotos** - Todas las imágenes del archivo se bloquearán.

**Las fotos marcadas** - Para bloquear o desbloquear imágenes en bloque. Cuando se selecciona esta opción, la pantalla de selección de fotogramas se visualiza. Utilice las teclas de izquierda / derecha del controlador para escoger la imagen a bloquear. Presionando la tecla de arriba marcará la imagen con el icono de la llave. Para quitar la selección de una imagen ya marcada para ser bloqueada, señálela con el recuadro amarillo y presione la tecla de abajo; el icono de la llave desaparecerá. Continúe hasta que ha marcado todas las imágenes que desea bloquear. Presione el controlador para bloquear las imágenes marcadas o presione el botón del menú para cancelar la operación y regresar al menú de reproducción.

**Desbloquear fotos** - Todas las imágenes del archivo se desbloquearán.

Bloqueando las imágenes las protegerá de la función de eliminación. Sin embargo, la función de formatear (pág. 86) borrará todas las imágenes de la tarjeta CompactFlash independientemente de que estén o no bloqueadas.

#### CAMBIAR EL FORMATO DE LA REPRODUCCIÓN ÍNDICE

La opción del formato índice permite que la reproducción índice se visualice con cuatro o nueve imágenes. Esto afecta a todas las visualizaciones del índice.

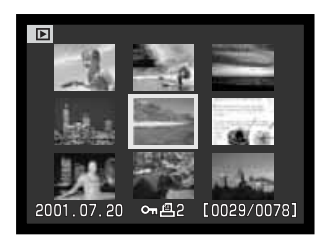

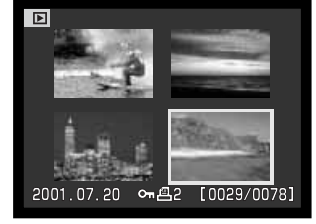

## MENÚ DEL MODO REPRODUCCIÓN - USO 1 (SECUENCIA DE DIAPOSITIVAS)

La sección de Uso 1 del menú del modo reproducción controla la función de secuencia de diapositivas. Esta función visualiza automáticamente todas las imágenes en un archivo por orden.

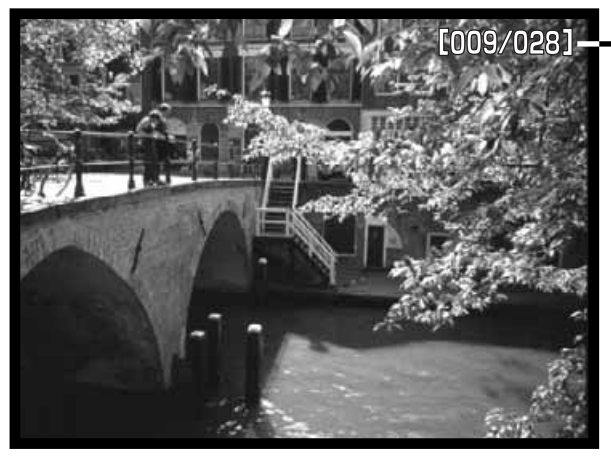

Contador hacia atrás de fotogramas / Nº total de imágenes de la presentación

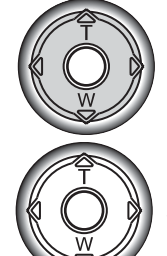

Presione el controlador para hacer una pausa y comenzar la presentación.

Para cancelar la presentación, presione la tecla de abajo del controlador.

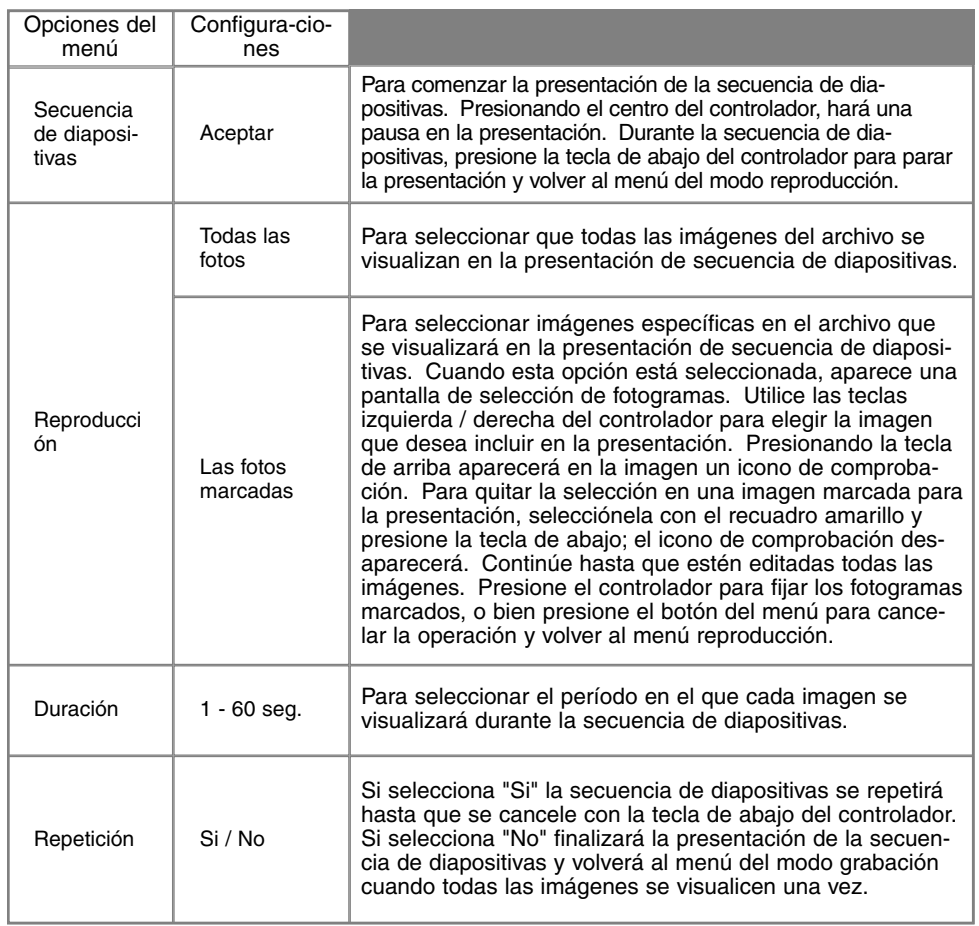

## MENÚ DEL MODO REPRODUCCIÓN - USO 2 ACERCA DE DPOF

Esta cámara tiene como soporte la versión 1.1 de DPOF™. El DPOF (Digital Print Order Format) o Formato de Orden de Impresión Digital, permite la impresión directa desde las cámara digitales. Después de crear un fichero DPOF, la tarjeta CompactFlash se traslada simplemente a un servicio de terminación de fotografías o se inserta en la ranura de la tarjeta CompactFlash en impresoras compatibles con DPOF. Cuando se crea un fichero DPOF, automáticamente se crea un archivo "misc." en la tarjeta CompactFlash para almacenarlo (p. 100).

#### CREAR UNA ORDEN DE IMPRESIÓN DPOF

La opción de impresión se utiliza para configurar una orden de impresión estándar de imágenes que están en una carpeta específica. Se pueden imprimir imágenes sencillas, en bloque o todas. Si una tarjeta CompactFlash tiene múltiples carpetas, se debe crear un archivo de impresión para cada carpeta. Las carpetas se seleccionan en la sección de Uso 1 del menú de configuración (p. 84).

**Esta foto** - Para crear un archivo DPOF para la imagen visualizada o seleccionada en el modo reproducción.

**Todas las fotos** - Para crear un archivo DPOF para todas las imágenes de la carpeta especificada en la sección de Uso 1 del menú de configuración (p. 84).

**Las fotos marcadas** - Para elegir un grupo de imágenes a imprimir, o cuando el número de copias de cada imagen varía. Cuando se selecciona esta opción, aparece la pantalla de selección de fotogramas. Utilice la teclas de izquierda / derecha del controlador para marcar la imagen que desea imprimir. Presionando la tecla de arriba se marcará con el icono de impresión. El número que aparece junto al icono indica el número de copias a imprimir de la imagen. Presionando la tecla de arriba aumentará el número de copias y presionando la tecla de abajo disminuirá el número. Se pueden solicitar hasta un máximo de nueve copias. Para anular la selección de una imagen para impresión, presione la tecla de abajo hasta que el número de copias sea cero, y el icono de impresión desaparecerá. Continúe hasta que todas las imágenes para imprimir estén marcadas. Presione el controlador para crear un archivo DPOF, o bien presione el botón del menú para cancelar la operación y volver al menú de reproducción.

Cuando se elige la opción de "Esta foto" o "Todas las fotos", aparece una pantalla solicitando el número de copias de cada imagen; se pueden hacer hasta un máximo de nueve copias. Utilice las teclas de arriba / abajo del controlador para fijar el número de copias deseado. Si se ha utilizado la opción de "Todas las fotos" para crear una orden de impresión, cualquier imagen adicional que se guarde después en la carpeta no estará incluida en dicha orden de impresión.

Los archivos DPOF no se pueden crear para imágenes capturadas con otra cámara. Los datos DPOF creados en otras cámaras no se reconocen.

#### ORDENAR LA IMPRESIÓN DE UN ÍNDICE

Para crear un índice de impresión de todas las imágenes de la carpeta, seleccione "Si". Para cancelar el índice de impresión, simplemente cambie a la palabra "No". Si se crea una orden de impresión de un índice, cualquier imagen adicional salvada después en la carpeta, no quedará incluida en el índice de impresión. El número de imágenes que se pueden imprimir en cada página varía dependiendo de la impresora. La información impresa con los esbozos puede variar.

## CANCELAR UNA ORDEN DE IMPRESIÓN DPOF

La opción de cancelar impresión elimina los archivos DPOF. Cuando se selecciona, aparece una pantalla de confirmación; si selecciona y acepta el "Si" se ejecutará la operación y se cancelará la orden de impresión. Después de imprimir las fotografías, el archivo DPOF se mantendrá todavía en la tarjeta CompactFlash y se debe cancelar manualmente.

**Todas las fotos - C** - Para cancelar la impresión de todos los archivos de la tarjeta CompactFlash. **Todas las fotos - F** - Para cancelar el archivo de impresión de la carpeta. Las carpetas se seleccionan en la sección de Uso 1 del menú de configuración (p. 84).

## COPIAR IMÁGENES

Los archivos de imágenes se pueden copiar de una tarjeta CompactFlash a otra. Se pueden transferir datos de hasta 23 MB. Cada vez que se utiliza la función de copiar, se crea automáticamente una carpeta nueva para las imágenes (p. 100). Las imágenes con memoria de voz se copian con sus archivos de sonido. Las copias de imágenes bloqueadas quedan desbloqueadas (p. 75). La información DPOF no se copia.

**Esta foto** - Para copiar la imagen visualizada o marcada en el modo reproducción.

**Las fotos marcadas** - Para copiar imágenes simples o múltiples. Cuando se selecciona, aparece la pantalla de selección de fotogramas; seleccione la imagen que desea copiar con el recuadro amarillo y presione la tecla de arriba del controlador para marcarla con el icono de comprobación. Para quitar la selección de una imagen para ser copiada, escoja dicha imagen y presione la tecla de abajo; el icono de comprobación desaparecerá. Continúe hasta que todas las imágenes que desea copiar estén marcadas. Presione el controlador para continuar, o presione el botón del menú para cancelar la operación y volver al menú de reproducción.

Cuando seleccione la imagen/imágenes que desea copiar, aparece una pantalla con cuatro mensajes; los mensajes se van iluminando durante el proceso de copia. Cuando se ilumina el mensaje de cambio de tarjeta CF, retire la tarjeta CompactFlash de la cámara e inserte la tarjeta en la que desea copiar la imagen. Presione el centro del controlador para continuar o el botón de menú para cancelar la operación de copia. Después de que aparezca el mensaje de copia finalizada, aparecerá una nueva pantalla para indicar el nombre de la nueva carpeta que contiene las imágenes copiadas; presione el controlador para volver al menú.

Si se han seleccionado demasiadas imágenes aparecerá una advertencia y el proceso de copiado se cancelará. Divida el número de imágenes en dos o tres tandas. El mensaje de copia sin éxito aparecerá cuando no se puedan copiar alguna o todas las imágenes. Compruebe la segunda tarjeta CompactFlash para verificar qué archivos han sido copiados, y repita luego el procedimiento para la imágenes que no fueron transferidas.

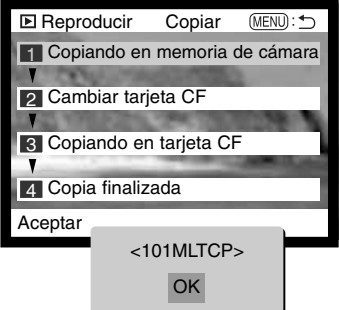

## PANTALLA DE SELECCIÓN DE FOTOGRAMAS

Cuando se elige en un menú la configuración de "las fotos marcadas", aparece la pantalla de selección de fotogramas. Esta pantalla permite elegir múltiples imágenes. El formato índice de la pantalla se puede cambiar en la sección básica del menú del modo reproducción (P. 72).

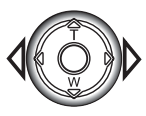

Las teclas izquierda / derecha del controlador mueven el recuadro amarillo para seleccionar la imagen.

**Botón del menú**  cancela la pantalla y cualquier operación realizada.

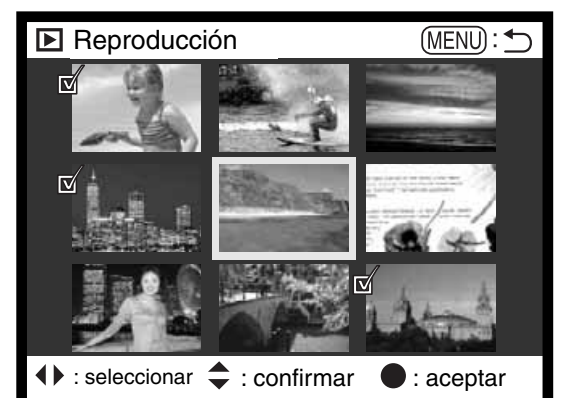

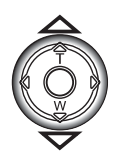

La tecla de arriba del controlador selecciona el fotograma; una vez seleccionado aparece un icono junto a la imagen. La tecla de abajo anula la selección de la imagen con la consiguiente desaparición del icono.

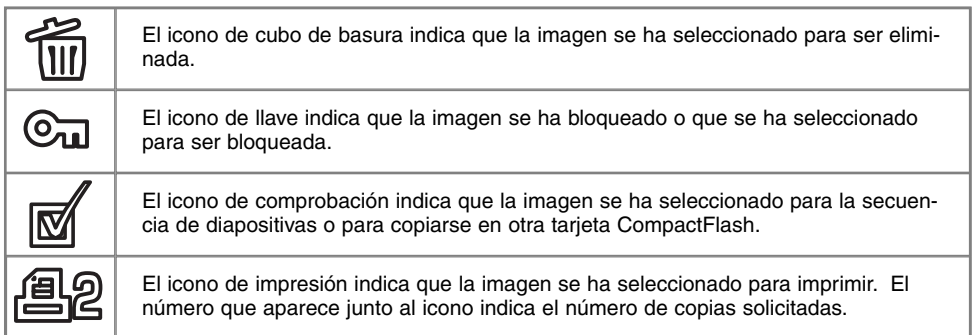

## VISUALIZAR IMÁGENES EN UN TELEVISOR

Es posible ver imágenes de la cámara en su televisor. La cámara tiene una terminal de salida de vídeo para hacer la conexión usando el cable AV que se proporciona. La cámara es compatible con los sistemas PAL y NTSC. La configuración de salida de vídeo se puede comprobar y fijar en la sección de Uso 2 del menú de configuración (p. 84).

- 1. Apague la televisión y la cámara.
- 2. Inserte el mini-enchufe del extremo del cable AV en la terminal de salida de vídeo de la cámara.
- Enchufe el otro extremo del cable AV en las terminales de 3. entrada del vídeo y del sonido del televisor.
	- El enchufe amarillo es para la salida de vídeo. El enchufe blanco es para la salida de sonido monaural.
	- La salida de sonido se puede también escuchar a través del altavoz de la cámara mientras está conectada a un televisor.
- Encienda la televisión. 4.
- Sintonice en la televisión el canal de vídeo. 5.
- 6. Seleccione el selector de modo a la posición de reproducción.
	- Los monitores de la cámara no se activan cuando la cámara está conectada a la televisión. El visor del modo reproducción será visible en la pantalla del televisor.
- 7. Visualice las imágenes como se describe en la sección de reproducción.

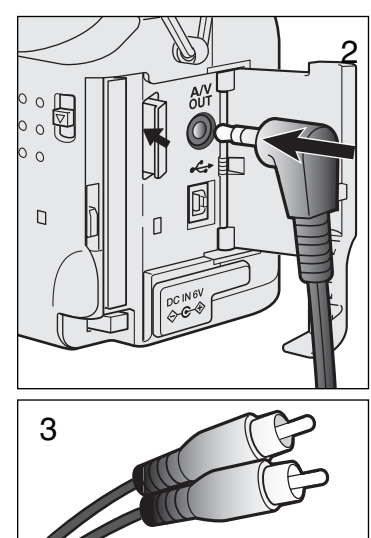

82

# MODO CONFIGURACIÓN CONTROL DEL FUNCIONAMIENTO DE LA CÁMARA

El modo configuración se utiliza para controlar las funciones de la cámara y su operación, así como para seleccionar las carpetas de imagen. La sección sobre navegación por el modo configuración (p. 84) comprende la operación del menú de configuración. A continuación de dicha sección se detallan descripciones de las configuraciones.

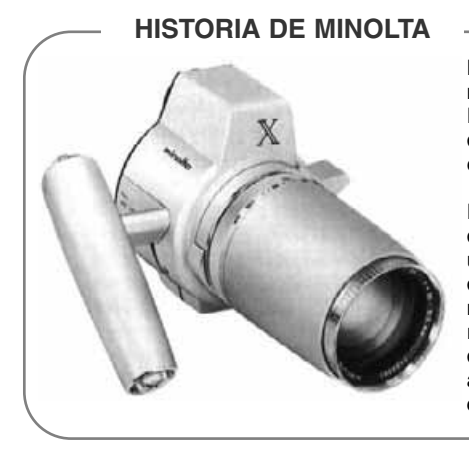

La innovación y la creatividad han sido siempre un motor impulsor en los productos Minolta. El Electro-zoom X fue puramente un ejercicio en el diseño de cámaras. Fue desvelado en Photokina en Alemania, en el año 1966.

El Electro-zoom X fue un SLR mecánico con prioridad de apertura controlada electrónicamente, con un objetivo zoom incorporado de 30 - 120 mm. f/3,5 que proporcionaba veinte imágenes de 12 X 17 mm. en un carrete de película de 16 mm. El disparador y el compartimento de la pila estaban situados en la empuñadura. Únicamente se fabricaron algunos prototipos, que la hicieron una de las cámaras más poco comunes de Minolta.

# NAVEGACIÓN POR EL MENÚ DE CONFIGURACIÓN

Para acceder al menú, simplemente gire el selector de modo a la posición de configuración. Las cuatro teclas de dirección del controlador se usan para mover el cursor en el menú. Presionando el controlador se aceptará la configuración seleccionada.

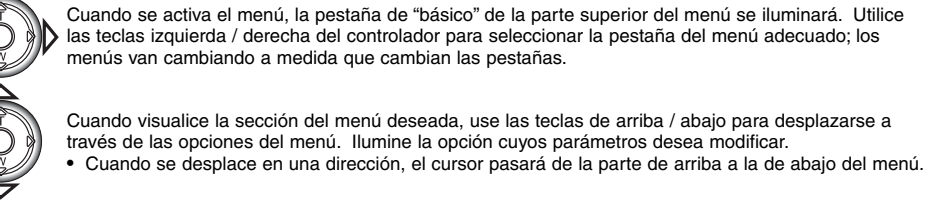

Con la opción del menú que desea modificar marcada, presione la tecla derecha del controlador; se mostrarán los parámetros de la configuración que tiene seleccionada. • Para regresar a las opciones del menú, presione la tecla izquierda.

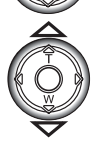

Use las teclas de arriba / abajo para marcar los nuevos parámetros.

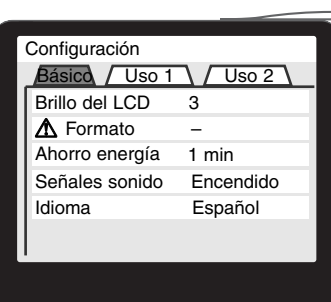

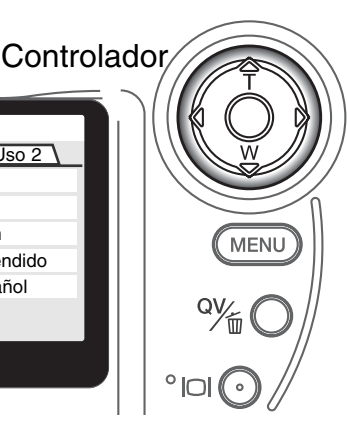

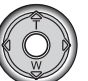

Presione el controlador para seleccionar el parámetro marcado.

Una vez se ha seleccionado una configuración, el cursor volverá a las opciones del menú y se visualizarán los nuevos parámetros. Se pueden seguir haciendo configuraciones.

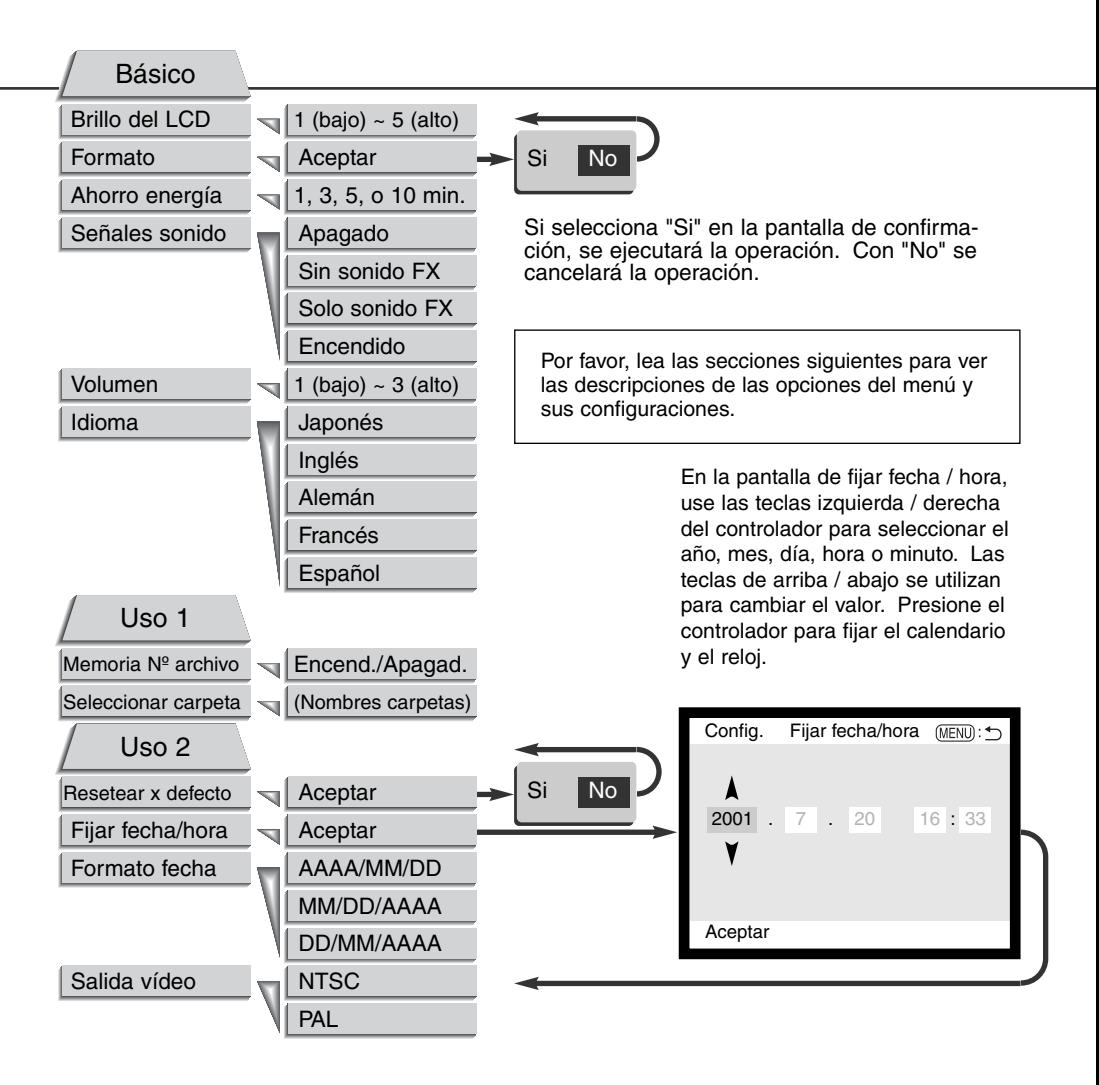

## MENÚ CONFIGURACIÓN - BÁSICO

La sección básica del menú de configuración permite hacer cambios en la operación de la cámara así como formatear tarjetas CompactFlash.

#### BRILLO DEL MONITOR LCD

El brillo del monitor LCD se puede fijar en cinco niveles, desde el 1 (bajo) al 5 (alto). A medida que se selecciona cada una de las posibilidades, el monitor se ajustará conforme a lo seleccionado; deberá presionar el controlador para fijar el nivel de iluminación.

#### FORMATEAR TARJETAS COMPACTFLASH

#### Cuando se formatea una tarjeta CompactFlash, se borran todos los datos de la misma.

La función de formatear se usa para borrar todos los datos en una tarjeta CompactFlash. Antes de formatear una tarjeta CompactFlash, copie los datos en un ordenador o en un dispositivo de almacenamiento. El bloqueo de imágenes no las protege de ser eliminadas cuando se formatea la tarjeta. Siempre formatee la tarjeta CompactFlash usando la cámara; nunca utilice el ordenador para formatear una tarjeta.

Cuando se selecciona y acepta la opción de formatear, aparece una pantalla de confirmación. Escogiendo el "Si" se formateará la tarjeta, eligiendo el "No" se cancelará la operación de formateo. Aparecerá una pantalla indicando que la tarjeta se ha formateado; presione "OK" para volver al menú de configuración.

Si aparece un mensaje de tarjeta no reconocida, puede ser debido a que la tarjeta insertada en la cámara necesita ser formateada. Una tarjeta CompactFlash usada en otra cámara puede necesitar ser formateada antes de su uso. Si apareciera el mensaje de imposible utilizar esta tarjeta, es porque la tarjeta no es compatible con la cámara y no se debe formatear.

## AUTO-AHORRO DE ENERGÍA

La cámara apagará el panel de datos para conservar la carga de batería, si no se realiza ninguna operación durante un cierto período de tiempo. La amplitud de este período se puede modificar a 1, 3, 5 o 10 minutos. La opción de ahorro de energía no afecta al monitor LCD; éste se apagará a los 30 segundos. Para restaurar los visores cuando se han apagado, simplemente presione el disparador.

Cuando la cámara está conectada al ordenador, el período de auto ahorro de energía está fijado en diez minutos. Este período no se puede cambiar.

### SEÑALES DE SONIDO

La señal de audio se puede apagar o encender. Cuando está encendida, se utilizan tanto las señales de tono como los efectos de sonido. Los efectos de sonido simulan el ruido del obturador de una cámara. Los efectos de sonido y tonos se pueden apagar independientemente uno del otro.

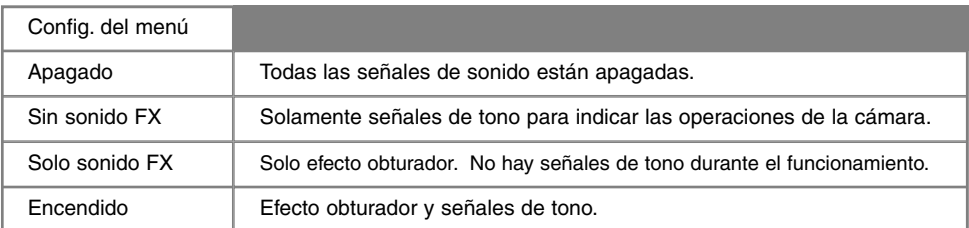

#### VOLUMEN

El volumen del altavoz se puede aumentar o disminuir. Esto afecta solo a las señales de sonido y no cambian los niveles de la memoria de voz o de la pista de sonido de películas.

#### IDIOMA

El idioma utilizado en los menús se puede cambiar.

# **MODO CONFIGURACIÓN**

## MENÚ CONFIGURACIÓN - USO 1

La sección de Uso 1 del menú de configuración controla la secuencia del número de archivos y la selección de carpetas. Vea la página 100 para más información sobre organización de carpetas en la tarjeta CompactFlash.

## MEMORIA DEL NÚMERO DE ARCHIVO

Al seleccionar la memoria de número de archivo, si se ha creado una nueva carpeta, el primer archivo almacenado en la carpeta tendrá el numero siguiente correlativo al del último archivo guardado. Si la opción de memoria de número de archivo se inutiliza, el nombre del archivo de imagen tendrá el número siguiente al de la última imagen guardada en la carpeta.

Si la memoria de número de archivo está activa y se cambia la tarjeta CompactFlash, el primer archivo guardado en la tarjeta nueva tendrá el número siguiente al último archivo guardado en la tarjeta anterior, siempre que la tarjeta nueva no contenga una imagen con un número de archivo mayor. En ese caso, el número de archivo de la imagen nueva será el siguiente al del número mayor del archivo en esa tarjeta.

#### SELECCIONAR CARPETA

Esta opción permite la selección de las carpetas existentes. Cuando se selecciona una carpeta, todas las imágenes grabadas se colocarán en dicha carpeta. En vista rápida o en el modo reproducción, solo las imágenes de la carpeta seleccionada se pueden visualizar o editar.

Excepto para la configuración de "todas las fotos - C" de la sección del Uso 2 del menú del modo reproducción, los cambios realizados en los menús solo afectan a las imágenes de la carpeta seleccionada. Para realizar cambios en todas las imágenes en carpetas múltiples, se debe seleccionar cada carpeta y repetir la operación del menú para cada una. Al formatear una tarjeta CompactFlash se borran todas las carpetas, independientemente de que estén o no seleccionadas.

# MENÚ CONFIGURACIÓN - USO 2

## RESETEAR LA CÁMARA

Esta función afecta a todos los modos. Cuando se selecciona, aparece una pantalla de confirmación. Eligiendo el "Si" se restablecen las siguientes funciones y parámetros. El "No" cancela la operación.

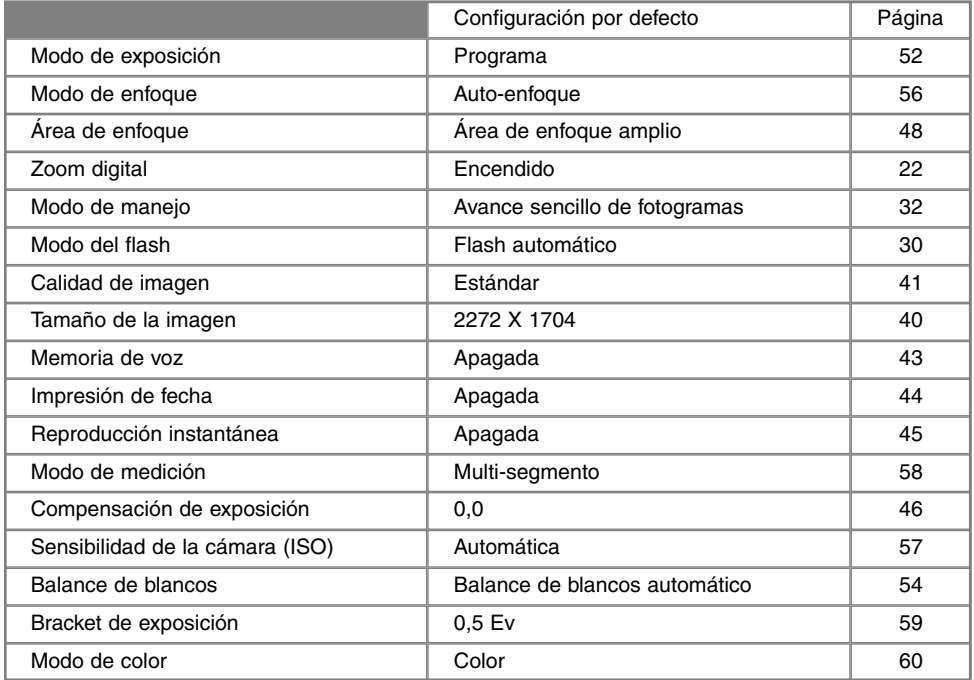

Continúa en la página siguiente

# **MODO CONFIGURACIÓN**

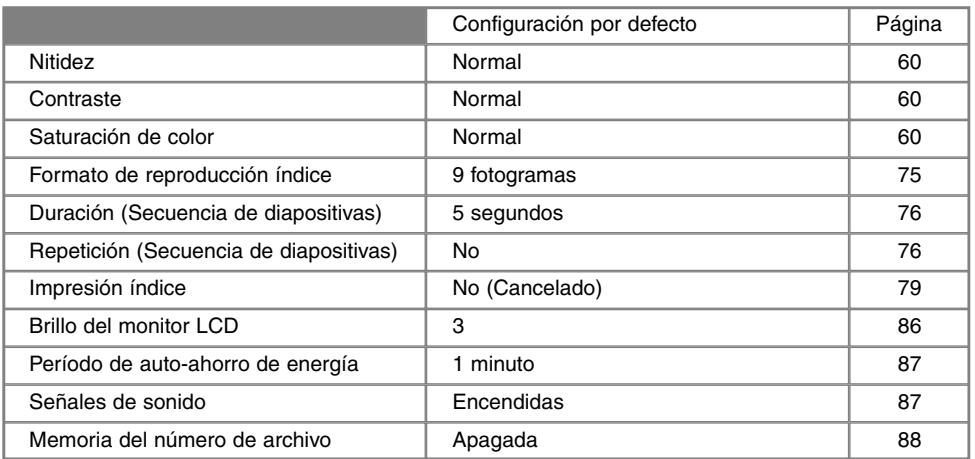

## ESTABLECER LA FECHA Y LA HORA

Es importante fijar el reloj con exactitud. Cuando se graba una imagen fija o un clip de película, la fecha y la hora de la grabación se guardan con la imagen y se visualizan durante la reproducción o se pueden leer con el software de utilidad DiMAGE Image Viewer incluido en el CD-ROM. El reloj de la cámara se usa también con la impresión de fecha (p. 44).

Cuando se selecciona y acepta la opción de fijar la Fecha y Hora, aparece la pantalla de fecha / hora. Las teclas izquierda / derecha del controlador se utilizan para seleccionar la opción a cambiar, y las teclas de arriba / abajo para cambiar el valor. De izquierda a derecha, la pantalla muestra el año, mes, día, hora y minuto. Cuando se han ajustado la fecha y la hora, fije el reloj presionando el centro del controlador.

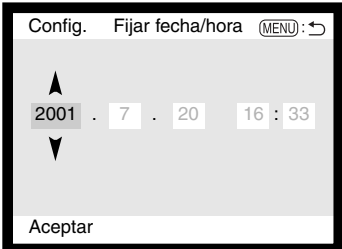

#### FIJAR EL FORMATO DE FECHA

El formato en el que se muestra o imprime la fecha se puede cambiar: YYYY/MM/DD (año, mes, día), MM/DD/YYY (mes, día, año), DD/MM/YYYY (día, mes, año). Simplemente seleccione el formato y acepte presionando el centro del controlador; el formato nuevo aparecerá en el menú.

## SALIDA DE VÍDEO

Las imágenes de la cámara se pueden ver en una televisión (p. 82). La salida de vídeo se puede cambiar entre los sistemas NTSC y PAL. En Norteamérica se usa el estándar NTSC y en Europa el sistema PAL. Compruebe el estándar que se utiliza en su región, para reproducir las imágenes en su televisor.

#### **HISTORIA DE MINOLTA**

El 20 de Febrero de 1962, John Glenn llegó a ser el primer americano en orbitar la tierra. A bordo de su nave espacial "Friendship 7" (Amistad 7) había una cámara Minolta Hi-matic para grabar este histórico acontecimiento. La duración del vuelo fue de 4 horas, 55 minutos y 23 segundos y orbitó la tierra tres veces a una velocidad media de 28.000 kph (17.500 mph).

El Sr. Glenn visitó nuestra fábrica de cámaras Sakai en Japón el 24 de Mayo de 1963 para plantar una palmera y celebrar la ocasión. La palmera está todavía en el patio de la fábrica y alcanza los ocho metros de altura (26 ft.).

¿Y la cámara? No se perdió. Está expuesta en el Museo Nacional del Aire y Espacio Institución Smithsonian en Washington D.C. Este y otros objetos del vuelo de "Friendship 7" con John Glenn se pueden encontrar en la galera 210 "Apolo a la Luna".

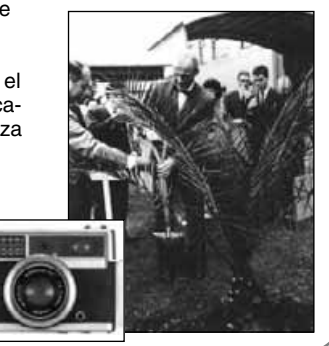

# **MODO TRANSFERENCIA DE DATOS**

# MODO TRANSFERENCIA DE DATOS CONEXIÓN CON UN ORDENADOR

Lea esta sección detenidamente antes de conectar la cámara a su ordenador. Los detalles de utilización e instalación del software de utilidad DiMAGE Image Viewer los encontrará en el manual de software que se proporciona. Los manuales de DiMAGE no cubren la operación básica de ordenadores o de sus sistemas operativos; por favor, consulte el manual proporcionado con su ordenador.

Para conectar la cámara directamente al ordenador y utilizarla como un dispositivo de almacenamiento, el ordenador debe estar equipado con un puerto USB como interface estándar. El ordenador y el sistema operativo deben estar garantizados por el fabricante para soportar la interface USB. Los siguientes sistemas operativos son compatibles con la cámara:

#### **IBM PC / AT Compatible <b>Macintosh**

Windows 98, 98SE, Me, 2000

ws 50, 503L, Me, 2000<br>Professional y XP. Mac OS 8.6 ~ 9.2.1 y Mac OS X 10.1

Los usuarios de Windows 98 o la segunda edición 98 necesitan instalar el driver del software que se incluye en el CD-ROM del software de DiMAGE (p. 67). Los usuarios con Mac OS 8.6 necesitarán descargar e instalar un dispositivo de almacenamiento USB disponible en la página Web de Apple (p. 70).

Los usuarios que tengan una cámara digital DiMAGE 7, 5, S304, X, o 2330 y tengan instalado el driver del software para Windows 98, deberán repetir el proceso de instalación. Es necesario para el funcionamiento de la DiMAGE X con un ordenador, la versión actualizada del driver del software incluida en el CD-ROM del software de DiMAGE proporcionado. El nuevo software no afectará al rendimiento de su cámara DiMAGE 7, 5, S304, X, o 2330.

## REQUISITOS DEL SISTEMA PARA ARCSOFT PHOTOIMPRESSION

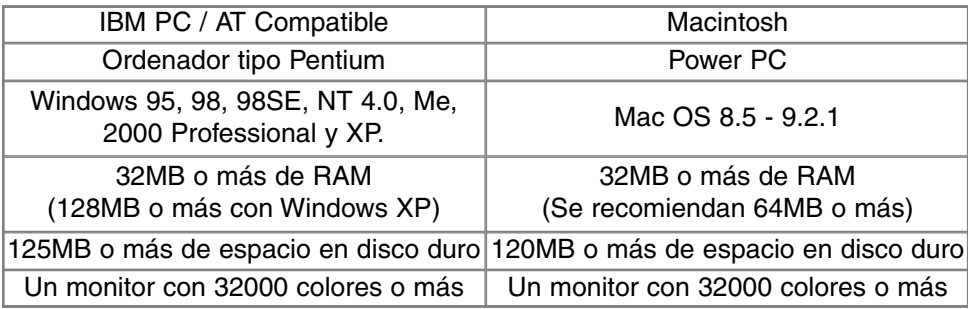

PhotoImpression es un software de aplicación para imágenes fijas. Para instalar PhotoImpression siga las instrucciones del carpeta Leame y del instalador.

## REQUISITOS DEL SISTEMA PARA QUICKTIME

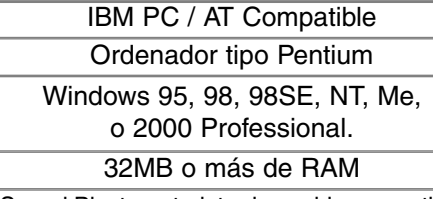

Sound Blaster o tarjeta de sonido compatible

Se recomienda DirectX 3.0 o superior

#### Quick Time se usa para visualizar clips de películas y reproducir archivos de sonido de memoria de voz. Para instalar Quick Time, siga las instrucciones del carpeta "Léame" y del instalador. Los usuarios de Macintosh pueden descargar la última versión del Quick Time gratuitamente desde la página Web de Apple: http://www.apple.com.

## **CAMERA NOTES**

Para ver imágenes correctamente en su ordenador, puede ser necesario ajustar el espacio de color de su monitor. Consulte el manual de su ordenador sobre cómo calibrar el visor con los siguientes requisitos:  $sRGB$ , con una temperatura de color de 6500°K, y un gamma de 2.2. Los cambios hechos en la imagen capturada con los controles de contraste y saturación de color de la cámara afectarán a cualquier software de unificación de color que se esté utilizando.

# **MODO TRANSFERENCIA DE DATOS**

## CONECTAR LA CÁMARA A UN ORDENADOR

Se debe utilizar un juego de pilas nuevas cuando se conecte la cámara al ordenador. Se recomienda el uso de un adaptador AC (vendido por separado) mejor que la utilización de pilas. Los usuarios de Windows 98, 98SE o Mac OS 8.6 deben leer las secciones respectivas sobre cómo instalar el driver USB necesario antes de conectar la cámara al ordenador (Windows 98 - p. 96, OS 8.6 - p. 99).

- Arranque el ordenador. 1
- El ordenador debe estar encendido antes de conectar la cámara.

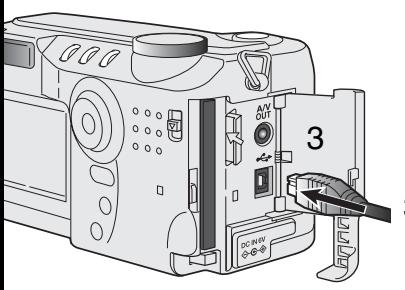

- 2 Inserte la tarjeta CompactFlash en la cámara.<br>Confirme que la tarieta correcta está en la cám
	- Confirme que la tarjeta correcta está en la cámara. Para cambiar la tarjeta CompactFlash mientras la cámara está conectada al ordenador, vea la página 104.
- 3 Abra la puerta de la ranura de la tarieta. Inserte el enchufe pequeño del cable USB en la cámara.
	- Asegúrese que el enchufe está bien insertado.
- 4 Una el otro extremo del cable USB con el puerto USB del ordenador.
	- Cerciórese de que el enchufe esté bien insertado.
	- La cámara debería conectarse directamente al puerto USB del ordenador. Adjuntar la cámara a un hub USB puede impedir que la cámara funcione adecuadamente.

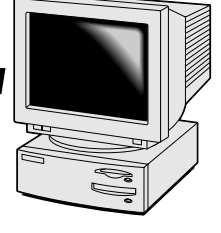

4

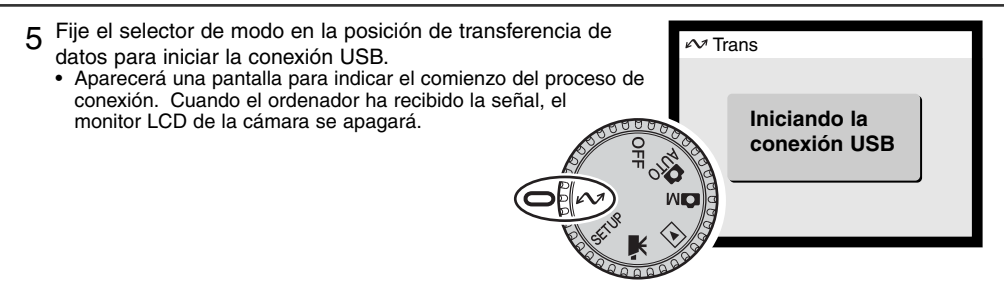

Cuando la cámara está conectada correctamente al ordenador, aparecerá el icono del drive o unidad. Cuando utilice Windows XP, se abrirá la ventana de "disco extraible". Si el ordenador no reconoce la cámara, desconecte la cámara y reinicie el ordenador. Repita el procedimiento de conexión arriba mencionado.

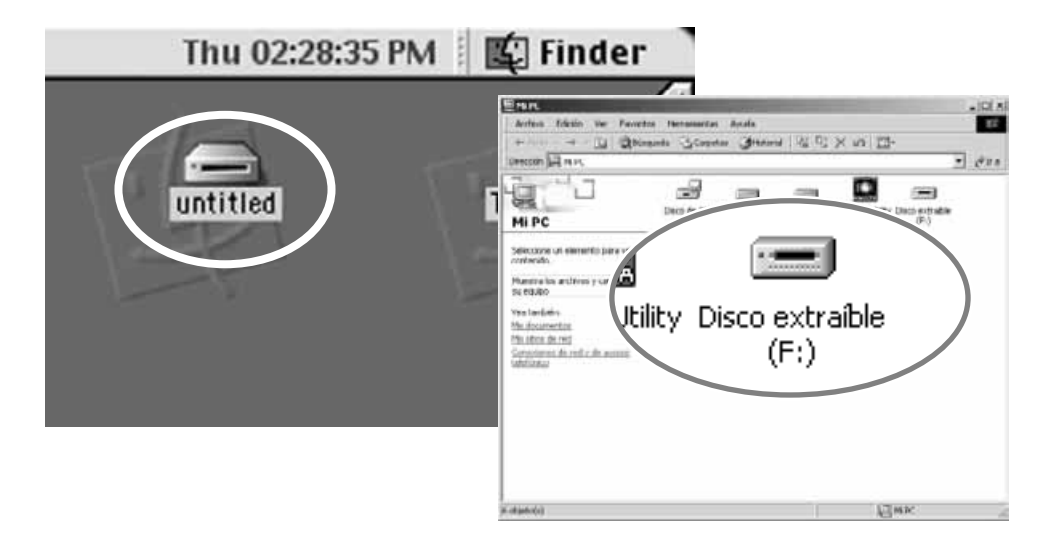

# **MODO TRANSFERENCIA DE DATOS**

## CONECTARSE A WINDOWS 98 Y 98SE

El driver solo se tiene que instalar una vez. Si el driver no se puede instalar automáticamente, se puede instalar manualmente mediante la opción "añadir nuevo Hardware" del sistema operativo; ver instrucciones en la página siguiente. Durante la instalación, si el sistema operativo solicita el CD-ROM de Windows 98, insértelo en su unidad y siga las instrucciones que aparecen en pantalla.

## INSTALACIÓN AUTOMÁTICA

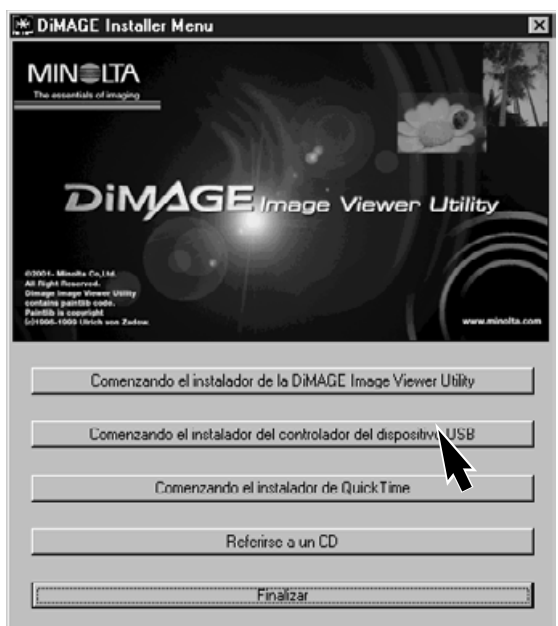

Antes de conectar la cámara al ordenador, inserte el CD-ROM del software DiMAGE en su unidad. El menú de instalación de DiMAGE debería activarse automáticamente. Para instalar automáticamente el driver UBS Windows 98, haga click en el botón de "comenzar la instalación del driver del dispositivo UBS". Aparecerá una ventana confirmando que se debe instalar el driver; haga click en "Si" para continuar.

Cuando el driver se ha instalado satisfactoriamente, aparecerá una ventana. Haga click en "OK". Reinicie el ordenador antes

de conectar la cámara (p. 94).

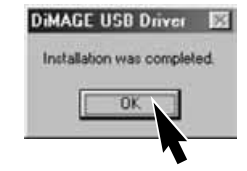

#### INSTALACIÓN MANUAL

Para instalar el driver de Windows 98 manualmente, siga las instrucciones de la sección conectar la cámara al ordenador en la página 94.

Cuando la cámara se enchufa al ordenador, el sistema operativo detectará el nuevo dispositivo y se abrirá la ventana de añadir nuevo hardware. Introduzca el CD-ROM de DiMAGE en su unidad. Haga click en "Siguiente".

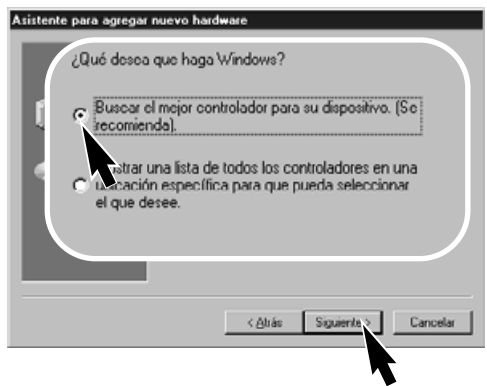

Elija la localización específica del driver. Puede utilizar la ventana de "Examinar" para determinar la ubicación del driver. Cuando la localización del driver aparezca en el recuadro, haga click en "Siguiente".

• El driver se debe localizar en el CD-ROM en: \Win98\USB.

Asistente para agregar nuevo hardware Este asistente busca nuevos controladores para: DIMAGE CAMERA Un controlador de dispositivo es un programa que hace<br>que el dispositivo de hardware funcione.  $\epsilon$  Atrin Siguient > Cancelar Escoja la búsqueda recomendada para el driver

# indicado. Haga click en "Siguiente".

#### Asistente para agregar nuevo hardware

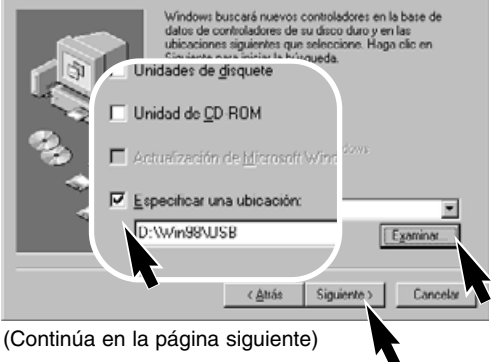

# **MODO TRANSFERENCIA DE DATOS**

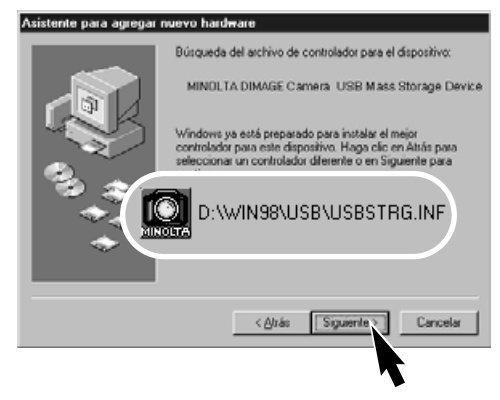

La última ventana confirmará que el driver se ha instalado. Haga click en "Finalizar" para cerrar la opción de añadir nuevo hardware. Reinicie el ordenador.

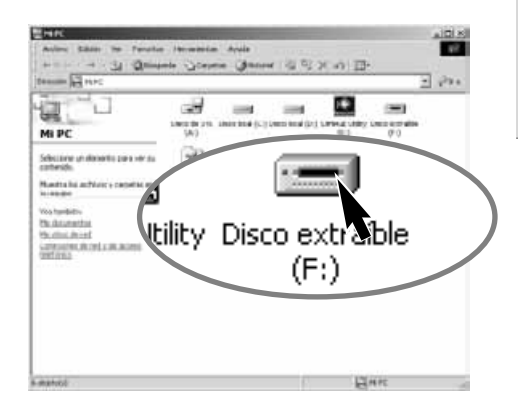

La opción de añadir nuevo hardware confirmará la localización del driver. Haga click en

- "Siguiente" para instalar el driver en el sistema. • Uno de los tres drivers puede estar localizado en: MNLVENUM.inf, USBPDR.inf, O USBSTRG.inf
- La letra que designa la unidad del CD-ROM puede variar dependiendo del ordenador.

#### Asistente para agregar nuevo hardware MINOLTA DIMAGE Camera USB Mass Storage Device

Windows ha terminado de instalar el software requerido por su nuevo dispositivo de hardware.

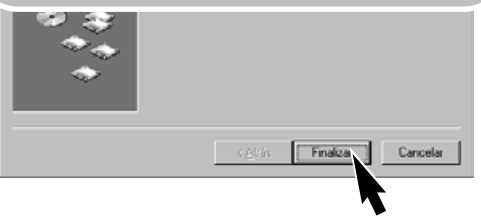

Cuando se abre la ventana de "Mi PC", aparecerá un nuevo icono de disco extraible. Haga doble click en el icono para acceder a la tarjeta CompactFlash de la cámara; ver página 100.

## CONECTARSE A MAC OS 8.6

Para acceder a esta cámara con un ordenador de sistema operativo Mac OS 8.6, se debe instalar primero un almacenamiento de apoyo USB 1.3.5.smi. Este software lo proporciona gratuitamente la casa Apple Computer, Inc. Se puede descargar desde la página Web de Actualizaciones de Software Apple en la siguiente dirección: http:\\www.apple.com/support.

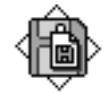

## USB Storage Support 1.3.5.smi

Para descargar e instalar este software, siga las instrucciones de la página Web de Apple. Siempre lea los términos y condiciones que se indican, antes de instalar nuevo software.

## AUTO-AHORRO DE ENERGÍA (MODO TRANSFERENCIA DE DATOS)

Si la cámara no recibe un comando de lectura o escritura en diez minutos, se apagará para ahorrar energía. Cuando la cámara se apaga, puede aparecer una advertencia en el monitor de retirada de dispositivo no segura. Haga click en "OK". Ni la cámara ni el ordenador resultarán dañados en esta operación.

Apague la cámara con el selector de modo. Haga de nuevo la conexión USB, poniendo el selector de modo en la posición de transferencia de datos.

# **MODO TRANSFERENCIA DE DATOS**

## ORGANIZACIÓN DE LA CARPETA DE LA TARJETA COMPACTFLASH

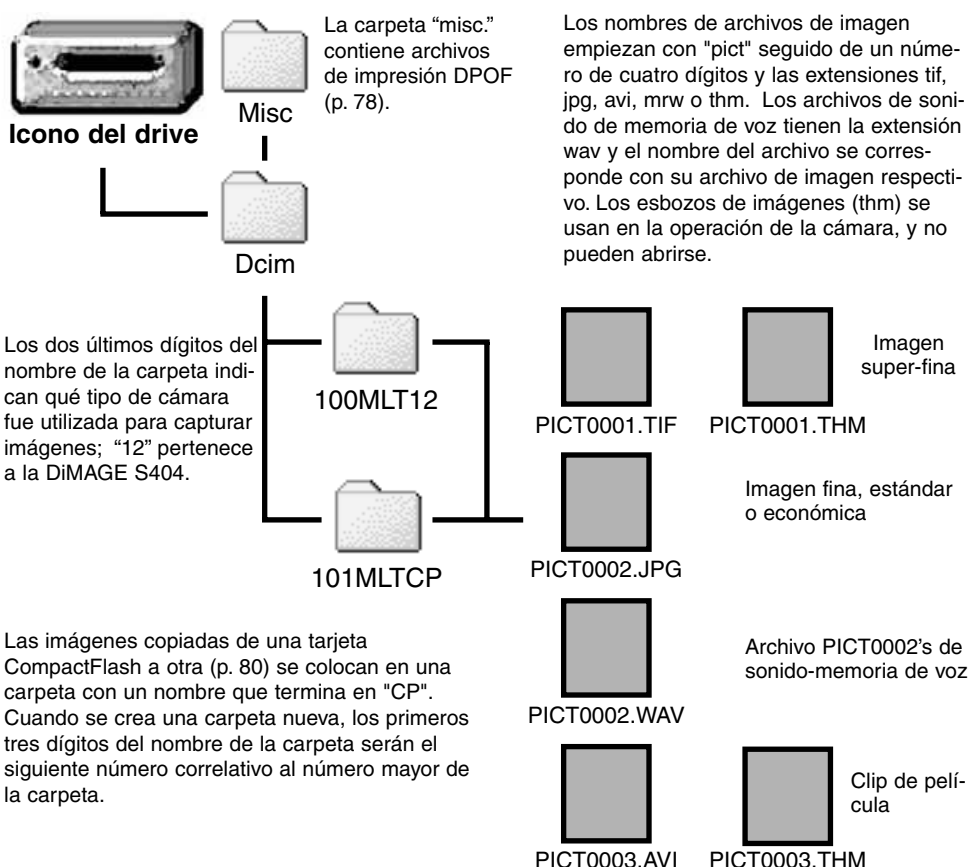

Una vez que la cámara se ha conectado al ordenador, se puede acceder a los archivos de imagen simplemente haciendo doble click en los iconos. Se pueden copiar imágenes arrastrando el icono del archivo de imagen hasta la localización deseada en el ordenador. Tanto los archivos como las carpetas de la tarjeta CompactFlash se pueden borrar usando el ordenador. Nunca formatee la tarjeta CompactFlash desde el ordenador; utilice siempre la cámara para formatear la tarjeta

El número índice del archivo de la imagen puede no corresponderse con el número de fotograma de la imagen. A medida que las imágenes se eliminan de la cámara, el contador de fotogramas se ajusta para mostrar el número de imágenes en la carpeta y reasigna los números de fotograma según correspondan. Los números índices de los archivos de imagen no cambian cuando se elimina una imagen. Cuando se graba una imagen nueva, se le asigna el número siguiente al número mayor de la carpeta. Los números de archivos se pueden controlar con la función de memoria de número de archivo en la sección de Uso 1 del menú de configuración (p. 88).

Cuando los números índice del nombre del archivo llegan a 9,999, se crea una nueva carpeta con el número siguiente al número mayor de la carpeta de la tarjeta CompactFlash; por ejemplo, desde 100MLT12 hasta 101MLT12. Cuando se crea un archivo DPOF para una orden de impresión (p. 78) se crea automáticamente una carpeta mic. para dicho archivo.

## **ANOTACIONES DE LA CÁMARA**

Los archivos de imágenes contienen datos exif tag. Estos datos incluyen la hora y fecha en que la imagen fue grabada, así como las configuraciones utilizadas con la cámara. Estos datos se pueden visualizar con la cámara o con el software de utilidad DiMAGE Image Viewer.

Si se abre una imagen de la cámara con una aplicación de retoque de fotografías como el Arcsoft PhotoImpression, y luego se guarda la imagen reemplazando la de los datos originales, la información en exif tag se borrará. Cuando se utilice un software distinto a la utilidad DiMAGE Image Viewer, siempre cambie el nombre al archivo de la imagen para proteger los datos exif tag.

# **MODO TRANSFERENCIA DE DATOS**

## DESCONECTAR LA CÁMARA DEL ORDENADOR

Nunca desconecte la cámara cuando la lámpara de acceso esté encendida los datos o la tarjeta CompactFlash pueden dañarse de forma permanente.

#### WINDOWS 98 Y 98SE

Confirme que la lámpara de acceso no esté encendida. Ponga el selector de modo en cualquier otra posición y desconecte luego el cable USB.

#### WINDOWS ME, 2000 PROFESSIONAL Y XP

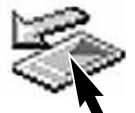

Para desconectar la cámara, haga click en el botón izquierdo del icono de desconectar o expulsar hardware, situado en la barra de tareas. Se abrirá una pequeña ventana indicando al dispositivo que se detenga.

Stop USB Mass Storage Device - Drive(H:)  $9:52$  AM

Haga click en la ventana pequeña para detener el dispositivo. Entonces aparecerá la ventana de "es seguro retirar el hardware". Haga click en "OK". Ponga el selector de modo en cualquier otra posición y desconecte luego el cable USB.

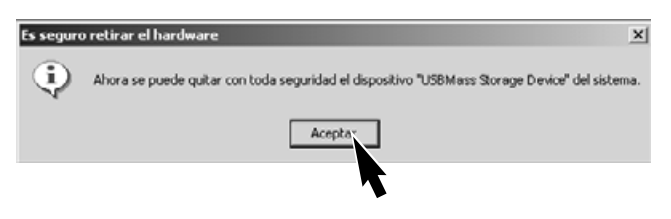

Si ha conectado al ordenador más de un dispositivo externo, repita el procedimiento de arriba, pero haciendo click en el botón derecho del icono de desconectar o expulsar hardware. Esto abrirá la ventana de desconectar o expulsar hardware, después de hacer click en la ventana pequeña que indica el dispositivo.

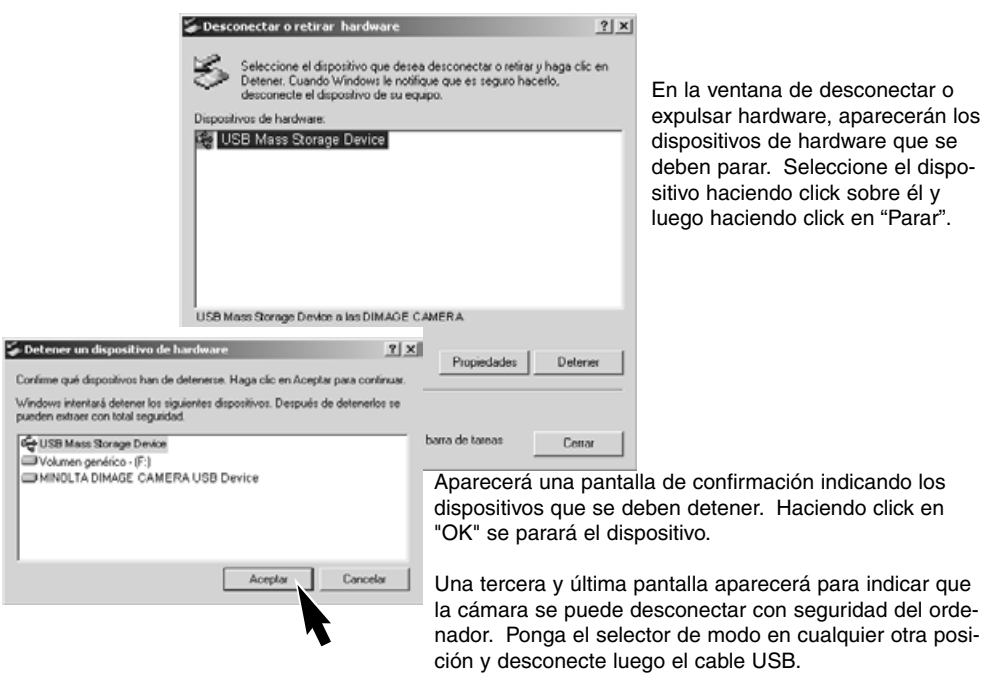

#### MACINTOSH

Confirme que la lámpara de acceso no está encendida y luego arrastre el icono de dispositivo de almacenamiento y sitúelo en el cubo de basura.

Desconecte el cable USB.

• Si el cable USB se desconecta antes de realizar el primer paso, aparecerá un mensaje de alerta. Realice siempre el primer paso antes de desconectar el cable USB.

#### CAMBIAR LA TARJETA COMPACTFLASH (MODO TRANSFERENCIA DE DATOS)

Tenga cuidado cuando cambie las tarjetas CompactFlash mientras la cámara está conectada al ordenador. Si la cámara no se desconecta adecuadamente, se pueden perder o dañar datos.

#### Confirme siempre que la lámpara de acceso no esté encendida, antes de quitar la tarjeta CompactFlash.

#### WINDOWS 98 Y 98SE

- 1.- Apague la cámara.
- 2.- Cambie la tarjeta CompactFlash.
- 3.- Ponga el selector de modo en la posición de transferencia de datos para rehacer la conexión USB.

#### WINDOWS ME, 2000 PROFESSIONAL Y XP

- 1.- Detenga la conexión USB siguiendo el procedimiento de desenchufar o extraer hardware (p. 102).
- 2.- Apague la cámara.
- 3.- Cambie la tarjeta CompactFlash.
- 4.- Ponga el selector de modo en la posición de transferencia de datos para rehacer la conexión USB.

#### **MACINTOSH**

- 1.- Detenga la conexión USB arrastrando el icono correspondiente al cubo de basura (p. 103).
- 2.- Apague la cámara.
- 3.- Cambie la tarjeta CompactFlash.
- 4.- Ponga el selector de modo en la posición de transferencia de datos para rehacer la conexión USB.

## **PROBLEMAS EN EL FUNCIONAMIENTO**

Esta sección cubre los problemas sencillos del funcionamiento básico de la cámara. Para problemas de mayor importancia o averías, o si un problema se repite con frecuencia, contacte con el servicio técnico de Minolta que aparece en la contraportada de este manual.

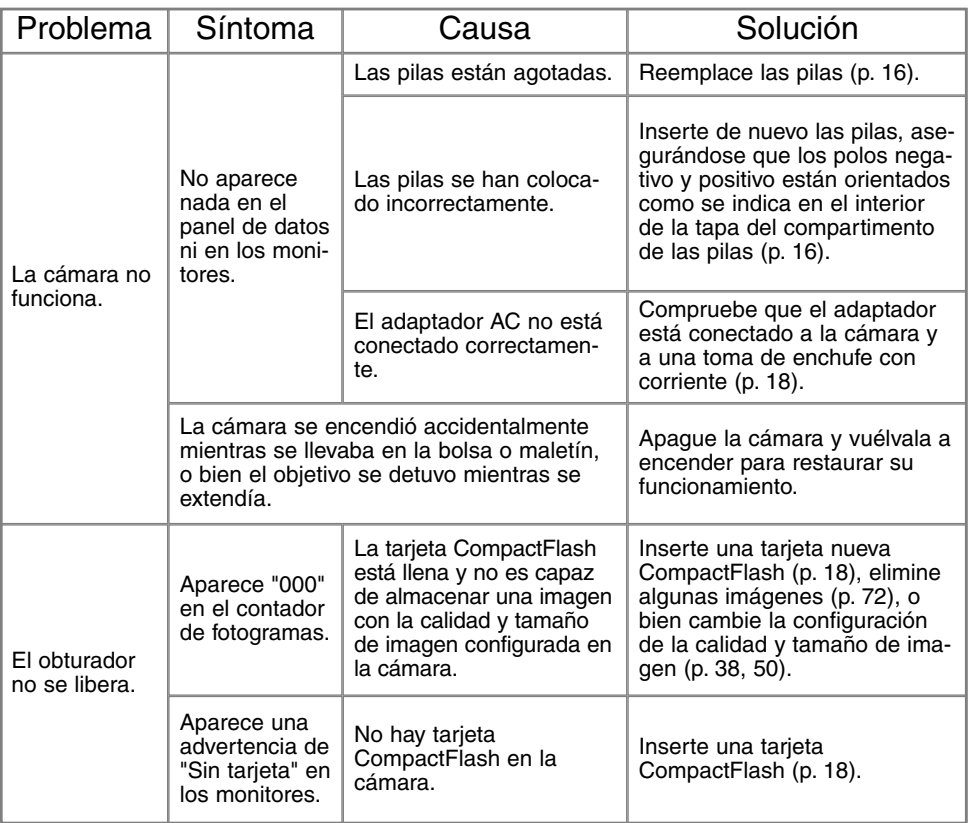

# **PROBLEMAS EN EL FUNCIONAMIENTO**

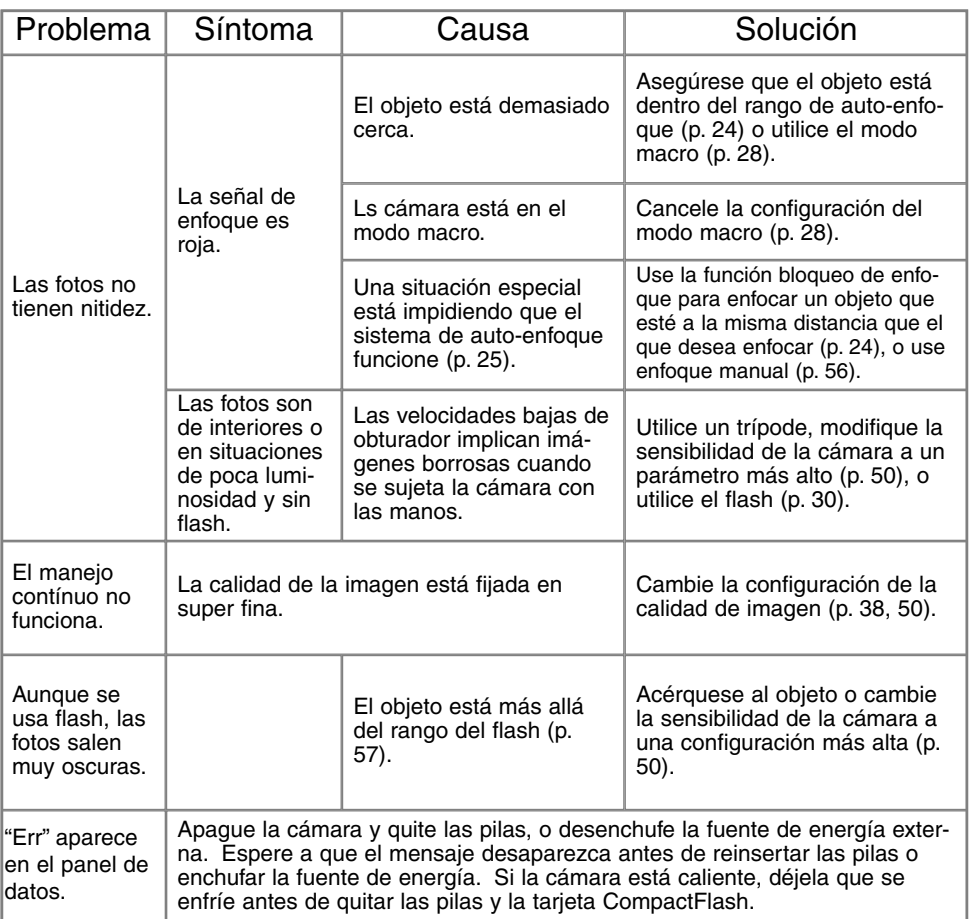

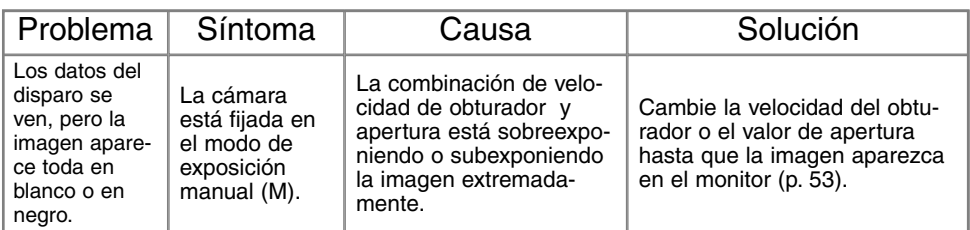

Si la cámara no funciona normalmente, apáguela, retire e inserte de nuevo las pilas, o desenchufe y reconecte el adaptador AC. Siempre apague la cámara utilizando el selector de modo; si no lo hiciera así, la tarjeta CompactFlash se podría dañar y las configuraciones de la cámara resetearse.

La temperatura de la cámara aumenta con períodos largos de uso. Tome precauciones para evitar quemaduras cuando manipule la cámara, pilas o tarjeta CompactFlash.

## ACERCA DE LAS PILAS NI-MH

Cuando utilice pilas Ni-MH, limpie las dos terminales de las pilas con un trapo seco para quitar cualquier residuo o suciedad. Gracias a un sofisticado sistema informático, la cámara monitoriza críticamente los niveles de carga. Si los polos de las pilas están sucios, la cámara puede indicar una falsa advertencia de pila baja. Si el rendimiento de las pilas es inusualmente bajo, limpie las terminales de las pilas con un trapo limpio y seco.

El rendimiento de las pilas Ni-MH disminuye si las pilas se recargan con frecuencia antes de haberse descargado por completo. Deje que se agote la carga de las pilas Ni-MH por completo antes de recargarlas.

## QUITAR EL DRIVER DEL SOFTWARE - WINDOWS

- 1.Inserte una tarjeta de memoria en la cámara y conéctela al ordenador con el cable USB. No se deben conectar otros dispositivos al ordenador durante este proceso.
- 2.Haga click con el botón derecho del ratón en el icono de "Mi Pc". Seleccione "Propiedades" en el menú desplegable.

En Windows XP: en el menú de Inicio, ir al Panel de Control. Haga click en la categoría "Rendimiento y mantenimiento". Haga click en "Sistema" para abrir la ventana de propiedades del sistema.

3.En Windows 2000 y XP: seleccione la pestaña de Hardware dentro de la ventana de Propiedades, y haga click en el botón de Gestionar Dispositivo.

En Windows 98 y Me: haga click en la pestaña de Gestionar Dispositivo que se encuentra en la ventana de Propiedades.

- 4.El archivo del driver se ubicará en el "controlador bus universal en serie" o en la localización de otros dispositivos del gestor de dispositivos. Haga click en las ubicaciones para visualizar los archivos. El driver debería estar indicado con el nombre de la cámara. Bajo ciertas condiciones, el nombre del driver puede no contener el nombre de la cámara. Sin embargo, el driver estará indicado bien por una interrogación o por una exclamación.
- 5.Haga click en el driver para seleccionarlo.
- 6.En Windows 2000 y XP: haga click en el botón de acción para ver el menú desplegable. Seleccione "Desinstalar". Aparecerá una pantalla de confirmación. Haciendo click en "Si" se quitará el driver del sistema.

En Windows 98 y Me: haga click en el botón de "Quitar". Aparecerá una pantalla de confirmación. Haciendo click en "Si" se quitará el driver del sistema.

7.Desconecte el cable USB y apague la cámara. Reinicie el ordenador.
## **CUIDADO Y ALMACENAMIENT**

### CUIDADO DE LA CÁMARA

- Evite que la cámara reciba golpes o impactos.
- Apague la cámara mientras la transporte.
- Esta cámara no es acuática ni permite salpicaduras. Insertar o quitar las pilas de la tarjeta CompactFlash o manejar la cámara en general con las manos mojadas puede perjudicar la cámara.
- Cuando esté en la playa o cerca del agua, tome precauciones para evitar el agua y la arena. El agua, la arena, el polvo o la sal pueden dañar la cámara.
- No deje la cámara bajo la luz directa del sol. No apunte el objetivo directamente al sol; el CCD se puede estropear.

#### LIMPIEZA

- Si la cámara o el exterior del objetivo están sucios, límpielo con un trapo suave, limpio y seco. Si la cámara o el objetivo entra en contacto con arena, sople suavemente para eliminar las partículas. No pase un trapo, pues se podría arañar la superficie.
- Para limpiar la superficie del objetivo, primero sople el polvo, arena o partículas y luego, si fuera necesario, humedezca un pañuelo para limpieza específica de objetivos o bien un trapo suave, con un líquido limpiador de objetivos, y limpie suavemente el objetivo.
- Nunca use disolventes orgánicos para limpiar la cámara.
- Nunca toque la superficie del objetivo con los dedos.

#### ALMACENAMIENTO

- Guarde en una zona fresca, seca y bien ventilada, alejada del polvo y productos químicos. En períodos largos de no utilización, guarde la cámara en un contenedor hermético con un agente secante de gelsilicio.
- Quite las pilas y la tarjeta CompactFlash de la cámara cuando no se utilice en períodos largos.
- No guarde la cámara en un área con naftalina o similares.
- Durante períodos largos de almacenaje, utilice la cámara de vez en cuando. Cuando saque la cámara de donde la guarda, compruebe que todo funciona adecuadamente antes de utilizarla.

## **CUIDADO Y ALMACENAMIENTO**

#### TEMPERATURA Y CONDICIONES DE FUNCIONAMIENTO

- Esta cámara ha sido diseñada para usar en temperaturas de entre 0ºC y 40ºC (32ºF a 104ºF).
- Nunca deje la cámara expuesta a temperaturas extremadamente altas, como en un coche aparcado al sol, o humedad extrema.
- Cuando traslade la cámara de un ambiente frío a uno más caliente, llévela en una bolsa de plástico sellada, para evitar que se forme condensación. Permita que la cámara se adapte a la temperatura ambiente, antes de sacarla de la bolsa.

#### CUIDADO Y MANIPULACIÓN DE LA TARJETA COMPACTFLASH

- Las siguientes situaciones pueden causar pérdida de datos o averías:
	- 1. Uso inadecuado de la tarjeta.
	- 2. Descarga de electricidad estática o campos electromagnéticos cerca de la tarjeta.
	- 3. Retirar la tarjeta o interrumpir la corriente mientras la cámara o el ordenador están accediendo a la tarjeta (lectura, escritura, formateo, etc.).
	- 4. No utilizar la tarjeta durante un período largo de tiempo.
	- 5. Usar la tarjeta más allá de su caducidad.

Minolta no se hace responsable de ninguna pérdida de datos o daños en los mismos. Se recomienda hacer una copia de los datos de la tarjeta en otro medio como un disco ZIP, disco duro, CD-ROM, etc.

- Cuando se formatea una tarjeta, todos los datos grabados se eliminan. Asegúrese de hacer una copia de seguridad de cualquier dato importante.
- La capacidad de almacenamiento de la tarjeta CompactFlash disminuirá con el uso prolongado. Podría ser necesario comprar una tarjeta nueva periódicamente.
- Mantenga alejada de electricidad estática y campos electromagnéticos.
- No la doble, y evite que la tarjeta se caiga o reciba impactos.
- Las descargas fuertes de electricidad estática o electrocución física pueden impedir que la tarjeta sea capaz de transferir datos.
- No toque los contactos eléctricos de la tarjeta con los dedos u objetos metálicos.
- Mantenga alejada del calor, humedad y luz solar directa.
- Mantenga alejada de los niños pequeños.

### PILAS

- La carga de las pilas disminuye con la temperatura. En ambientes fríos, se recomienda mantener las pilas por separado en un lugar más templado, como el interior de un abrigo. Las pilas pueden recuperar su energía cuando se calientan. Ya que las prestaciones de las pilas Ni-MH no están tan afectadas por la temperatura, se recomienda su uso cuando se fotografíe en ambientes fríos.
- Retire las pilas cuando la cámara no esté en uso durante un período largo. La pérdida de fluido de pilas puede dañar el compartimento de las mismas.
- Ocasionalmente, cuando se utilizan pilas alcalinas, el indicador del estado de las pilas podría dar una falsa advertencia de pilas bajas, incluso cuando tengan suficiente carga. Continúe usando la cámara; el indicador de pilas bajas desaparecerá.
- Si las pilas se han agotado mientras se usaban en la cámara, no las vuelva a insertar, incluso aunque parezca que recuperan la carga con el tiempo. Estas pilas interferirían con el funcionamiento normal de la cámara.

#### CUIDADO DEL MONITOR LCD

- Aunque el monitor LCD se fabrica con tecnología de alta precisión, puede haber ocasionalmente una falta de puntos de color o brillo en el monitor LCD.
- No aplique presión en la superficie del monitor LCD; puede dañarse permanentemente.
- En ambientes fríos, el monitor LCD puede volverse temporalmente oscuro. Cuando la cámara se calienta, el visor funcionará con normalidad.
- El monitor LCD puede tardar en reaccionar en temperaturas bajas o se puede oscurecer en temperaturas altas. Cuando la cámara alcanza la temperatura de operación normal, el visor funcionará con normalidad.
- Si hay huellas de dedos en la superficie del monitor LCD, límpielas suavemente con un trapo suave, limpio y seco.

#### DERECHOS DE AUTOR

• Existen derechos de autor en programas de televisión, películas, cintas de vídeo, fotografías y otros materiales. La grabación no autorizada o hacer duplicados de tales materiales puede ser contrario a las leyes de derechos de autor. Hacer fotos o imágenes de exhibiciones, demostraciones, etc. sin previa autorización, está prohibido y puede infringir los derechos de autor. Las imágenes protegidas por derechos de autor sólo se pueden usar bajo las provisiones de la ley de derechos de autor.

ANTES DE ACONTECIMIENTOS IMPORTANTES O VIAJES

- Compruebe el funcionamiento de la cámara; haga fotos de prueba y compre pilas adicionales.
- Minolta no acepta responsabilidad por daños o pérdidas derivados de un uso incorrecto del equipo.

## PREGUNTAS Y SERVICIO TÉCNICO

- Si tiene preguntas sobre esta cámara, contacte con su proveedor local o escriba al distribuidor Minolta de su zona.
- Antes de enviar su cámara a reparar, le rogamos contacte con el Servicio Técnico de Minolta.

Puede encontrar las siguientes marcas y símbolos en este producto:

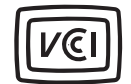

Este símbolo certifica que la cámara cumple los requisitos de regulación en Japón, en relación a los equipos que causan interferencias.

Este símbolo en su cámara certifica que cumple los requisitos de la Unión Europea en relación a la regulación de equipos que provocan interferencias. CE significa Conformidad Europea.

Digital Camera: DiMAGE S404

Tested To Comply With FCC Standards

FOR HOME OR OFFICE USE

Este dispositivo cumple con el Apartado 15 de la Normativa FCC. Su manejo está sujeto a dos condiciones: (1) Este aparato puede no provocar interferencias perjudiciales y (2) este aparato debe aceptar cualquier interferencia recibida, incluyendo aquellas que puedan causar una operación no deseada. Analizada por Minolta Corporation 101 Williams Drive, Ramsey, New Jersey 07446 U.S.A.

Este aparato digital de Clase B cumple con la normativa ICES-003 canadiense.

No quitar los núcleos metálicos de los cables.

Apple, el logotipo de Apple, Macintosh, Power Macintosh, Mac OS y el logotipo de Mac OS son marcas registradas de Appel Computer, Inc. Microsoft y Windows son marcas registradas de Microsoft Corporation. El nombre oficial de Windows ® es el sistema operativo de Microsoft Windows. Pentium es una marca registrada de Intel Corporation. Adobe y PhotoDeluxe son marcas registradas de Adobe Systems Inc. Quick Time es una marca registrada utilizada bajo licencia. Otras marcas registradas son propiedad de sus dueños respectivos.

# **ESPECIFICACIONES TÉCNICAS**

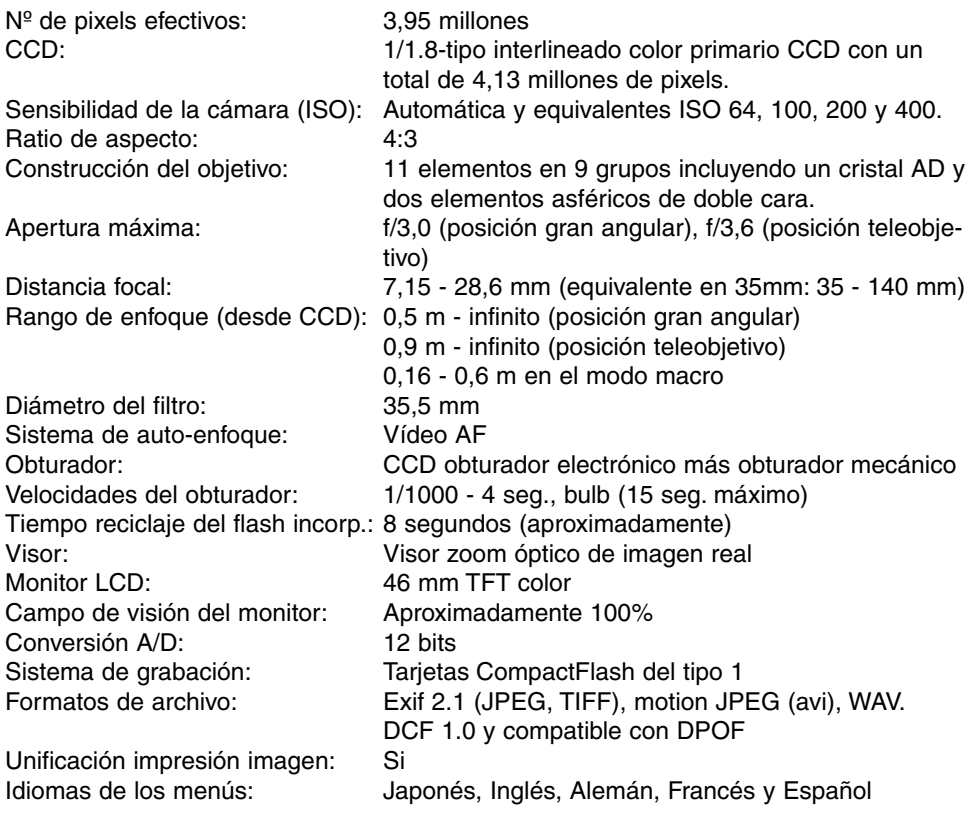

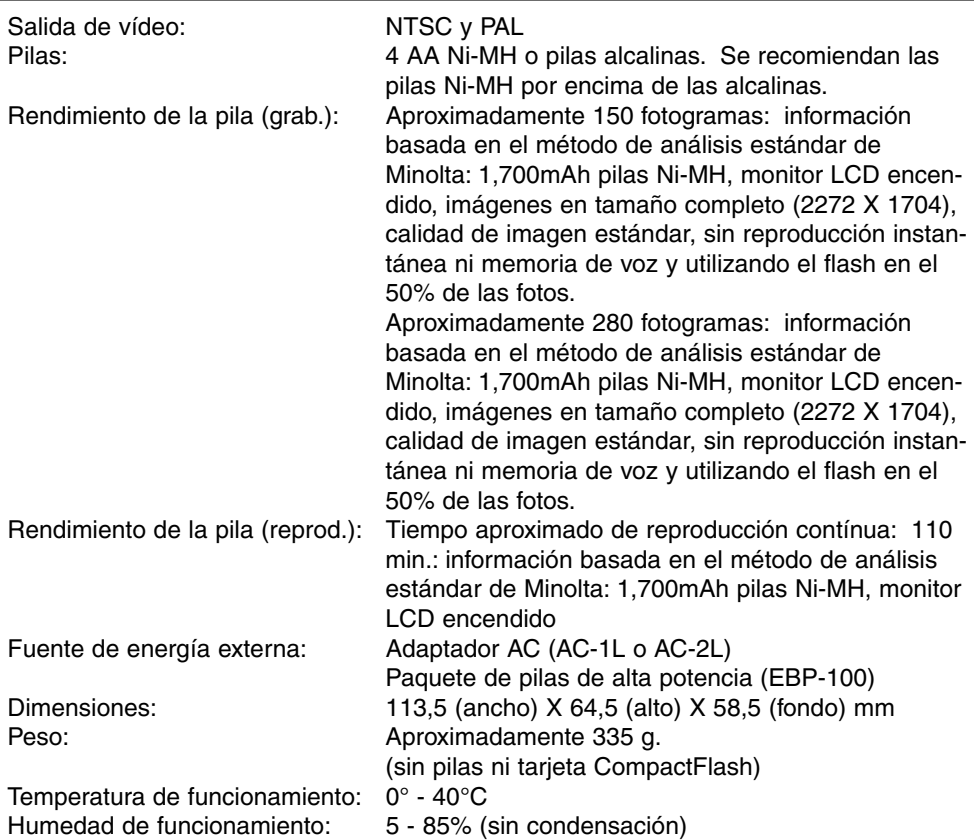

Las especificaciones están basadas en la última información disponible en el momento de la impresión y están sujetas a cambios sin previo aviso.

# MINOLTA

© 2002 Minolta Co., Ltd. bajo la Convención de Berna y la Convención Universal de Derechos de Autor.

Impreso en Japón 9224-2781-12 H-A201 020124